### **Oracle® Fusion Middleware**

Tuning Performance Guide 12c (12.1.2) **E28643-01**

July 2013

Describes how to monitor and optimize performance, configure components for optimal performance, and write highly performant applications in the Oracle Fusion Middleware environment.

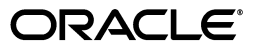

Oracle Fusion Middleware Tuning Performance Guide 12c (12.1.2)

E28643-01

Copyright © 2013, Oracle and/or its affiliates. All rights reserved.

Primary Author: Lisa Jamen

This software and related documentation are provided under a license agreement containing restrictions on use and disclosure and are protected by intellectual property laws. Except as expressly permitted in your license agreement or allowed by law, you may not use, copy, reproduce, translate, broadcast, modify, license, transmit, distribute, exhibit, perform, publish, or display any part, in any form, or by any means. Reverse engineering, disassembly, or decompilation of this software, unless required by law for interoperability, is prohibited.

The information contained herein is subject to change without notice and is not warranted to be error-free. If you find any errors, please report them to us in writing.

If this is software or related documentation that is delivered to the U.S. Government or anyone licensing it on behalf of the U.S. Government, the following notice is applicable:

U.S. GOVERNMENT RIGHTS Programs, software, databases, and related documentation and technical data delivered to U.S. Government customers are "commercial computer software" or "commercial technical data" pursuant to the applicable Federal Acquisition Regulation and agency-specific supplemental regulations. As such, the use, duplication, disclosure, modification, and adaptation shall be subject to the restrictions and license terms set forth in the applicable Government contract, and, to the extent applicable by the terms of the Government contract, the additional rights set forth in FAR 52.227-19, Commercial Computer Software License (December 2007). Oracle USA, Inc., 500 Oracle Parkway, Redwood City, CA 94065.

This software or hardware is developed for general use in a variety of information management applications. It is not developed or intended for use in any inherently dangerous applications, including applications that may create a risk of personal injury. If you use this software or hardware in dangerous applications, then you shall be responsible to take all appropriate fail-safe, backup, redundancy, and other measures to ensure its safe use. Oracle Corporation and its affiliates disclaim any liability for any damages caused by use of this software or hardware in dangerous applications.

Oracle is a registered trademark of Oracle Corporation and/or its affiliates. Other names may be trademarks of their respective owners.

This software and documentation may provide access to or information on content, products, and services from third parties. Oracle Corporation and its affiliates are not responsible for and expressly disclaim all warranties of any kind with respect to third-party content, products, and services. Oracle Corporation and its affiliates will not be responsible for any loss, costs, or damages incurred due to your access to or use of third-party content, products, or services.

# **Contents**

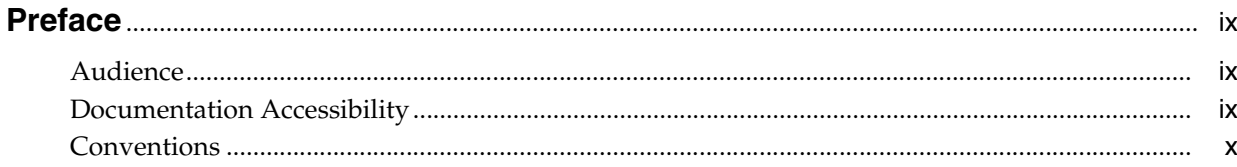

### Part I Introduction

### 1 Introduction and Roadmap

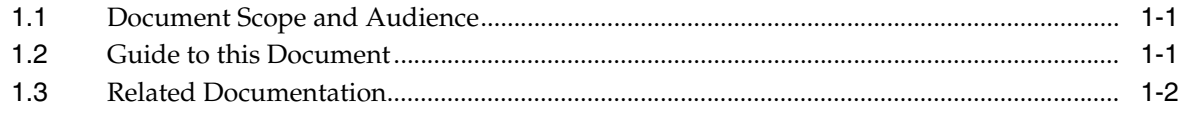

### 2 Top Performance Areas

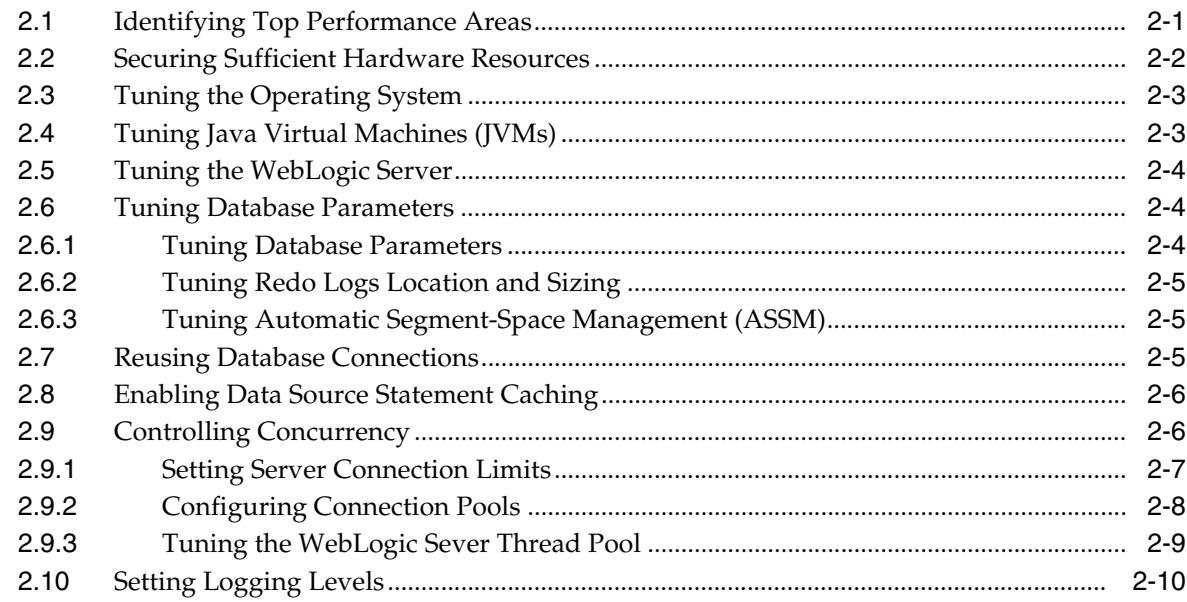

### 3 Performance Planning

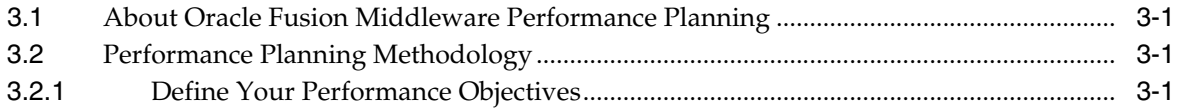

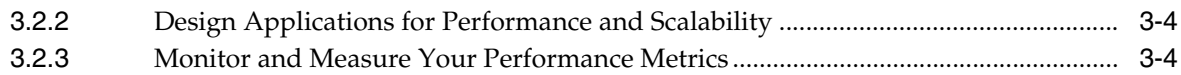

### **[4 Monitoring Oracle Fusion Middleware](#page-28-0)**

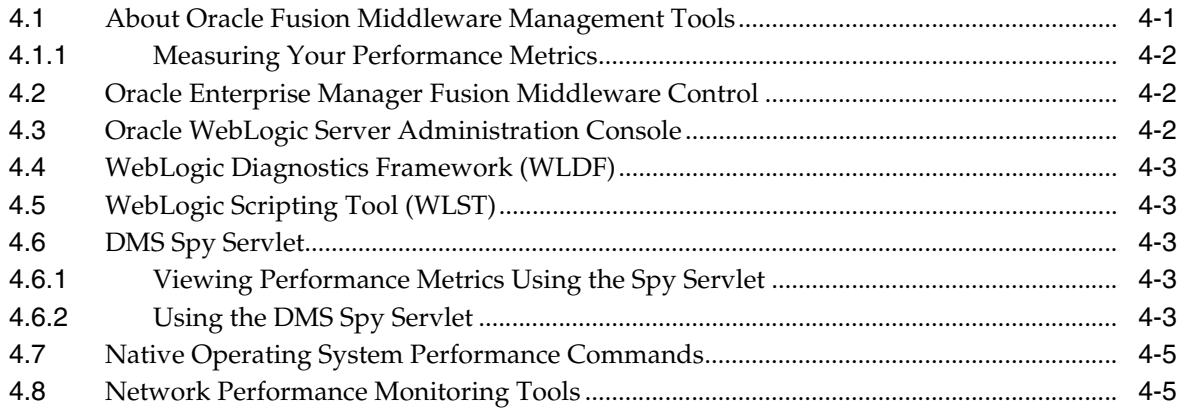

### **[5 Using the Oracle Dynamic Monitoring Service](#page-34-0)**

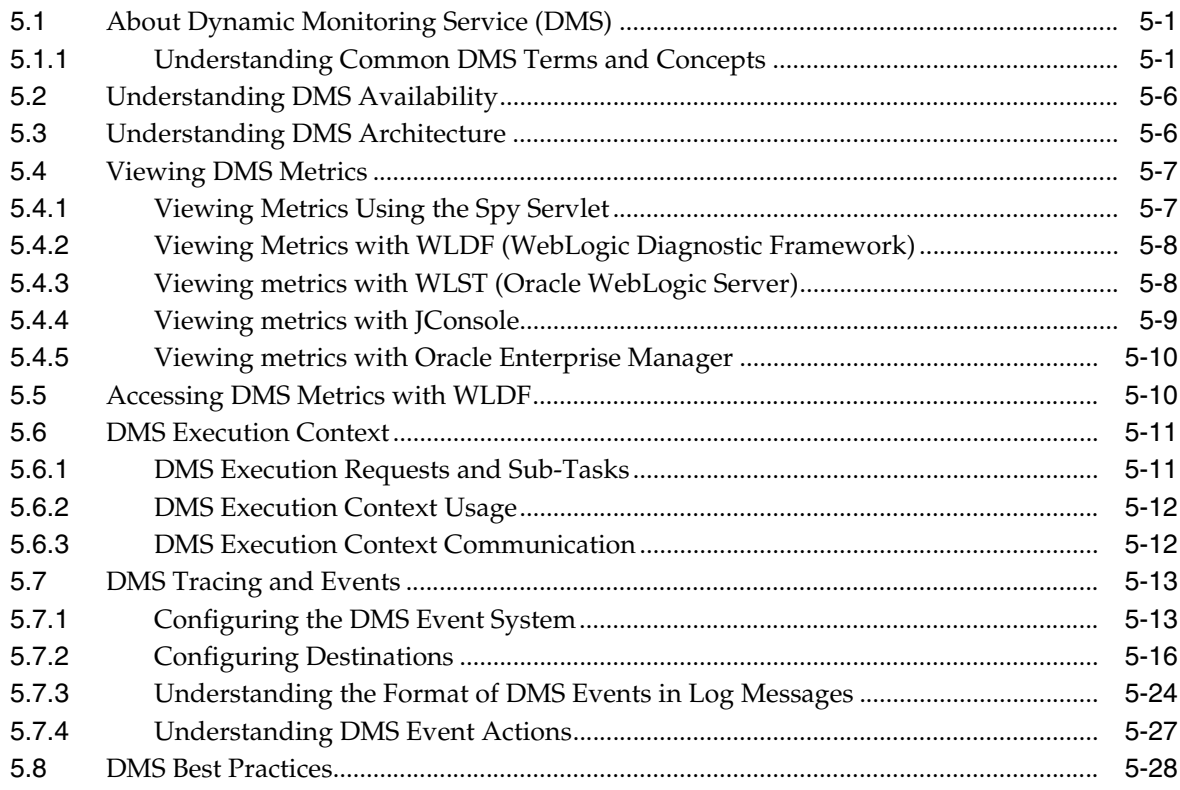

### **[Part II Core Components](#page-64-0)**

### **[6 Oracle HTTP Server Performance Tuning](#page-66-0)**

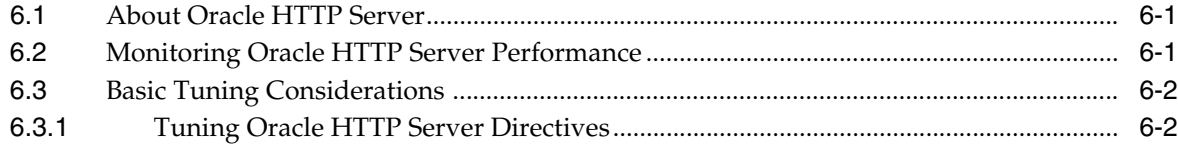

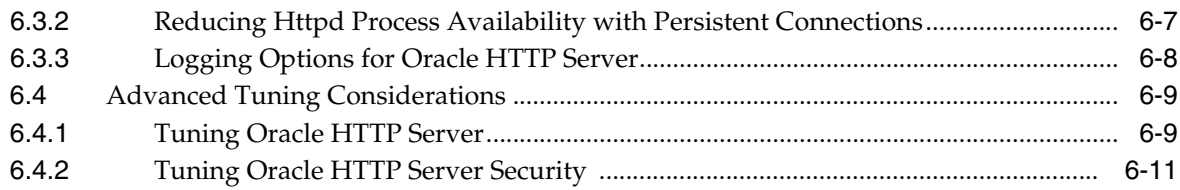

### **[7 Oracle Metadata Service \(MDS\) Performance Tuning](#page-80-0)**

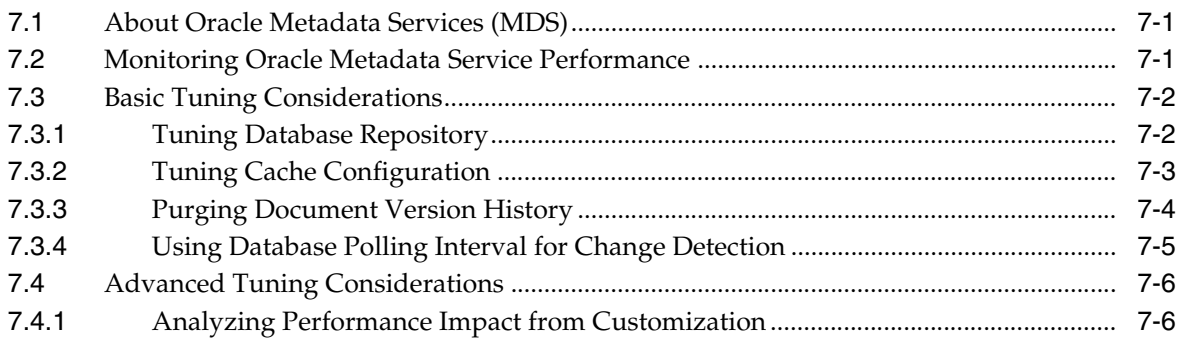

### **[Part III Oracle Fusion Middleware Server Components](#page-86-0)**

### **[8 Oracle Application Development Framework Performance Tuning](#page-88-0)**

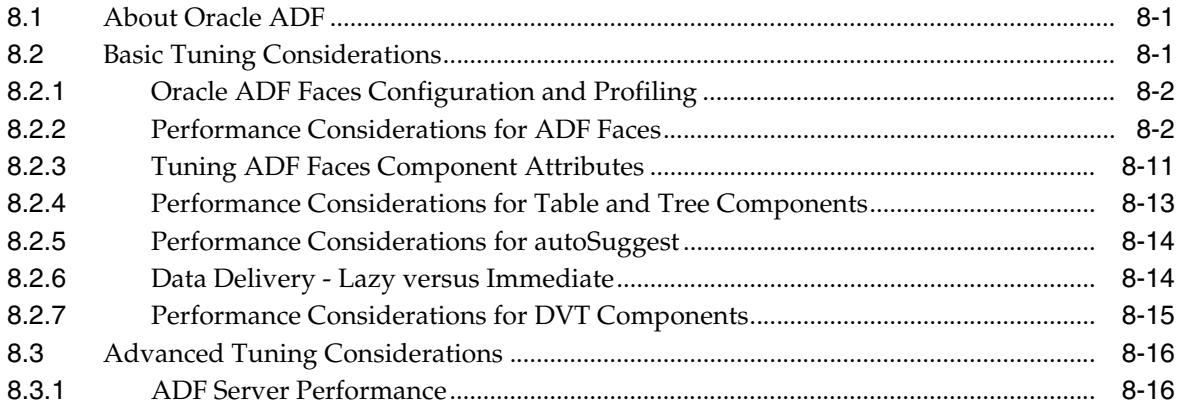

### **[9 Oracle TopLink \(EclipseLink\) JPA Performance Tuning](#page-116-0)**

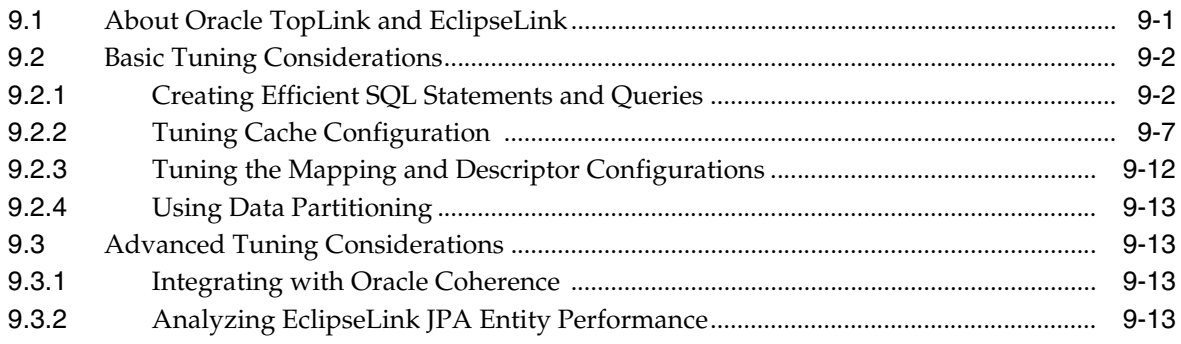

# **Preface**

<span id="page-8-0"></span>This guide describes how to monitor and optimize performance, review the key components that impact performance, use multiple components for optimal performance, and design applications for performance in the Oracle Fusion Middleware environment.

This preface contains these topics:

- **[Audience](#page-8-1)**
- [Documentation Accessibility](#page-8-2)
- **[Conventions](#page-9-0)**

### <span id="page-8-1"></span>**Audience**

*Tuning Performance* is aimed at a target audience of Application developers, Oracle Fusion Middleware administrators, database administrators, and Web masters.

### <span id="page-8-2"></span>**Documentation Accessibility**

For information about Oracle's commitment to accessibility, visit the Oracle Accessibility Program website at http://www.oracle.com/pls/topic/lookup?ctx=acc&id=docacc.

#### **Accessibility of Code Examples in Documentation**

Screen readers may not always correctly read the code examples in this document. The conventions for writing code require that closing braces should appear on an otherwise empty line; however, some screen readers may not always read a line of text that consists solely of a bracket or brace.

#### **Accessibility of Links to External Web Sites in Documentation**

This documentation may contain links to Web sites of other companies or organizations that Oracle does not own or control. Oracle neither evaluates nor makes any representations regarding the accessibility of these Web sites.

#### **Access to Oracle Support**

Oracle customers have access to electronic support through My Oracle Support. For information, visit

http://www.oracle.com/pls/topic/lookup?ctx=acc&id=info or visit http://www.oracle.com/pls/topic/lookup?ctx=acc&id=trs if you are hearing impaired.

## <span id="page-9-0"></span>**Conventions**

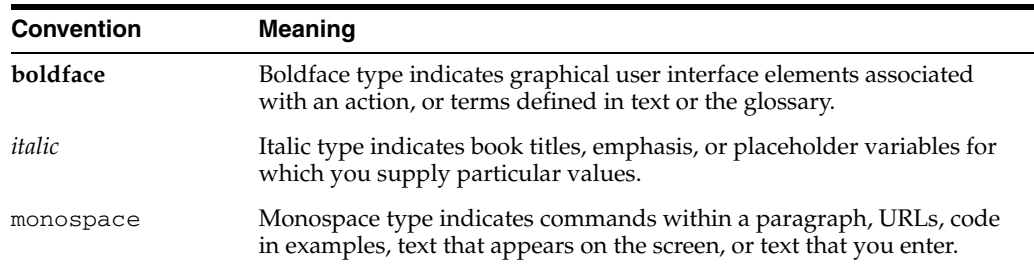

The following text conventions are used in this document:

# **Part I Introduction**

<span id="page-10-0"></span>This part describes basic performance concepts, how to measure performance, and designing applications for performance and scalability. It contains the following chapters:

- [Chapter 1, "Introduction and Roadmap"](#page-12-3)
- [Chapter 2, "Top Performance Areas"](#page-14-2)
- [Chapter 3, "Performance Planning"](#page-24-4)
- [Chapter 4, "Monitoring Oracle Fusion Middleware"](#page-28-2)

**1**

# <span id="page-12-3"></span><sup>1</sup>**Introduction and Roadmap**

<span id="page-12-0"></span>This section describes the contents and organization of this guide.

- [Section 1.1, "Document Scope and Audience"](#page-12-1)
- [Section 1.2, "Guide to this Document"](#page-12-2)
- [Section 1.3, "Related Documentation"](#page-13-0)

### <span id="page-12-1"></span>**1.1 Document Scope and Audience**

*Tuning Performance* is for a target audience of Application developers, Oracle Fusion Middleware administrators, database administrators, and Web masters. This Guide assumes knowledge of Fusion Middleware Administration and hardware performance tuning fundamentals, WebLogic Server, XML, and the Java programming language.

### <span id="page-12-2"></span>**1.2 Guide to this Document**

- This chapter, [Chapter 1, "Introduction and Roadmap,"](#page-12-0) introduces the objectives and organization of this guide.
- [Chapter 2, "Top Performance Areas,"](#page-14-2) describes top tuning areas for Oracle Fusion Middleware and serves as a 'quick start' for tuning applications.
- [Chapter 3, "Performance Planning,"](#page-24-4) describes the performance planning methodology and tuning concepts for Oracle Fusion Middleware.
- [Chapter 4, "Monitoring Oracle Fusion Middleware,"](#page-28-2) describes how to monitor Oracle Fusion Middleware and its components to obtain performance data that can assist you in tuning the system and debugging applications with performance problems.
- [Chapter 5, "Using the Oracle Dynamic Monitoring Service"](#page-34-3) provides an overview and features available in the Oracle Dynamic Monitoring Service (DMS).
- [Chapter 6, "Oracle HTTP Server Performance Tuning,"](#page-66-3) discusses the techniques for optimizing Oracle HTTP Server performance, the Web server component for Oracle Fusion Middleware. It provides a listener for Oracle WebLogic Server and the framework for hosting static pages, dynamic pages, and applications over the Web.
- [Chapter 7, "Oracle Metadata Service \(MDS\) Performance Tuning,"](#page-80-3) provides tuning tips for Oracle Metadata Service (MDS). MDS is used by Oracle Application Development Framework to manage metadata.
- [Chapter 8, "Oracle Application Development Framework Performance Tuning,"](#page-88-3) provides basic guidelines on how to maximize the performance and scalability of

the ADF stack in applications. Oracle ADF is an end-to-end application framework that builds on Java Platform, Enterprise Edition (Java EE) standards and open-source technologies to simplify and accelerate implementing service-oriented applications. This chapter covers design time, configuration time, and deployment time performance considerations.

■ [Chapter 9, "Oracle TopLink \(EclipseLink\) JPA Performance Tuning,"](#page-116-2) provides some of the available performance options for Java Persistence API (JPA) entity architecture. Oracle TopLink includes EclipseLink as the JPA implementation.

### <span id="page-13-0"></span>**1.3 Related Documentation**

For more information, see the following documents in the Oracle Fusion Middleware 12c (12.1.2) documentation set:

- *Administering Oracle Fusion Middleware*
- *Understanding Oracle Fusion Middleware*
- **Securing Applications with Oracle Platform Security Services**
- *High Availability Guide*
- *Tuning Performance of Oracle WebLogic Server*
- *Administering Oracle HTTP Server*
- *Administering Web Services*

# <span id="page-14-2"></span><sup>2</sup>**Top Performance Areas**

<span id="page-14-0"></span>This chapter describes the top tuning areas for Oracle Fusion Middleware. It covers critical Oracle Fusion Middleware performance areas and provides a quick start for tuning Java applications in the following sections:

- [Section 2.1, "Identifying Top Performance Areas"](#page-14-1)
- [Section 2.2, "Securing Sufficient Hardware Resources"](#page-15-0)
- [Section 2.3, "Tuning the Operating System"](#page-16-0)
- [Section 2.4, "Tuning Java Virtual Machines \(JVMs\)"](#page-16-1)
- [Section 2.5, "Tuning the WebLogic Server"](#page-17-0)
- [Section 2.6, "Tuning Database Parameters"](#page-17-1)
- [Section 2.7, "Reusing Database Connections"](#page-18-2)
- [Section 2.8, "Enabling Data Source Statement Caching"](#page-19-0)
- [Section 2.9, "Controlling Concurrency"](#page-19-1)
- [Section 2.10, "Setting Logging Levels"](#page-23-0)

### <span id="page-14-1"></span>**2.1 Identifying Top Performance Areas**

One of the most challenging aspects of performance tuning is knowing where to begin. This chapter serves as a 'quick start' guide to performance tuning your Oracle Fusion Middleware applications.

Table 2–1 provides a list of common performance considerations for Oracle Fusion Middleware. While the list is a useful tool in starting your performance tuning, it is not meant to be comprehensive list of areas to tune. You must monitor and track specific performance issues within your application to understand where tuning can improve performance. See [Chapter 4, "Monitoring Oracle Fusion Middleware"](#page-28-2) for more information.

| <b>Performance Area</b>       | <b>Description and Reference</b>                                                                                                    |  |  |  |
|-------------------------------|----------------------------------------------------------------------------------------------------|--|--|--|
| Hardware Resources            | Ensure that your hardware resources meet or exceed the application's<br>resource requirements to maximize performance.                                                                                                    |  |  |  |
|                               | See Section 2.2, "Securing Sufficient Hardware Resources" for information<br>on how to determine if your hardware resources are sufficient.                                                                                                    |  |  |  |
| <b>Operating System</b>       | Each operating system has native tools and utilities that can be useful for<br>monitoring purposes.                                                                                                    |  |  |  |
|                               | See Section 2.3, "Tuning the Operating System"                                                                                                    |  |  |  |
| Java Virtual Machines (JVMs)  | This section discusses best practices and provides practical tips to tune the<br>JVM and improve the performance of a Java EE application. It also<br>discusses heap size and JVM garbage collection options.                                                        |  |  |  |
|                               | See Section 2.4, "Tuning Java Virtual Machines (JVMs)".                                                                                                    |  |  |  |
| Database                      | For applications that access a database, ensure that your database is<br>properly configured to support your application's requirements.                                                                                                    |  |  |  |
|                               | See Section 2.6, "Tuning Database Parameters" for more information on<br>garbage collection.                                                                                                    |  |  |  |
| WebLogic Server               | If your Oracle Fusion Middleware applications are using the WebLogic<br>Server, see Section 2.5, "Tuning the WebLogic Server".                                                                                                    |  |  |  |
| Database Connections          | Pooling the connections so they are reused is an important tuning<br>consideration.                                                                                                    |  |  |  |
|                               | See Section 2.7, "Reusing Database Connections"                                                                                                    |  |  |  |
| Data Source Statement Caching | For applications that use a database, you can lower the performance<br>impact of repeated statement parsing and creation by configuring<br>statement caching properly.                                                                                               |  |  |  |
|                               | See Section 2.8, "Enabling Data Source Statement Caching"                                                                                                    |  |  |  |
| Oracle HTTP Server            | Tune the Oracle HTTP Server directives to set the level of concurrency by<br>specifying the number of HTTP connections.                                                                                                    |  |  |  |
|                               | See Section 2.9, "Controlling Concurrency".                                                                                                    |  |  |  |
| Concurrency                   | This section discusses ways to control concurrency with Oracle Fusion<br>Middleware components.                                                                                                    |  |  |  |
|                               | See Section 2.9, "Controlling Concurrency"                                                                                                    |  |  |  |
| Logging Levels                | Logging levels are thresholds that a system administrator sets to control<br>how much information is logged. Performance can be impacted by the<br>amount of information that applications log therefore it is important to set<br>the logging levels appropriately. |  |  |  |
|                               | See Section 2.10, "Setting Logging Levels".                                                                                                    |  |  |  |

*Table 2–1 Top Performance Areas for Oracle Fusion Middleware*

### <span id="page-15-0"></span>**2.2 Securing Sufficient Hardware Resources**

A key component of managing the performance of Oracle Fusion Middleware applications is to ensure that there are sufficient CPU, memory, and network resources to support the user and application requirements for your installation.

No matter how well you tune your applications, if you do not have the appropriate hardware resources, your applications cannot reach optimal performance levels. Oracle Fusion Middleware has minimum hardware requirements for its applications and database tier. For details on Oracle Fusion Middleware supported configurations, see "System Requirements and Prerequisites" in *Planning an Installation of Oracle Fusion Middleware*.

Sufficient hardware resources should meet or exceed the acceptable response times and throughputs for applications without becoming saturated. To verify that you have sufficient hardware resources, you should monitor resource utilization over an extended period to determine if (or when) you have occasional peaks of usage or whether a resource is consistently saturated. For more information on monitoring, see [Chapter 4, "Monitoring Oracle Fusion Middleware".](#page-28-2)

**Tip:** Your target CPU usage should never reach 100% utilization. You should determine a target CPU utilization based on your application needs, including CPU cycles for peak usage.

If your CPU utilization is optimized at 100% during normal load hours, you have no capacity to handle a peak load. In applications that are latency sensitive and maintaining a fast response time is important, high CPU usage (approaching 100% utilization) can increase response times while throughput stays constant or even decreases. For such applications, a 70% - 80% CPU utilization is recommended. A good target for non-latency sensitive applications is about 90%.

If any of the hardware resources are saturated (consistently at or near 100% utilization), one or more of the following conditions may exist:

- The hardware resources are insufficient to run the application.
- The system is not properly configured.
- The application or database must be tuned.

For a consistently saturated resource, the solutions are to reduce load or increase resources. For peak traffic periods when the increased response time is not acceptable, consider increasing resources or determine if there is traffic that can be rescheduled to reduce the peak load, such as scheduling batch or background operations during slower periods.

Oracle Fusion Middleware provides a variety of mechanisms to help you control resource concurrency; this can limit the impact of bursts of traffic. However, for a consistently saturated system, these mechanisms should be viewed as temporary solutions. For more information see [Section 2.9, "Controlling Concurrency".](#page-19-1)

### <span id="page-16-0"></span>**2.3 Tuning the Operating System**

Each operating system has native tools and utilities that can be useful for monitoring and tuning purposes. Native operating system commands enable you to monitor CPU utilization, paging activity, swapping, and other system activity information.

For details on operating system commands, and guidelines for performance tuning of the network or operating system, refer to the documentation provided by the operating system vendor.

### <span id="page-16-1"></span>**2.4 Tuning Java Virtual Machines (JVMs)**

How you tune your Java virtual machine (JVM) greatly affects the performance of Oracle Fusion Middleware and your applications. For more information on tuning your JVM, see "Tuning Java Virtual Machines (JVM)" in *Tuning Performance of Oracle WebLogic Server*.

### <span id="page-17-0"></span>**2.5 Tuning the WebLogic Server**

If your Oracle Fusion Middleware applications are using the WebLogic Server, see "Tuning WebLogic Server" in *Tuning Performance of Oracle WebLogic Server*.

### <span id="page-17-1"></span>**2.6 Tuning Database Parameters**

To achieve optimal performance for applications that use the Oracle database, the database tables you access must be designed with performance in mind. Monitoring and tuning the database ensures that you get the best performance from your applications.

**Note:** The information in this section is a subset of database tuning information for Fusion Middleware. More information can be found in *Oracle Database Performance Tuning Guide*. Make sure that you have also reviewed your database tuning documentation.

This section covers the following:

- **[Tuning Database Parameters](#page-17-2)**
- [Tuning Redo Logs Location and Sizing](#page-18-0)
- [Tuning Automatic Segment-Space Management \(ASSM\)](#page-18-1)

**Note:** Always review the tuning guidelines in your database-specific vendor documentation. For more information on tuning the Oracle database, see the *Oracle Database Performance Tuning Guide*.

#### <span id="page-17-2"></span>**2.6.1 Tuning Database Parameters**

The following tables provide common **init.ora** parameters and their descriptions. Consider following these guidelines to set the database parameters. Ultimately, however, the DBA should monitor the database health and tune parameters based on the need. See Table 2–2 for more information:

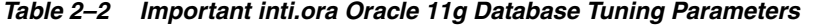

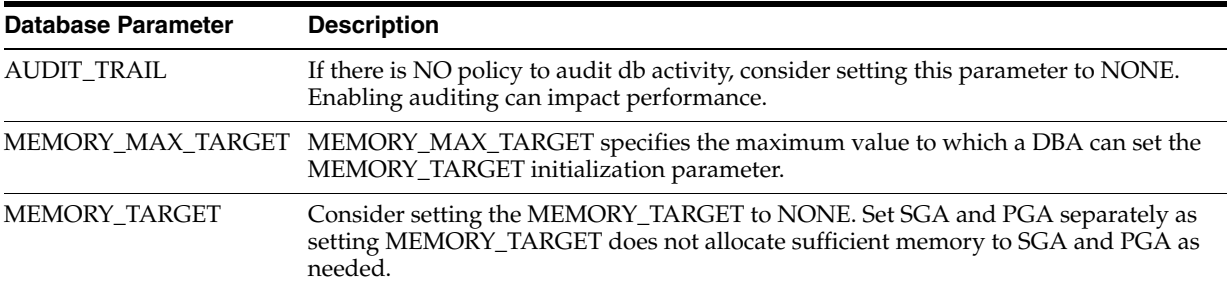

| <b>Database Parameter</b> | <b>Description</b>                                                                                                    |  |
|---------------------------|----------------------------------------------------------------------------------------------------|--|
| PGA AGGREGATE<br>TARGET   | Consider using a value of 1G for PGA initially and then monitor the production<br>database on daily basis and adjust SGA and PGA accordingly.                         |  |
|                           | If the database server has more memory, consider setting PGA_AGGREGATE_<br>TARGET to a value higher than 1G based on usage needs.                                     |  |
| SGA MAX SIZE              | Consider setting MEMORY_TARGET instead of setting SGA and the PGA separately.                                                                                         |  |
| <b>SGA TARGET</b>         | Consider using a value of 2G for SGA is 2G to start with and initially and then<br>monitor the production database on daily basis and adjust SGA and PGA accordingly. |  |
|                           | If the database server has more memory, consider setting SGA_TARGET to a value<br>higher than 2G based on usage needs.                                                |  |

*Table 2–2 (Cont.) Important inti.ora Oracle 11g Database Tuning Parameters*

#### <span id="page-18-0"></span>**2.6.2 Tuning Redo Logs Location and Sizing**

Tuning the redo log options can provide performance improvement for applications running in an Oracle Fusion Middleware environment, and in some cases, you can significantly improve I/O throughput by moving the redo logs to a separate disk.

Consider having at least 3 redo log groups with 2G of size each. Redo log files should be placed on a disk separate from data files to improve I/O performance.

#### <span id="page-18-1"></span>**2.6.3 Tuning Automatic Segment-Space Management (ASSM)**

For permanent tablespaces, consider using automatic segment-space management. Such tablespaces, often referred to as bitmap tablespaces, are locally managed tablespaces with bitmap segment space management.

For backward compatibility, the default local tablespace segment-space management mode is MANUAL.

While configuring tablespaces, consider setting the extent allocation type to SYSTEM. If the allocation type is set to UNIFORM, it might impact performance.

For more information, see "Free Space Management" in *Oracle Database Concepts*, and "Specifying Segment Space Management in Locally Managed Tablespaces" in *Oracle Database Administrator's Guide*.

### <span id="page-18-2"></span>**2.7 Reusing Database Connections**

Creating a database connection is a relatively resource intensive process in any environment. Typically, a connection pool starts with a small number of connections. As client demand for more connections grow, there may not be enough in the pool to satisfy the requests. WebLogic Server creates additional connections and adds them to the pool until the maximum pool size is reached.

One way to avoid connection creation delays is to initialize all connections at server startup, rather than on-demand as clients need them. This may be appropriate if your load is predictable and even. Set the initial number of connections equal to the maximum number of connections in the Connection Pool tab of your data source configuration. Determine the optimal value for the Maximum Capacity as part of your pre-production performance testing.

If your load is uneven, and has a much higher number of connections at peak load than at typical load, consider setting the initial number of connections equal to your typical load. In addition, consider setting the maximum number of connections based on your supported peak load. With these configurations, WebLogic server can free up some connections when they are not used for a period of time.

For more information, see "Tuning Data Source Connection Pool Options" in *Administering JDBC Data Sources for Oracle WebLogic Server*.

### <span id="page-19-0"></span>**2.8 Enabling Data Source Statement Caching**

When you use a prepared statement or callable statement in an application or EJB, there may be a performance impact associated with the processing of the communication between the application server and the database server and on the database server. To minimize the processing impact, enable the data source to cache prepared and callable statements used in your applications. When an application or EJB calls any of the statements stored in the cache, the server reuses the statement stored in the cache. Reusing prepared and callable statements reduces CPU usage on the database server, improving performance for the current statement and leaving CPU cycles for other tasks.

Each connection in a data source has its own individual cache of prepared and callable statements used on the connection. However, you configure statement cache options per data source. That is, the statement cache for each connection in a data source uses the statement cache options specified for the data source, but each connection caches it's own statements. Statement cache configuration options include:

- Statement Cache Type—The algorithm that determines which statements to store in the statement cache.
- Statement Cache Size—The number of statements to store in the cache for each connection. The default value is 10. You should analyze your database's statement parse metrics to size the statement cache sufficiently for the number of statements you have in your application.

You can use the Administration Console to set statement cache options for a data source. See "Configure the statement cache for a JDBC data source" in the *Oracle WebLogic Server Administration Console Online Help*.

For more information on using statement caching, see "Increasing Performance with the Statement Cache" in the *Administering JDBC Data Sources for Oracle WebLogic Server*.

### <span id="page-19-1"></span>**2.9 Controlling Concurrency**

Limiting concurrency, at multiple layers of the system to match specific usage needs, can greatly improve performance. This section discusses a few of the areas within Oracle Fusion Middleware where concurrency can be controlled.

When system capacity is reached, and a web server or application server continues to accept requests, application performance and stability can deteriorate. There are several places within Oracle Fusion Middleware where you can throttle the requests to avoid overloading the mid-tier or database tier systems and tune for best performance.

- **[Setting Server Connection Limits](#page-20-0)**
- **[Configuring Connection Pools](#page-21-0)**
- [Tuning the WebLogic Sever Thread Pool](#page-22-0)

#### <span id="page-20-0"></span>**2.9.1 Setting Server Connection Limits**

Oracle HTTP Server uses directives in httpd.conf. This configuration file specifies the maximum number of HTTP requests that can be processed simultaneously, logging details, and certain limits and time outs.

For more information on modifying the httpd.conf file, see "Configuring Oracle HTTP Server" in *Administering Oracle HTTP Server*.

You can use the MaxClients and ThreadsPerChild directives to limit incoming requests to WebLogic instances from the Oracle HTTP Server based on your expected client load and system resources. The following sections describe some Oracle HTTP Server tuning parameters related to connection limits that you typically need to tune based on your expected client load. See [Chapter 6, "Oracle HTTP Server Performance](#page-66-3)  [Tuning"](#page-66-3) for more information and a more complete list of tunable parameters.

#### **2.9.1.1 MaxClients/ThreadsPerChild**

**Note:** The MaxClients parameter is applicable only to UNIX platforms and on Microsoft Windows (mpm\_winnt), the same is achieved through the ThreadsPerChild and ThreadLimit parameters.

The MaxClients property specifies a limit on the total number of server threads running, that is, a limit on the number of clients who can simultaneously connect. If the number of client connections reaches this limit, then subsequent requests are queued in the TCP/IP system up to the limit specified (in the ListenBackLog directive).

You can configure the MaxClients directive in the httpd.conf file up to a maximum of 8K (the default value is 150). If your system is not resource-saturated and you have a user population of more than 150 concurrent HTTP connections, you can improve your performance by increasing MaxClients to increase server concurrency. Increase MaxClients until your system becomes fully utilized (85% is a good threshold).

When system resources are saturated, increasing MaxClients does not improve performance. In this case, the MaxClients value could be reduced as a throttle on the number of concurrent requests on the server.

If the server handles persistent connections, then it may require sufficient concurrent httpd server processes to handle both active and idle connections. When you specify MaxClients to act as a throttle for system concurrency, you need to consider that persistent idle httpd connections also consume httpd processes. Specifically, the number of connections includes the currently active persistent and non-persistent connections and the idle persistent connections. When there are no httpd server threads available, connection requests are queued in the TCP/IP system until a thread becomes available, and eventually clients terminate connections.

You can define a number of server processes and the threads per process (ThreadsPerChild) to handle the incoming connections to Oracle HTTP Server. The ThreadsPerChild property specifies the upper limit on the number of threads that can be created under a server (child) process.

**Note:** ThreadsPerChild, StartServers, and ServerLimit properties are inter-related with the MaxClients setting. All of these properties must be set appropriately to achieve the number of connections as specified by MaxClients. See Table 6–1, " Oracle HTTP Server Configuration Properties" for a description of all the HTTP configuration properties.

#### **2.9.1.2 KeepAlive**

A persistent, KeepAlive, HTTP connection consumes an httpd child process, or thread, for the duration of the connection, even if no requests are currently being processed for the connection.

If you have sufficient capacity, KeepAlive should be enabled; using persistent connections improves performance and prevents wasting CPU resources re-establishing HTTP connections. Normally, you should not need to change KeepAlive parameters.

> **Note:** The default maximum requests for a persistent connection is 100, as specified with the MaxKeepAliveRequests directive in httpd.conf. By default, the server waits for 15 seconds between requests from a client before closing a connection, as specified with the KeepAliveTimeout directive in httpd.conf.

#### **2.9.1.3 Tuning HTTP Server Modules**

The Oracle HTTP Server (OHS) uses the mod\_wl\_ohs module to route requests to the underlying Weblogic server or the Weblogic Server cluster. The configuration details for mod\_wl\_ohs are available in the mod\_wl\_ohs.conf file in the config directory.

For more information on the tuning parameters for mod\_wl\_ohs see, "Understanding Oracle HTTP Server Modules" in *Administering Oracle HTTP Server*.

### <span id="page-21-0"></span>**2.9.2 Configuring Connection Pools**

Connection pooling is configured and maintained per Java runtime. Connections are not shared across different runtimes. To use connection pooling, no configuration is required. Configuration is necessary only if you want to customize how pooling is done, such as to control the size of the pools and which types of connections are pooled.

You configure connection pooling by using a number of system properties at program startup time. Note that these are system properties, not environment properties and that they affect all connection pooling requests.

For applications that use a database, performance can improve when the connection pool associated with a data source limits the number of connections. You can use the MaxCapacity attribute to limit the database requests from Oracle Application Server so that incoming requests do not saturate the database, or to limit the database requests so that the database access does not overload the Oracle Application Server-tier resource.

The connection pool MaxCapacity attribute specifies the maximum number of connections that a connection pool allows. By default, the value of MaxCapacity is set to 15. For best performance, you should specify a value for MaxCapacity that matches the number appropriate to your database performance characteristics.

Limiting the total number of open database connections to a number your database can handle is an important tuning consideration. You should check to make sure that your database is configured to allow at least as large a number of open connections as the total of the values specified for all the data sources MaxCapacity option, as specified in all the applications that access the database.

**See Also:** "JDBC Data Source: Configuration: Connection Pool" in the *Oracle WebLogic Server Administration Console Online Help*.

"Tuning Data Source Connection Pool Options" in *Administering JDBC Data Sources for Oracle WebLogic Server*.

#### <span id="page-22-0"></span>**2.9.3 Tuning the WebLogic Sever Thread Pool**

By default WebLogic Server uses a single thread pool, in which all types of work are executed. WebLogic Server uses Work Managers to prioritize work based on rules you can define, and run-time metrics, including the actual time it takes to execute a request and the rate at which requests are entering and leaving the pool. There is a default work manager that manages the common thread pool.

The common thread pool changes its size automatically to maximize throughput. WebLogic Server monitors throughput over time and based on history, determines whether to adjust the thread count. For example, if historical throughput statistics indicate that a higher thread count increased throughput, WebLogic increases the thread count. Similarly, if statistics indicate that fewer threads did not reduce throughput, WebLogic decreases the thread count.

Since the WebLogic Server thread pool by default is sized automatically, in most situations you do not need to tune this. However, for special requirements, an administrator can configure custom Work Managers to manage the thread pool at a more granular level for sets of requests that have similar performance, availability, or reliability requirements. With custom work managers, you can define priorities and guidelines for how to assign pending work (including specifying a min threads or max threads constraint, or a constraint on the total number of requests that can be queued or executing before WebLogic Server begins rejecting requests).

Use the following guidelines to help you determine when to use Work Managers to customize thread management:

The default fair share is not sufficient.

This usually occurs in situations where one application needs to be given a higher priority over another.

- A response time goal is required.
- A minimum thread constraint needs to be specified to avoid server deadlock.
- You use MDBs in your application.

To ensure MDBs use a well-defined share of server thread resources, and to tune MDB concurrency, most MDBs should be modified to reference a custom work manager that has a max-threads-constraint. In general, a custom work manager is useful when you have multiple MDB deployments, or if you determine that a particular MDB needs more threads.

**See Also:** For more information on how to use custom Work Managers to customize thread management, and when to use custom work managers, see the following:

- "Tune Pool Sizes" in *Tuning Performance of Oracle WebLogic Server*
- "Thread Management" in *Tuning Performance of Oracle WebLogic Server*
- "MDB Thread Management" in *Tuning Performance of Oracle WebLogic Server*
- "Using Work Managers to Optimize Scheduled Work" in *Administering Server Environments for Oracle WebLogic Server*
- Tavoiding and Managing Overload" in *Administering Server Environments for Oracle WebLogic Server*

You can use Oracle WebLogic Administration Console to view general information about the status of the thread pool (such as active thread count, total thread count, and queue length.) You can also use the Console to view each application's scoped work manager metrics from the Workload tab on the Monitoring page. The metrics provided include the number of pending requests and number of completed requests.

For more information, see "Servers: Monitoring: Threads" and "Deployments: Monitoring: Workload" in the *Oracle WebLogic Server Administration Console Online Help*.

The work manager and thread pool metrics can also be viewed from the Oracle Fusion Middleware Control.

### <span id="page-23-0"></span>**2.10 Setting Logging Levels**

The amount of information that applications log depends on how the environment is configured and how the application code is instrumented. To maximize performance it is recommended that the logging level is not set higher than the default INFO level logging. If the logging setting does not match the default level, reset the logging level to the default for best performance.

Once the application and server logging levels are set appropriately, ensure that the debugging properties or other application level debugging flags are also set to appropriate levels or disabled. To avoid performance impacts, do not set log levels to levels that produce more diagnostic messages, including the FINE or TRACE levels.

Each component may have specific recommendations for logging levels. See the component chapters in this book for more information.

# <span id="page-24-4"></span><sup>3</sup> **Performance Planning**

<span id="page-24-0"></span>This chapter discusses performance and tuning concepts for Oracle Fusion Middleware. This chapter contains the following sections:

- [Section 3.1, "About Oracle Fusion Middleware Performance Planning"](#page-24-1)
- [Section 3.2, "Performance Planning Methodology"](#page-24-2)

### <span id="page-24-1"></span>**3.1 About Oracle Fusion Middleware Performance Planning**

To maximize Oracle Fusion Middleware performance, you must monitor, analyze, and tune all the components that are used by your applications. This guide describes the tools that you can use to monitor performance and the techniques for optimizing the performance of Oracle Fusion Middleware components.

Performance tuning usually involves a series of trade-offs. After you have determined what is causing the bottlenecks, you may have to modify performance in some other areas to achieve the expected results. However, if you have a clearly defined plan for achieving your performance objectives, the decision on what to trade for higher performance is easier because you have identified the most important areas.

### <span id="page-24-2"></span>**3.2 Performance Planning Methodology**

The Fusion Middleware components are built for performance and scalability. To maximize the performance capabilities of your applications, you must build performance and scalability into your design. The performance plan should address the current performance requirements, the existing issues (such as bottlenecks or insufficient hardware resources) and any anticipated variances in load, users or processes. The performance plan should also address how the components scale during peak usage without impacting performance.

The following sections of this chapter discuss the steps you should take to help create a plan to tune your application environment and optimize performance:

- **Step 1: [Define Your Performance Objectives](#page-24-3)**
- Step 2: [Design Applications for Performance and Scalability](#page-27-0)
- Step 3: [Monitor and Measure Your Performance Metrics](#page-27-1)

#### <span id="page-24-3"></span>**3.2.1 Define Your Performance Objectives**

Before you can begin performance tuning your applications, you must first identify the performance objectives you hope to achieve. To determine your performance

objectives, you must understand the applications deployed and the environmental constraints placed on the system.

To understand what your performance objectives are, you must complete the following steps:

- [Define Operational Requirements](#page-25-0)
- **[Identify Performance Goals](#page-25-1)**
- **[Understand User Expectations](#page-26-0)**
- **[Conduct Performance Evaluations](#page-26-1)**

Performance objectives are limited by constraints, such as:

The configuration of hardware and software such as CPU type, disk size, disk speed, and sufficient memory.

There is no single formula for determining your hardware requirements. The process of determining what type of hardware and software configuration is required to meet application needs adequately is called *capacity planning*.

Capacity planning requires assessment of your system performance goals and an understanding of your application. Capacity planning for server hardware should focus on maximum performance requirements.

- The configuration of high availability architecture to address peak usage and response times. For more information on implementing high availability features in Oracle Fusion Middleware applications, see the *High Availability Guide*.
- The ability to interoperate between domains, use legacy systems, support legacy data.
- Development, implementation, and maintenance costs.

Understanding these constraints - and their impacts - ensure that you set realistic performance objectives for your application environment, such as response times, throughput, and load on specific hardware.

#### <span id="page-25-0"></span>**3.2.1.1 Define Operational Requirements**

Before you begin to deploy and tune your application on Oracle Fusion Middleware, it is important to clearly define the operational environment. The operational environment is determined by high-level constraints and requirements such as:

- Application Architecture
- **Security Requirements**
- Hardware Resources

#### <span id="page-25-1"></span>**3.2.1.2 Identify Performance Goals**

Whether you are designing a new system or maintaining an existing system, you should set specific performance goals so that you know how and what to optimize. To determine your performance objectives, you must understand the application deployed and the environmental constraints placed on the system.

Gather information about the levels of activity that components of the application are expected to meet, such as:

- Anticipated number of users
- Number and size of requests
- Amount of data and its consistency
- Target CPU utilization

#### <span id="page-26-0"></span>**3.2.1.3 Understand User Expectations**

Application developers, database administrators, and system administrators must be careful to set appropriate performance expectations for users. When the system carries out a particularly complicated operation, response time may be slower than when it is performing a simple operation. Users should be made aware of which operations might take longer.

For example, you might want to ensure that 90% of the users experience response times no greater than 5 seconds and the maximum response time for all users is 20 seconds. Usually, it's not that simple. Your application may include a variety of operations with differing characteristics and acceptable response times. You need to set measurable goals for each of these.

You also need to determine how variances in the load can affect the response time. For example, users might access the system heavily between 9:00am and 10:00am and then again between 1:00pm and 2:00pm, as illustrated by the graph in Figure 3–1. If your peak load occurs on a regular basis, for example, daily or weekly, the conventional wisdom is to configure and tune systems to meet your peak load requirements. The lucky users who access the application in off-time can experience better response times than your peak-time users. If your peak load is infrequent, you may be willing to tolerate higher response times at peak loads for the cost savings of smaller hardware configurations.

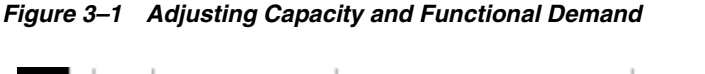

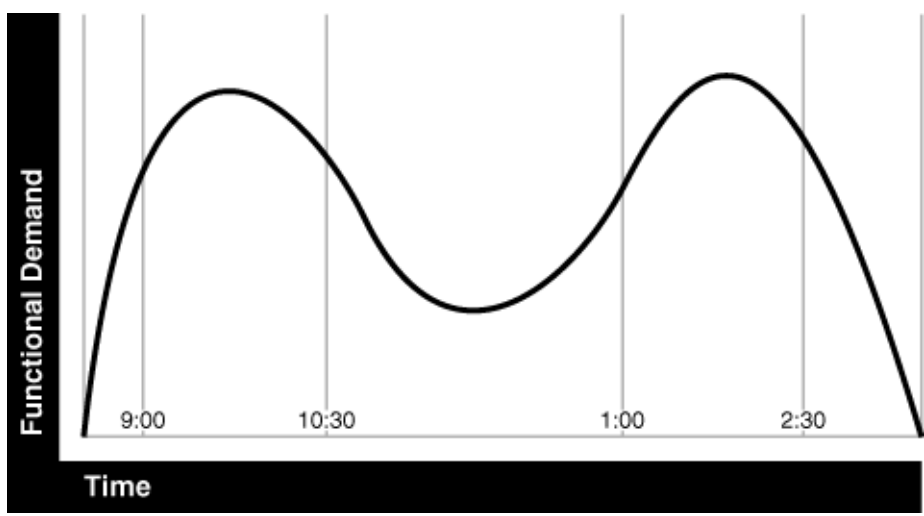

#### <span id="page-26-1"></span>**3.2.1.4 Conduct Performance Evaluations**

With clearly defined performance goals and performance expectations, you can readily determine when performance tuning has been successful. Success depends on the functional objectives you have established with the user community, your ability to measure whether the criteria are being met, and your ability to take corrective action to overcome any exceptions.

Ongoing performance monitoring enables you to maintain a well-tuned system. Keeping a history of the application's performance over time enables you to make useful comparisons. With data about actual resource consumption for a range of loads, you can conduct objective scalability studies and from these predict the resource requirements for anticipated load volumes. For more information on evaluating performance, see [Chapter 4, "Monitoring Oracle Fusion Middleware".](#page-28-2)

### <span id="page-27-0"></span>**3.2.2 Design Applications for Performance and Scalability**

The key to good performance is good design. The design phase of the application development cycle should be an on-going process. Cycling through the planning, monitoring and tuning phases of the application development cycle is critical to achieving optimal performance across Fusion Middleware deployments. Using an iterative design methodology enables you to accommodate changes in your work loads without impacting your performance objectives.

### <span id="page-27-1"></span>**3.2.3 Monitor and Measure Your Performance Metrics**

Oracle Fusion Middleware provides a variety of technologies and tools that can be used to monitor Server and Application performance. Monitoring enables you to evaluate Server activity, watch trends, diagnose system bottlenecks, debug applications with performance problems and gather data that can assist you in tuning the system. For more information, see [Chapter 4, "Monitoring Oracle Fusion](#page-28-2)  [Middleware."](#page-28-2).

Performance tuning is specific to the applications and resources that you have deployed on your system. Some common tuning areas are included in [Chapter 2, "Top](#page-14-2)  [Performance Areas."](#page-14-2)

**See Also:** *Oracle Database Performance Tuning Guide Tuning Performance of Oracle WebLogic Server Administering Oracle Fusion Middleware*

# <span id="page-28-2"></span><span id="page-28-0"></span><sup>4</sup> **Monitoring Oracle Fusion Middleware**

Oracle Fusion Middleware provides a variety of technologies and tools that can be used to monitor Server and Application performance. Monitoring is an important step in performance tuning and enables you to evaluate server activity, watch trends, diagnose system bottlenecks, debug applications with performance problems and gather data that can assist you in tuning the system.

This chapter contains the following sections:

- [Section 4.1, "About Oracle Fusion Middleware Management Tools"](#page-28-1)
- [Section 4.2, "Oracle Enterprise Manager Fusion Middleware Control"](#page-29-1)
- [Section 4.3, "Oracle WebLogic Server Administration Console"](#page-29-2)
- [Section 4.4, "WebLogic Diagnostics Framework \(WLDF\)"](#page-30-0)
- [Section 4.5, "WebLogic Scripting Tool \(WLST\)"](#page-30-1)
- [Section 4.6, "DMS Spy Servlet"](#page-30-2)
- [Section 4.7, "Native Operating System Performance Commands"](#page-32-0)
- [Section 4.8, "Network Performance Monitoring Tools"](#page-32-1)

**Note:** Additional monitoring information is included for most products in the product-specific chapters of this guide.

### <span id="page-28-1"></span>**4.1 About Oracle Fusion Middleware Management Tools**

After you install and configure Oracle Fusion Middleware, you can use the graphical user interfaces or command-line tools to manage your environment.

Each tool is described in "Overview of Oracle Fusion Middleware Administration Tools" in *Administering Oracle Fusion Middleware*.

**Note:** The Oracle Process Manager and Notification Server (OPMN) is no longer used in Oracle Fusion Middleware. Instead, system components are managed by the WebLogic Management Framework, which includes WLST, Node Manager and pack and unpack. See "What Is the WebLogic Management Framework" in *Understanding Oracle Fusion Middleware*.

#### <span id="page-29-0"></span>**4.1.1 Measuring Your Performance Metrics**

Metrics are the criteria you use to measure your scenarios against your performance objectives. You can use performance metrics to help locate bottlenecks, identify resource availability issues, or help tune your components to improve throughput and response times. After you have determined your performance criteria, take measurements of the metrics used to quantify your performance objectives.

For example, you might use response time, throughput, and resource utilization as your metrics. The performance objective for each metric is the value that is acceptable. You match the actual value of the metrics to your objectives to verify that you are meeting, exceeding, or failing to meet your performance objectives.

When you manage or monitor an Oracle Fusion Middleware component or application with Fusion Middleware Control, you may see performance metrics that provide insight into the current performance of the component or application. In many cases, these metrics are shown in interactive charts; other times they are presented in tabular format. The best way to use and correlate the performance metrics is from the Performance Summary page for the component or application you are monitoring.

The next sections of this chapter provide an overview of the Oracle Fusion Middleware technologies and tools that can be used to monitor Server and Application performance.

If you are new to Oracle Fusion Middleware or if you need additional information about monitoring your environment using the Performance Summary pages, see "Viewing the Performance of Oracle Fusion Middleware" in *Administering Oracle Fusion Middleware*. In addition, the Fusion Middleware Control online help provides definitions and other information about specific performance metrics that are available on its management and monitoring pages.

### <span id="page-29-1"></span>**4.2 Oracle Enterprise Manager Fusion Middleware Control**

Fusion Middleware Control is a Web browser-based, graphical user interface that you can use to monitor and administer your domain. It can manage an Oracle WebLogic Server domain with its Administration Server, one or more Managed Servers, clusters, the Oracle Fusion Middleware components that are installed, configured, and running in the domain, and the applications you deploy.

For more information, see "Getting Started Using Oracle Enterprise Manager Fusion Middleware Control" in *Administering Oracle Fusion Middleware*.

### <span id="page-29-2"></span>**4.3 Oracle WebLogic Server Administration Console**

Oracle WebLogic Server Administration Console is a Web browser-based, graphical user interface that you use to manage an Oracle WebLogic Server domain. It is accessible from any supported Web browser with network access to the Administration Server.

For more information on using the WebLogic Server console, see "Getting Started Using Oracle WebLogic Server Administration Console" in *Administering Oracle Fusion Middleware*.

#### **Additional WebLogic Server Console Resources:**

For details on the content contained in each summary table, see "Monitor Servers" in WebLogic Administration Console Online Help.

For detailed information on using the WebLogic Server to monitor your domain, see the *Tuning Performance of Oracle WebLogic Server*.

### <span id="page-30-0"></span>**4.4 WebLogic Diagnostics Framework (WLDF)**

The WebLogic Diagnostic Framework (WLDF) is a monitoring and diagnostic framework that can collect diagnostic data that servers and applications generate. The WLDF can be configured to collect the data and store it in various sources, including log records, data events, and harvested metrics.

For more information, see "Understanding the Diagnostic Framework" in *Administering Oracle Fusion Middleware*.

> **Note:** For more information on the WebLogic Diagnostics Framework and how it can be leveraged for monitoring Oracle Fusion Middleware components, see *Configuring and Using the Diagnostics Framework for Oracle WebLogic Server*.

### <span id="page-30-1"></span>**4.5 WebLogic Scripting Tool (WLST)**

The Oracle WebLogic Scripting Tool (WLST) is a command-line scripting environment that you can use to create, manage, and monitor Oracle WebLogic Server domains. It is based on the Java scripting interpreter, Jython. In addition to supporting standard Jython features such as local variables, conditional variables, and flow-control statements, WLST provides a set of scripting functions (commands) that are specific to WebLogic Server. You can extend the WebLogic scripting language to suit your needs by following the Jython language syntax.

For more information, see "Getting Started Using the Oracle WebLogic Scripting Tool (WLST)" in *Administering Oracle Fusion Middleware*.

### <span id="page-30-2"></span>**4.6 DMS Spy Servlet**

The DMS Spy servlet provides access to DMS metric data from a web browser. Data that is created and updated by DMS-enabled applications and components is accessible through the DMS Spy Servlet.

#### <span id="page-30-3"></span>**4.6.1 Viewing Performance Metrics Using the Spy Servlet**

The DMS Spy Servlet is part of the DMS web application. The DMS web application's web archive file is dms.war, and can be found in the same directory as dms. jar: /modules/oracle.dms\_12.1.2/dms.war.

The DMS web application is deployed by default as part of a JRF-enabled server instance. The URL is: http://host:port/dms/Spy.

Only users who have Administrator role access can view this URL as access is controlled by standard Java EE elements in web.xml.

#### <span id="page-30-4"></span>**4.6.2 Using the DMS Spy Servlet**

Figure 4–1 shows the initial page of the Spy servlet: both sides show the same list of metric tables.

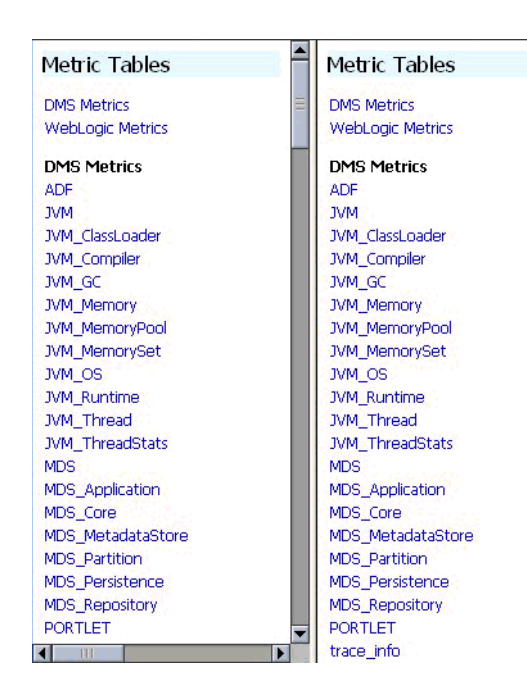

*Figure 4–1 Spy Servlet Page - Metrics Tables*

Note that the Spy servlet can display metric tables for WebLogic Server and also for non-Java EE components that are deployed.

For metric tables to appear in the Spy servlet, the component that creates and updates that table must be installed and running. Metric tables for components that are not running are not displayed. Metric tables with ":" in their name (for example, weblogic\_ j2eeserver:app\_overview) are aggregated metric tables generated by metric rules.

To view the contents of a metric table, click the table name. For example, Figure 4–2 shows the MDS\_Partition table.

| <b>MDS</b> Application<br>ᅀ<br><b>MDS</b> Core                             | <b>MDS Partition</b> |      |                       |                          |                         |          |                            |                          |                   |
|----------------------------------------------------------------------------|----------------------|------|-----------------------|--------------------------|-------------------------|----------|----------------------------|--------------------------|-------------------|
| MDS MetadataStore<br>MDS Partition                                         | Name                 | Host | Process               | readDocument             | writeDocument           |          | MDS.<br>Application        | <b>MDS</b><br>Repository | <b>ServerName</b> |
| <b>MDS</b> Persistence<br><b>MDS Repository</b>                            | oracle               |      | <b>WLS</b><br>Spaces: | active.<br>threads       | Olactive.<br>threads    |          | 0 webcenter(11.<br>1.1.2.0 |                          | WLS .<br>Spaces   |
| <b>PORTLET</b>                                                             |                      |      | 8888                  | avg, msecs               | 0.106 avg, msecs        | 0        |                            |                          |                   |
| trace info<br>webcenter                                                    |                      |      |                       | completed.<br>ops        | 254 completed.<br>lops  | $\Box$   |                            |                          |                   |
| webcenter app<br>webcenter community                                       |                      |      |                       | maxActive.<br>threads    | 1 maxActive.<br>threads | 0        |                            |                          |                   |
| webcenter community name                                                   |                      |      |                       | maxTime.<br>msecs        | 5 max Time.<br>Imsecs   | 0        |                            |                          |                   |
| webcenter_groupSpace<br>webcenter lifecycle                                |                      |      |                       | minTime.<br>msecs        | 0 minTime.<br>Imsecs    | Ω        |                            |                          |                   |
| webcenter lifecycle operation                                              |                      |      |                       | time, msecs              | 27 time, msecs          | $\Omega$ |                            |                          |                   |
| webcenter page                                                             | owsm                 |      | WLS.<br>Spaces:       | active.<br>threads       | Olactive.<br>threads    |          | 0 wsm-pm                   | oracle                   | WLS.<br>Spaces    |
| <b>WebLogic Metrics</b>                                                    |                      |      | 8888                  | avg, msecs               | O avg, msecs            | 10.66    |                            |                          |                   |
| com.bea.security.providers.authent<br>oracle.jdbc.driver.DiagnosabilityMXB |                      |      |                       | completed,<br><b>ODS</b> | 0 completed,<br>lops    | 100      |                            |                          |                   |
| oracle.mds.lcm.mbean.MDSReposite<br>webloaic.diagnostics.descriptor.WL     |                      |      |                       | maxActive,<br>threads    | O maxActive,<br>threads |          |                            |                          |                   |
| webloaic.diagnostics.descriptor.WL<br>webloaic.diagnostics.descriptor.WL   |                      |      |                       | maxTime.<br>msecs        | 0 max Time,<br>Imsecs   | 69       |                            |                          |                   |
| webloaic.diagnostics.descriptor.WL                                         |                      |      |                       | minTime.<br>msecs        | 0 minTime.<br>msecs     | 4        |                            |                          |                   |
| webloaic.diagnostics.descriptor.WL                                         |                      |      |                       | time, msecs              | 0 time, msecs           | 1066     |                            |                          |                   |
| weblooir disanostics descriptor you.                                       | webcenter            |      | WLS                   | active,                  | 0 active.               |          | $0$ webcenter $(11.$       | Imds-                    | WLS.              |

*Figure 4–2 MDS Partition Table*

To get a description of the fields in a metric table, click the Metric Definitions link below the table.

### <span id="page-32-0"></span>**4.7 Native Operating System Performance Commands**

Each operating system has native tools and utilities that can be useful for monitoring purposes. Native operating system commands enable you to gather and monitor for example CPU utilization, paging activity, swapping, and other system activity information.

For details on operating system commands, refer to the documentation provided by the operating system vendor.

### <span id="page-32-1"></span>**4.8 Network Performance Monitoring Tools**

Your operating system's network monitoring tools can be used to monitor utilization, verify that the network is not becoming a bottleneck, or detect packet loss or other network performance issues. For details on network performance monitoring, refer to your operating system documentation.

**5**

# <span id="page-34-3"></span><span id="page-34-0"></span><sup>5</sup>**Using the Oracle Dynamic Monitoring Service**

This chapter provides an overview and features available in the Oracle Dynamic Monitoring Service (DMS).

- [Section 5.1, "About Dynamic Monitoring Service \(DMS\)"](#page-34-1)
- [Section 5.2, "Understanding DMS Availability"](#page-39-0)
- [Section 5.3, "Understanding DMS Architecture"](#page-39-1)
- [Section 5.4, "Viewing DMS Metrics"](#page-40-0)
- [Section 5.5, "Accessing DMS Metrics with WLDF"](#page-43-1)
- [Section 5.6, "DMS Execution Context"](#page-44-0)
- [Section 5.7, "DMS Tracing and Events"](#page-46-0)
- [Section 5.8, "DMS Best Practices"](#page-61-0)

### <span id="page-34-1"></span>**5.1 About Dynamic Monitoring Service (DMS)**

The Oracle Dynamic Monitoring Service (DMS) enables Oracle Fusion Middleware components to provide administration tools, such as Oracle Enterprise Manager, with data regarding the component's performance, state and on-going behavior. Fusion Middleware components push data to DMS and in turn DMS publishes that data through a range of different components. DMS measures and reports metrics, trace events and system performance and provides a context correlation service for these components.

### <span id="page-34-2"></span>**5.1.1 Understanding Common DMS Terms and Concepts**

This section defines common DMS terms and concepts related to the following:

- [DMS Sensors](#page-34-4)
- [DMS Nouns](#page-37-0)
- [DMS Tracing and Events](#page-38-0)

#### <span id="page-34-4"></span>**5.1.1.1 DMS Sensors**

DMS **sensors** measure performance data and enable DMS to define and collect a set of metrics. Certain metrics are always included with a sensor and other metrics are optionally included with a sensor.

DMS has three different kinds of sensors:

- [Section 5.1.1.1.1, "DMS PhaseEvent Sensors"](#page-35-0)
- [Section 5.1.1.1.2, "DMS Event Sensors"](#page-35-1)
- [Section 5.1.1.1.3, "DMS State Sensors"](#page-36-0)

<span id="page-35-0"></span>**5.1.1.1.1 DMS PhaseEvent Sensors** A DMS **PhaseEvent sensor** measures the time spent in a specific section of code that has a beginning and an end. Use a PhaseEvent sensor to track time in a method or in a block of code.

DMS can calculate optional metrics associated with a PhaseEvent, including the average, maximum, and minimum time that is spent in the PhaseEvent sensor.

Table 5–1 lists the metrics available with PhaseEvent sensors.

| <b>Metric</b>         | <b>Description</b>                                                                                                    |
|-----------------------|----------------------------------------------------------------------------------------------------|
| sensor name.time      | Specifies the total time spent in the phase sensor_name.                                                                                      |
|                       | Default metric: t ime is a default Phase Event sensor metric.                                                                                 |
| sensor_name.completed | Specifies the number of times the phase sensor_name has<br>completed since the process was started.                                           |
|                       | Optional metric                                                                                                    |
| sensor name.minTime   | Specifies the minimum time spent in the phase sensor_name,<br>for all the times the sensor_name phase completed.                              |
|                       | Optional metric                                                                                                    |
| sensor_name.maxTime   | Specifies the maximum time spent in the phase sensor_name,<br>for all the times the sensor_name phase completed.                              |
|                       | Optional metric                                                                                                    |
| sensor_name.avg       | Specifies the average time spent in the phase sensor_name,<br>computed as the (total time)/(number of times the phase<br>completed).          |
|                       | Optional metric                                                                                                    |
| sensor_name.active    | Specifies the number of threads in the phase sensor_name, at<br>the time the DMS statistics are gathered (the value may change<br>over time). |
|                       | Optional metric                                                                                                    |
| sensor_name.maxActive | Specifies the maximum number of concurrent threads in the<br>phase sensor_name, since the process started.                                    |
|                       | Optional metric                                                                                                    |

*Table 5–1 DMS PhaseEvent Sensor Metrics*

<span id="page-35-1"></span>**5.1.1.1.2 DMS Event Sensors** A DMS **event sensor** counts system events. Use a DMS event sensor to track system events that have a short duration, or where the duration of the event is not of interest but the occurrence of the event is of interest.

Table 5–2 describes the metric that is associated with an event sensor.

*Table 5–2 DMS Event Sensor Metrics*

| Metric            | <b>Description</b>                                                                                                    |
|-------------------|----------------------------------------------------------------------------------------------------|
| sensor_name.count | Specifies the number of times the event has occurred since the<br>process started, where sensor_name is the name of the Event<br>sensor as specified in the DMS instrumentation API. |
|                   | Default: count is the default metric for an event sensor. No other<br>metrics are available for an event sensor.                                                                     |
**5.1.1.1.3 DMS State Sensors** A DMS **state sensor** tracks the value of Java primitives or the content of a Java object. Supported types include integer, double, long, and object. Use a state sensor when you want to track system status information or when you need a metric that is not associated with an event. For example, use state sensors to track queue lengths, pool sizes, buffer sizes, or host names. You assign a precomputed value to a state sensor.

Table 5–3 describes the state sensor metrics. State sensors support a default metric value, as well as optional metrics. The optional minValue and maxValue metrics only apply for state sensors if the state sensor represents a numeric Java primitive (of type integer, double, or long).

| <b>Metric</b>        | <b>Description</b>                                                                                  |
|----------------------|----------------------------------------------------------------------------------------------------|
| sensor name.value    | Specifies the metric value for sensor_name, using the type<br>assigned when sensor_name is created. |
|                      | Default: value is the default State metric.                                                         |
| sensor name.count    | Specifies the number of times sensor_name is updated.                                               |
|                      | Optional metric                                                                                     |
| sensor name.minValue | Specifies the minimum value for sensor_name since startup.                                          |
|                      | Optional metric                                                                                     |
| sensor_name.maxValue | Specifies the maximum value this sensor_name since startup.                                         |
|                      | Optional metric                                                                                     |

*Table 5–3 DMS State Sensor Metrics*

**5.1.1.1.4 Sensor Naming Conventions** The following list describes DMS sensor naming conventions:

- Sensor names should be descriptive, but not redundant. Sensor names should not contain any part of the noun name hierarchy, or type, as this is redundant.
- Sensor names should avoid containing the value for the individual metrics.
- Where multiple words are required to describe a sensor, the first word should start with a lowercase letter, and the following words should start with uppercase letters. Example: computeSeries
- In general, avoid using a "/" character in a sensor name. However, there are cases where it makes sense to use a name that contains "/". If a "/" is used in a noun or sensor name, then when you use the sensor in a string with DMS methods, you need to use an alternative delimiter, such as "," or "\_", which does not appear anywhere in the path; this enables the "/" to be properly understood as part of the noun or sensor name rather than as a delimiter.

For example, a child noun can have a name such as:

examples/jsp/num/numguess.jsp

and you can look this up using the string:

,default,WEBs,defaultWebApp,JSPs,example/jsp/num/numguess.jsp,service

where the delimiter is the "," character.

Event sensor and PhaseEvent sensor names should have the form *verbnoun*. Examples: activateInstance and runMethod. When a PhaseEvent monitors a function, method, or code block, it should be named to reflect the task performed as clearly as possible.

- The name of a state sensor should be a noun, possibly preceded by an adjective, which describes the semantics of the value which is tracked with this state sensor. Examples: lastComputed, totalMemory, port, availableThreads, activeInstances
- To avoid confusion, do not name sensors with strings such as ".time", ".value", or ".avg", which are names of sensor metrics, as shown in Table 5–1, Table 5–2, and Table 5–3.

#### **5.1.1.2 DMS Nouns**

DMS **nouns** organize performance data. Sensors, with their associated metrics, are organized in an hierarchy according to nouns. Nouns enable you to organize DMS metrics in a manner comparable to a directory structure in a file system. For example, nouns can represent classes, methods, objects, queues, connections, applications, databases, or other objects that you want to measure.

A **noun type** is the attribute that identifies the noun's type. Nouns that represent similar types of entities will typically have the same noun type and will usually record a common set of measurements for each of those entities.

**5.1.1.2.1 General DMS Naming** A **noun name** is a simple string, not including a delimiter. For example, BasicBinomial is a noun name. A noun full name consists of the noun name with the namespace and localpart. The noun name is preceded by the full name of its parent, and a delimiter.

/dmsDemo/BasicBinomial/"{http://mynamespace/}JAXWSHelloService" is a noun full name.

A **sensor name** is a simple string, not including the "." or the derivation. For example, computeSeries, loops, and lastComputed are sensor names.

A **sensor full name** consists of the sensor name, preceded by the name of its associated noun, and a delimiter. Examples: /dmsDemo/BasicBinomial/computeSeries, /dmsDemo/BasicBinomial/loops, /dmsDemo/BasicBinomial/lastComputed.

A **DMS metric name** consists of a sensor name plus the "." character plus the metric. For example, computeSeries.time, loops.count, and lastComputed.value are valid DMS metric names.

**Note:** The suffixes .time, .count, and .value are immutable. Sensor and noun names, however, can be modified as needed.

**5.1.1.2.2 General DMS Naming Conventions and Character Sets** DMS names should be as compact as possible. When you define noun and sensor names, avoid special characters such as white space, slashes, periods, parenthesis, commas, and control characters.

Table 5–4 shows DMS replacement for special characters in names.

**Character DMS Replacement Character** Space character **Underscore character:** Period character: . Underscore character: Control character Underscore character:

*Table 5–4 Replacement for Special Characters in DMS Names*

| <b>Character</b>           | <b>DMS Replacement Character</b> |
|----------------------------|----------------------------------|
| Less than character: $\lt$ | Open parenthesis: (              |
| Greater than character: >  | Close parenthesis: )             |
| Ampersand: &               | Caret: ^                         |
| Double quote: "            | Backquote: '                     |
| Single quote: '            | Backquote: '                     |

*Table 5–4 (Cont.) Replacement for Special Characters in DMS Names*

**Note:** Oracle Fusion Middleware includes several built-in metrics. The Oracle Fusion Middleware built-in metrics do not always follow the DMS naming conventions.

**5.1.1.2.3 Noun and Noun Type Naming Conventions** The following conventions are used when naming noun and noun types:

- A noun name should be unique.
- A noun name should identify a specific entity of interest.
- Noun types should have names that clearly reflect the set of metrics being collected. For example, Servlet is the type for a noun under which the metrics that are specific to a given servlet fall.
- Noun type names should start with a capital letter to distinguish them from other DMS names. All nouns of a given type should contain the same set of sensors.
- The noun naming scheme uses a '/' as the root of the hierarchy, with each noun acting as a container under the root, or under its parent noun.

#### **5.1.1.3 DMS Tracing and Events**

Conceptually DMS generates a stream of events; each event is in response to one of the event-producing actions being performed on the DMS API by the components that integrate with DMS (such as a sensor being updated). That stream of events can be completely ignored or routed (and optionally filtered) to destinations that can respond in some way to events.

Table 5–5 provides a list of DMS tracing and event terminology.

| <b>DMS Term</b>    | <b>Definition</b>                                                                                                    |  |  |  |
|--------------------|----------------------------------------------------------------------------------------------------|--|--|--|
| Condition          | A condition is the logic behind a condition filter. It determines which events<br>may pass through a filter, based on the rules defined in the condition. Every<br>condition filter has zero or one root condition, but conditions may include<br>AND or OR arguments together to create compound conditions. The single<br>root condition can describe a relatively complex rule. |  |  |  |
|                    | Two types of condition exist:                                                                                                    |  |  |  |
|                    | Noun Type Condition - operates on the name of the noun type associated<br>with a sensor or noun event.                                                                                                    |  |  |  |
|                    | Context Condition - operates on the values currently set within the<br>п<br>current Execution Context.                                                                                                    |  |  |  |
|                    | For more information on using conditions, see Section 5.7, "DMS Tracing and<br>Events".                                                                                                    |  |  |  |
| Destination        | A destination implements a mechanism for reacting to events that are passed<br>to it. For example, a destination could log events to a file, another could send<br>transformed copies of event to the Java Flight Recorder, yet another might<br>render information gleaned from incoming events as data in an MBean.                                                              |  |  |  |
| <b>Event Route</b> | An event route connects a filter to a destination. Event routes may be enabled<br>or disabled.                                                                                                    |  |  |  |
| Filter             | An event tracing filter selectively passes a subset of all possible DMS runtime<br>events. Filters can be configured with rules that determine which events are<br>passed and which are blocked.                                                                                                    |  |  |  |
|                    | For example it is possible to define filters to:                                                                                                    |  |  |  |
|                    | Only pass sensor updates that are made when the execution context has a<br>key-value pair of "role"-"admin"                                                                                                    |  |  |  |
|                    | Only pass sensor updates from nouns of type "JDBC_Statement"                                                                                                    |  |  |  |
|                    | For more information on using filters, see Section 5.7, "DMS Tracing and<br>Events".                                                                                                    |  |  |  |
| Listener           | A DMS listener is also known as the destination. See Section 5.7.2,<br>"Configuring Destinations" for more information.                                                                                                    |  |  |  |

*Table 5–5 DMS Tracing and Event Terminology*

# **5.2 Understanding DMS Availability**

DMS functionality is available on all certified Java EE servers. This includes both the runtime features and supporting commands. Also, several features of DMS will operate in JSE applications and standalone C applications.

For more information on which servers are certified, see the Oracle Fusion Middleware Certification Matrix.

# **5.3 Understanding DMS Architecture**

DMS consists of the following features:

- **DMS Metrics** The DMS metrics feature provides Java and C APIs that are used by Oracle Fusion Middleware components for instrumenting code with performance measurements and other useful state metrics.
- **Execution Context** Execution Context supports the maintenance and propagation of a specific context structure throughout the Oracle stack. By exploiting the propagated context structure Oracle FMW components can record diagnostic information (such as log records) that can be correlated between different

components and products running on the same or different servers and hosts. For more information see [Section 5.6, "DMS Execution Context"](#page-44-0).

■ **Events and Tracing** - Event Tracing enables you to configure live tracing with no restarts. DMS metrics updated during the course of using Oracle Fusion Middleware products may be traced using the DMS Event Tracing feature. The system has been designed to facilitate not only tracing, but also to support other functionality that may be driven from DMS activity.

Figure 5–1 shows the components of DMS and how they interact with other Oracle Fusion Middleware components. Arrows show the direction in which information flows from one component to the next.

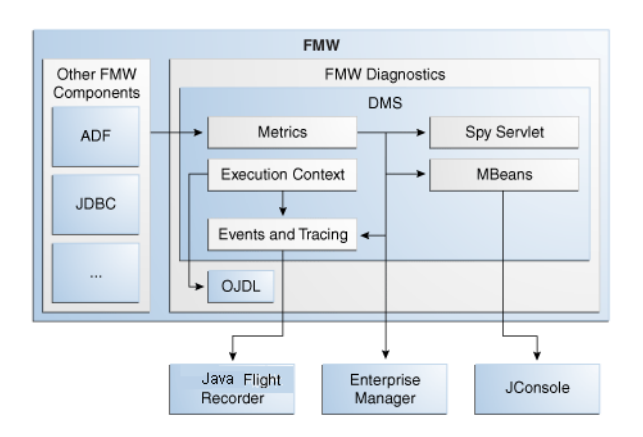

*Figure 5–1 DMS Interactions with Oracle Fusion Middleware Components*

# **5.4 Viewing DMS Metrics**

Oracle Fusion Middleware components are instrumented with DMS metrics in order to collect information that developers, system administrators, and support analysts can use to analyze system performance or monitor system status. The Fusion Middleware Control online help provides information on each of the specific metrics. See "Viewing the Performance of Oracle Fusion Middleware" in *Administering Oracle Fusion Middleware* for information on accessing metric information.

The Oracle Fusion Middleware metrics come from various sources and locations. They include MBean attributes and DMS metrics. They also come from non-Java EE servers, such as Oracle HTTP servers.

The following sections describe how to use various tools to view the DMS metrics:

- [Viewing Metrics Using the Spy Servlet](#page-40-0)
- [Viewing Metrics with WLDF \(WebLogic Diagnostic Framework\)](#page-41-1)
- [Viewing metrics with WLST \(Oracle WebLogic Server\)](#page-41-0)
- [Viewing metrics with JConsole](#page-42-0)
- [Viewing metrics with Oracle Enterprise Manager](#page-43-0)

#### <span id="page-40-0"></span>**5.4.1 Viewing Metrics Using the Spy Servlet**

The Spy Servlet is part of the DMS Application that is deployed by default on JRF-extended installations. The Spy Servlet is launched from http://<host>:<port>/dms/Spy. The default port for WebLogic is 1521. The DMS Application's web archive file is dms.war, and can be found in the same directory as dms.jar: oracle\_common/modules/oracle.dms\_ 12.1.2/dms.war.

For more information see [Section 4.6, "DMS Spy Servlet"](#page-30-0).

**Note:** The Spy Servlet is secured using standard Java EE declarative security in the web-application's web.xml file, and will only grant access to the Spy Servlet to members of the Administrator's group.

# <span id="page-41-1"></span>**5.4.2 Viewing Metrics with WLDF (WebLogic Diagnostic Framework)**

You can use WebLogic Diagnostic Framework (WLDF) to harvest DMS metrics from DMS metric MBeans. You can also use WLDF to monitor changes to the attribute value of an MBean. For more information see "Configuring the Harvester for Metric Collection" in *Configuring and Using the Diagnostics Framework for Oracle WebLogic Server*.

# <span id="page-41-2"></span><span id="page-41-0"></span>**5.4.3 Viewing metrics with WLST (Oracle WebLogic Server)**

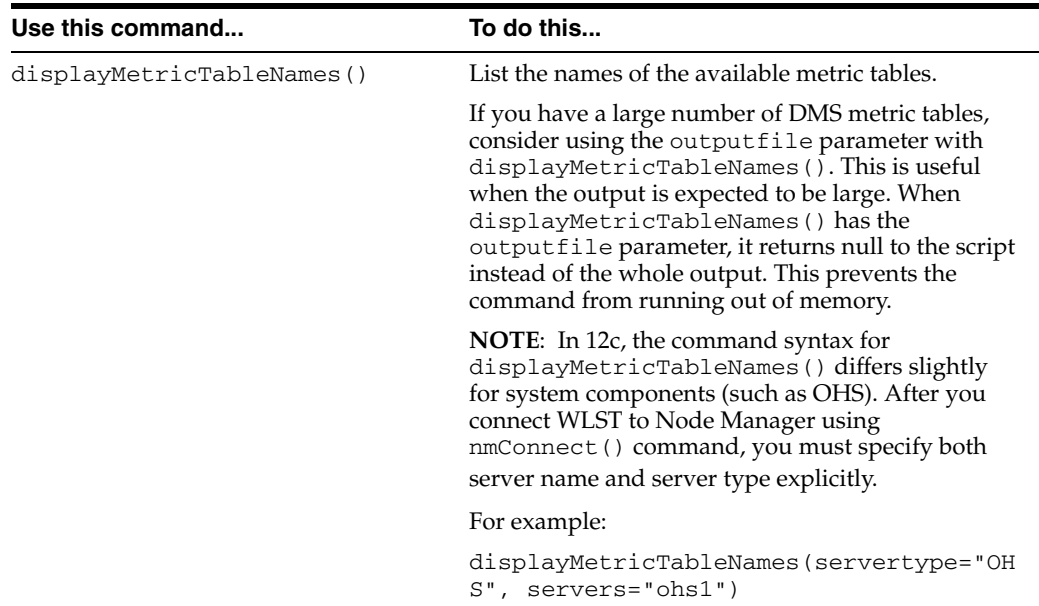

DMS provides three commands to view metrics in WLST:

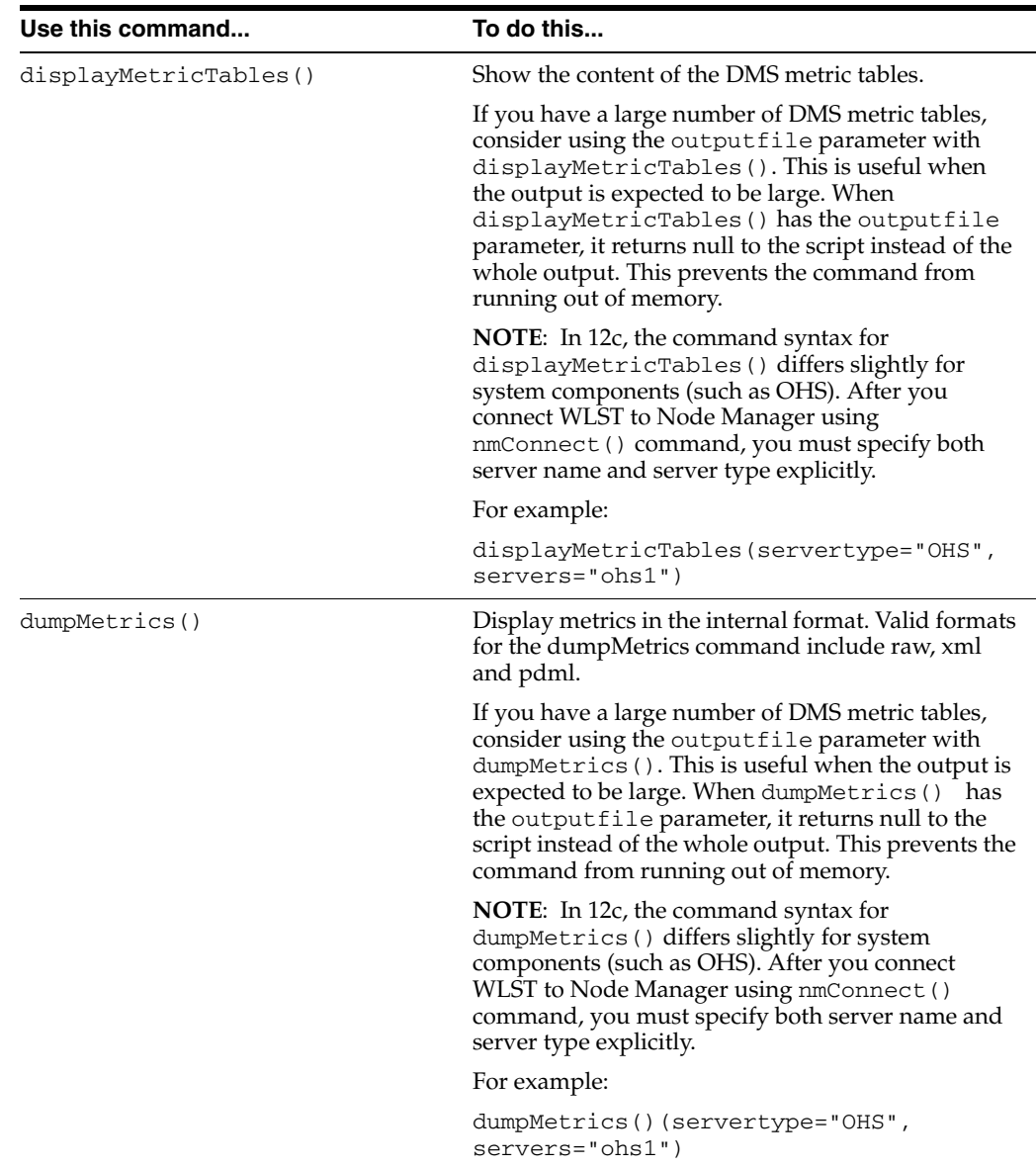

As well as displaying textual output, theses commands also return a structured object or single value that you can use in a script to process.

For more information on using these commands, see the following:

- "Getting Started Using the Oracle WebLogic Scripting Tool (WLST)" in *Administering Oracle Fusion Middleware*
- "DMS Custom WLST Commands" in *WLST Command Reference for WebLogic Server*

#### <span id="page-42-0"></span>**5.4.4 Viewing metrics with JConsole**

To provide a standards-based way to access metrics, DMS exposes them through MBeans. An MBean will be created and registered for each typed noun with the runtime MBean Server. The DMS sensors contained by the noun are exposed as the attributes of the MBean. Exposing the DMS metrics as MBeans allows administrators to use tools such as JConsole (the Java monitoring and management console), and other Java Management Extension (JMX) clients, to access the DMS metrics.

MBeans also allow for integration with other Oracle diagnostics software such as WLDF (WebLogic Diagnostics Framework), which is described in [Section 5.5](#page-43-1). The noun name and noun type are exposed as the name and type properties of the metric MBean object name. The MBean domain name is "oracle.dms". The object name also reflects the DMS noun hierarchy.

**Note:** You can use JConsole to view DMS generated MBeans on a Java EE server either locally or remotely. DMS generates an MBean for each Java DMS noun that has a valid noun type. It does not generate MBeans for the non-Java EE component's metrics and the DMS nouns that have no noun types. Each DMS metric contained under the noun is mapped to an attribute in the metric MBean.

#### <span id="page-43-0"></span>**5.4.5 Viewing metrics with Oracle Enterprise Manager**

Oracle Fusion Middleware automatically and continuously measures data regarding the component's performance, state and on-going behavior. The metrics are automatically enabled; there is no need to set options or perform any extra configuration to collect them. For more information see [Section 4.2, "Oracle Enterprise](#page-29-0)  [Manager Fusion Middleware Control".](#page-29-0)

# <span id="page-43-1"></span>**5.5 Accessing DMS Metrics with WLDF**

The WebLogic Diagnostics Framework (WLDF) provides a diagnostic feature that allows MBean attributes to be harvested and monitored for specific conditions. This provides a proactive way of monitoring activity in your environment and creating E-mail and JMX notifications when a condition is triggered.

The following steps describe how to configure WLDF to send an E-mail notification using the WebLogic Administration Console:

- **1.** Select an existing or create a new Diagnostics Module from the Diagnostics screen.
- **2.** Click on the **Watches and Notifications** tab.
- **3.** Click **New**.
- **4.** Enter a Watch Name and click **Next**.
- **5.** Enter the text as the Watch Rule and click **Next**.

```
(${ServerRuntime//[NOUNTYPE]oracle.dms:name=/starWars/alliance,type=NounType//f
orceBalance_value} = 'BAD')
```
- **6.** Select **Use a manual reset alarm** and click **Next**. The manual reset option means that once an E-mail is triggered, you must reset the watch using the WebLogic Administration Console.
- **7.** Select the E-mail notification type and click **Finish**.

It is also possible to configure WLDF to collect the MBean data for offline storage and analysis. This is achieved by configuring a WLDF Diagnostic Module to collect specific MBean attributes, and can be done so using the WebLogic Administration Console.

For more information on using WLDF to harvest and monitor MBean data see *Configuring and Using the Diagnostics Framework for Oracle WebLogic Server*.

# <span id="page-44-0"></span>**5.6 DMS Execution Context**

The DMS execution context is the mechanism by which requests (such as HTTP or RMI requests) can be uniquely identified and thus tracked as they flow through the system. It also provides a means by which context information can be communicated between cooperating Fusion Middleware components involved in fulfilling requests.

## **5.6.1 DMS Execution Requests and Sub-Tasks**

The DMS execution context has been developed with the understanding that a single request (or task) may form the root of a tree of sub-tasks that are coordinated to complete the request or root task. Consider the following examples of requests and their associated sub-tasks:

- **1.** An HTTP request sent directly to Oracle WebLogic Server from a browser:
	- Root task only on Oracle WebLogic Server
- **2.** An HTTP request sent through Oracle HTTP Server (acting as a reverse proxy) to Oracle WebLogic Server:
	- Root task on Oracle HTTP Server
	- Single sub-task on Oracle WebLogic Server
- **3.** An HTTP request sent from Oracle HTTP Server (acting as a reverse proxy) to Oracle WebLogic Server that then requires invocation of two remote web services from Oracle WebLogic Server in order to fulfill the request:
	- Root task on Oracle HTTP Server
	- Single sub-task on Oracle WebLogic Server
	- Two sub-sub-tasks, one on each web service

A DMS execution context is composed of the following:

A unique identifier, the ECID

The Execution Context ID (ECID) is unique for each new root task and is shared across the tree of tasks associated with the root task.

■ A relationship identifier, the RID

The Relationship ID (RID) is an ordered set of numbers that describes the location of each task in the tree of tasks. The leading number is usually a zero. A leading number of 1 indicates that it has not been possible to track the location of the sub-task within the overall sub-task tree.

A set of name-value pairs by which globally relevant data can be shared among Oracle Fusion Middleware components.

The following three scenarios illustrate how ECID and RID are used when an HTTP request is sent from Oracle HTTP Server (acting as a reverse proxy) to an Oracle WebLogic Server and the server requires invocation of two remote web services from Oracle WebLogic Server.

- **1.** Root task on Oracle HTTP Server:
	- **–** New ECID = B5C094FA...BE4AE8
	- $Root$   $RID = 0$
- **2.** Single sub-task on Oracle WebLogic Server:
	- **–** Same ECID = B5C094FA...BE4AE8
- **–** Sub-task RID = 0:1
- **3.** Two Sub-tasks, one on each web service:
	- **–** First web service invoked Same ECID = B5C094FA...BE4AE8 Sub-task  $RID = 0:1:1$ 
		-
		- **–** Second web service invoked
			- Same ECID = B5C094FA...BE4AE8
			- Sub-task  $RID = 0:1:2$

#### **5.6.2 DMS Execution Context Usage**

The most immediate benefits of the DMS execution context are realized when attempting to correlate log messages between servers. The Oracle standard format for logging involves a field dedicated to the ECID. Once the ECID is known, when its read from an ERROR level log message for example, it is possible to locate all other log messages associated with that task by querying the log files for messages containing that ECID.

The following example shows a very specific case of using the command:

displayLogs(ecid="B5C094FA...BE4AE8");

In this example, any log files with messages that contain the ECID B5C094FA...BE4AE8 will be displayed.

# **5.6.3 DMS Execution Context Communication**

Figure 5–2 shows the components that cooperate in order to communicate the DMS execution context between each other. Arrows pointing to a component indicate the protocols that are inspected for incoming context information. Outgoing arrows show protocols to which context information is added. It is possible for a single component to send requests to itself, passing context information in that request.

#### *Figure 5–2 DMS Execution Context Communication Protocols*

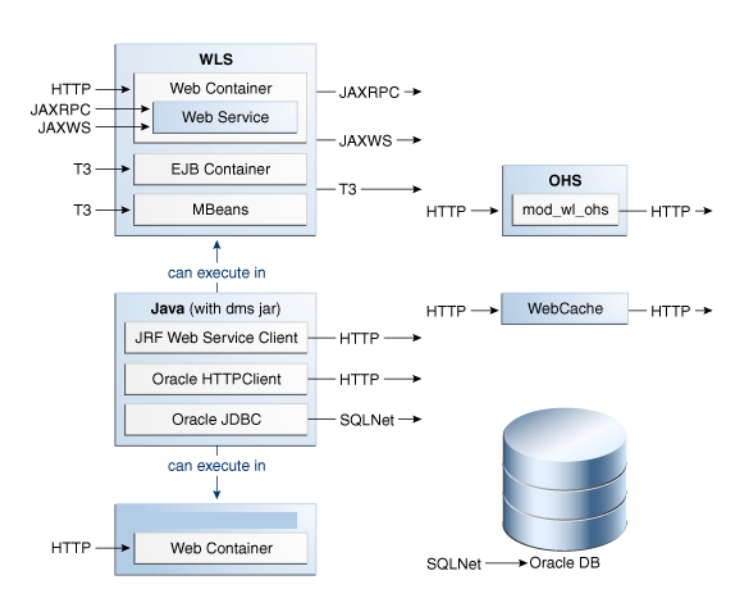

# <span id="page-46-0"></span>**5.7 DMS Tracing and Events**

DMS can selectively trace the following:

- DMS sensor lifecycle events (create, update, delete of state sensors, event sensors and phase sensors)
- Context events (start, stop)
- HTTP events (start, stop)

The configuration that controls which of these types of events are traced, and how those events are processed, is recorded in the dms\_config.xml file. The DMS trace configuration is split into three parts:

**1.** Filter Configuration

Defines the rules that select the events that are of interest

**2.** Destination Configuration

Defines how the events are used

**3.** eventRoute Configuration

Defines which filters are wired to which destinations

A filter can be associated with one or more destinations thus granting the administrator the ability to define a filter rule once and have the resulting subset of all possible events processed on one or more different destinations.

The configuration can be modified using the DMS configuration MBean or WLST commands at runtime; this makes the DMS tracing feature invaluable for diagnosing issues within a specific time period or collecting specific data at a specific time for a specific set of criteria.

For more information, see "Configuring Selective Tracing Using WLST" in *Administering Oracle Fusion Middleware* .

The following types of filter rules are supported:

**Event Type Conditions** 

Used to identify if an event was triggered from the START or STOP of a PHASE\_ SENSOR

Context Type Conditions

Used to identify if the event was generated from a unit of work whose context contains a value (for example, "USER")

Noun Type Conditions

Used to identify if the event was triggered from a sensor whose noun is of a specific type (for example, JDBC\_CONNECTION

Logical AND and OR combinations of the above conditions

#### **5.7.1 Configuring the DMS Event System**

Configuration is recorded in each server's dms\_config.xml file. MBean updates can be made at runtime using command line interface (CLI) commands and through the Event Configuration Mbean. Configuration updates are applied to the running system in a thread safe, but non-atomic, manner.

The object name of the DMS Event configuration MBean is: oracle.dms.event.config:name=DMSEventConfigMBean,type=JMXEventCo nfig

To review the current state of your system's DMS event configuration, use the following command:

```
listDMSEventConfiguration([server=<server>])
```
The resulting output will look similar to this:

```
Event routes:
       FILTER : auto662515911
       DESTINATION : destination1
       ENABLED : true
      FILTER : filter0
        DESTINATION : q
        ENABLED : true
Filters with no event route:
  Fred
Destinations with no event route:
  des4
```
#### **5.7.1.1 Adding and Editing Filters**

Filters define the rules that select which events are considered for tracing.

The following example shows how to add a filter that selects all events related to JDBC operations:

```
addDMSEventFilter(id='myJDBCFilter', props={'condition': 'NOUNTYPE sw JDBC_'})
```
Or:

```
addDMSEventFilter(id='myJDBCFilter', props={'condition': 'NOUNTYPE startsWith
JDBC_'})
```
This filter assumes that all DMS sensor updates associated with JDBC operations are performed on nouns of types whose names begin "JDBC\_".

If the rule must be modified, the filter may be updated as shown in the following example:

```
updateDMSEventFilter(id="myJDBCFilter", props={'condition': 'NOUNTYPE startsWith 
JDBC_ OR NOUNTYPE startsWith MDS_'});
```
As of Oracle Fusion Middleware 11.1.1.6.0, the following shortened convenience operators have been added. Operators can be specified using either the shortened or longer name.

Note that operators with an underscore have been deprecated in favor of the ODL format, which is to use mixed case. For example, not\_equals becomes notEquals or ne. The old format will still work, but is discouraged.

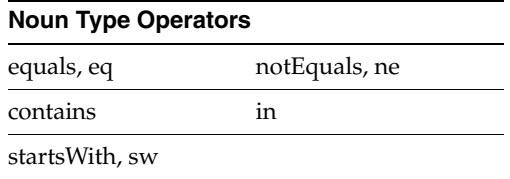

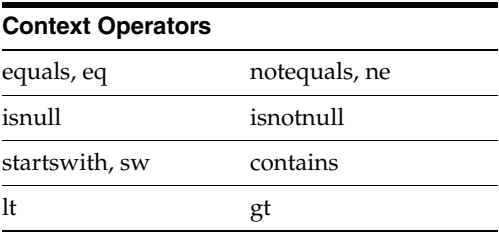

#### Example:

addDMSEventFilter(id='mdsbruce', name='MyFilter', props={'condition': 'NOUNTYPE **eq** MDS\_Connections AND CONTEXT user **ne** bruce'})

addDMSEventFilter(id='mdsbruce', name='MyFilter', props={'condition': 'NOUNTYPE **equals** MDS\_Connections AND CONTEXT user **notequals** bruce'}) For more information about the syntax used to describe a filter's rule (the condition property), refer to the WebLogic Scripting Tool Command Reference or the command help.

#### **5.7.1.2 Adding and Editing Destinations**

Destinations encapsulate logic for responding to events. For example, a basic destination will log the event, a different destination may transform an event and pass it to another system for further processing.

The following example shows how to add a destination that will log events:

```
addDMSEventDestination(id="myLoggerDestination", 
class="oracle.dms.trace2.runtime.LoggerDestination", 
props={"loggerName":"myLogger"});
```
Note that merely adding the destination is not sufficient for events to be logged; to log the events, you must associate a filter with a destination using an eventRoute, and the eventRoute must be enabled (default).

The types of destination available, and their configuration options, are described in [Section 5.7.2](#page-49-0). The following example shows how to edit an existing destination:

```
updateDMSEventDestination(id="myLoggerDestination", 
props={"loggerName":"myTraceLogger"});
```
#### <span id="page-48-0"></span>**5.7.1.3 Adding and Editing Event Routes**

The following example shows how to join the filter and destination created above:

addDMSEventRoute(filterid='myJDBCFilter', destinationid='myLoggerDestination')

Note that you can invoke addDMSEventRoute without an explicit filterId. In these scenarios, all events are passed to the destination without filtering.

To remove a filter or destination, you must first remove the event routes associated with the filter or destination (even if the event route is disabled). For example, if you wanted to remove myJDBCFilter, you would first need to remove the eventRoute created in the previous example, and then remove the filter as shown in the following example:

removeDMSEventRoute(filterid='myJDBCFilter', destinationid='myLoggerDestination') removeDMSEventFilter(id='myJDBCFilter')

#### **5.7.1.4 Compound Operations**

It is possible to create a filter and an eventRoute based on that filter using a single command (rather than using two separate commands as shown in [Section 5.7.1.3](#page-48-0)). Note, however, that the destination to be used by the event route must already be defined:

```
enableDMSEventTrace (destinationid='myLoggerDestination', condition='NOUNTYPE 
starts_with JDBC_')
```
In the example above, enableDMSEventTrace automatically creates a filter with the specified condition, and also creates and enables an event route using the new filter and the nominated destination. The output is shown in the following example:

```
Filter "auto605449842" using Destination "myLoggerDestination" added, and 
event-route enabled for server "AdminServer"
```
## <span id="page-49-0"></span>**5.7.2 Configuring Destinations**

DMS offers the following types of destinations:

- **[LoggerDestination](#page-49-2)**
- **[MBean Creator Destination](#page-51-0)**
- **[HTTP Request Tracker Destination](#page-52-0)**
- **[Java Flight Recorder Destination](#page-53-0)**

#### <span id="page-49-2"></span>**5.7.2.1 LoggerDestination**

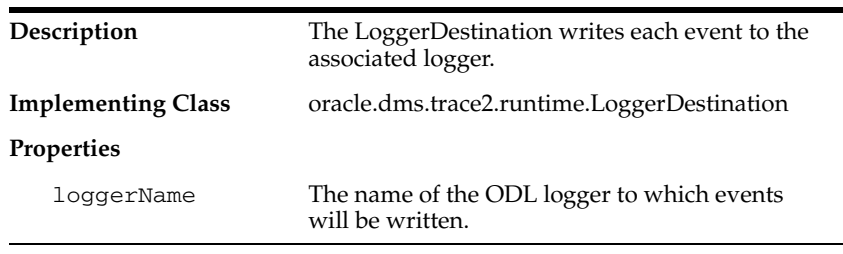

Instances of logger destinations write events to the named logger at a log level of FINER.

The loggerName property specifies the name of a logger, but the logger does not necessarily have to be described in logging.xml, though it can be. If the logger name refers to a logger that is explicitly named in logging.xml, then the logger is referred to as a static logger (see [Section 5.7.2.1.1\)](#page-49-1). If the logger name refers to a logger that is not explicitly named in logging.xml, then the logger is referred to as a dynamic logger (see [Section 5.7.2.1.2](#page-50-0)).

**Use in the default configuration**: the default configuration defines a logger destination, with an identification of LoggerDestination. This particular instance does not form part of any eventRoute and therefore is not active. It is provided for convenience, and uses a dynamic logger.

<span id="page-49-1"></span>**5.7.2.1.1 Static Loggers and Handlers** Loggers are the objects to which log records are presented. Log handlers are the objects through which log records are written to log files.

For complete control over the log file to which DMS trace data is written, define the logger named in the logger destination in logging.xml. Doing this allows you to

explicitly define the name of the log file, the maximum size, format, file rotation and policies.

Oracle recommends using commands (like the example below) to update the configuration.

setLogLevel(logger="myTraceLogger", level="FINER", addLogger=1);

configureLogHandler(name="my-trace-handler", addToLogger=["myTraceLogger"], path="/tmp/myTraceLogFiles/trace", maxFileSize="10m", maxLogSize="50m", handlerType="oracle.core.ojdl.logging.ODLHandlerFactory", addHandler=1, useParentHandlers=0);

configureLogHandler(name="my-trace-handler", propertyName="useSourceClassandMethod", propertyValue="false", addProperty=1);

For more information on logging configuration, see "Managing Log Files and Diagnostic Data" in the *Administering Oracle Fusion Middleware*.]

The use of the optional property useSourceClassandMethod set to FALSE prevents the 'SRC\_CLASS' and "SRC\_METHOD' from appearing in every message and will marginally improve performance by reducing file output times.

For static loggers, consider setting the useParentHandlers parameter to FALSE, otherwise duplicate event messages will be logged to [server]-diagnostics.log, and shown in a log query.

See [Section 5.7.3, "Understanding the Format of DMS Events in Log Messages"](#page-57-0) for more information about interpreting logger output.

<span id="page-50-0"></span>**5.7.2.1.2 Dynamic Loggers and Handlers** If the named logger has no associated handler defined in logging.xml, then the logger destination will dynamically create a handler object that will write to a file in the server's default log output directory. (Instances of logger destinations write events to the named logger at a log level of FINER.) The file name will be the logger's name followed by "-event.log". For instance, in the example in [Section 5.7.2.1.1,](#page-49-1) DMS events would be written to "myTraceLogger-event.log".

**5.7.2.1.3 Default Locations of the logging.xml File** The logging.xml file can typically be found in one of the following platform locations:

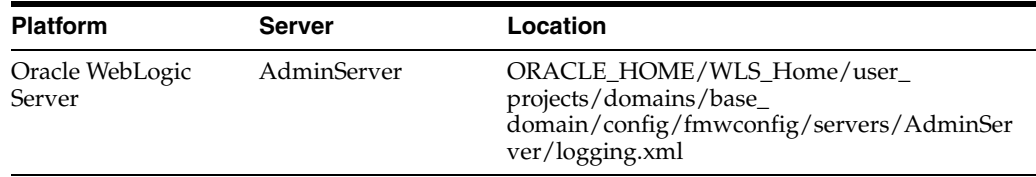

**5.7.2.1.4 Using a CLI Command to Query the Trace Log File** If the logger destination's logger and handler are defined in logging.xml then you can take advantage of the displayLogs() command to conveniently access logged trace data without having to manually locate or search for it.

Examples:

To display all the log messages for the myTraceLogger:

displayLogs(query='MODULE equals myTraceLogger')

To display only the log messages for myTraceLogger which have an ECID of '0000HpmSpLWEkJQ6ub3FEH194kwB000004':

displayLogs(query='MODULE equals myTraceLogger and ECID equals 0000HpmSpLWEkJQ6ub3FEH194kwB000004')

To display only the log messages for myTraceLogger which have an ECID of '0000HpmSpLWEkJQ6ub3FEH194kwB000004' in the last 10 minutes:

displayLogs(query='MODULE equals myTraceLogger and ECID equals 0000HpmSpLWEkJQ6ub3FEH194kwB000004', last=10)

To display all the log messages from a dynamic logger the log's file name must be included:

displayLogs(disconnected=1, log=DOMAIN\_ ROOT+"/servers/AdminServer/logs/myTraceLogger-event.log")

#### <span id="page-51-0"></span>**5.7.2.2 MBean Creator Destination**

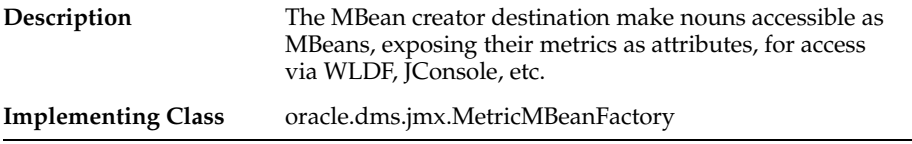

**Use in the default configuration:** An instance of the MBean Creator destination is configured and active by default, and will create MBeans for all nouns created in the server.

By associating an instance of this destination type with a filter based on a noun-type rule, it is possible to expose (as MBeans) only those noun types that are of interest to the administrator.

Although it is possible to modify the configuration associated with an MBean creator destination at runtime, it must be understood that the reinitialization process for this type of destination may impact performance. Frequent runtime reconfiguration is therefore discouraged.

Note that WebLogic Diagnostic Framework (WLDF) can be used to harvest DMS metrics exposed by the MBean creator destination. For more information about WLDF, see *Configuring and Using the Diagnostics Framework for Oracle WebLogic Server*.

**5.7.2.2.1 Metric MBean Object Name** The noun name and noun type are exposed as the name and type properties of the metric MBean object name. The MBean domain name is "oracle.dms". The object name also reflects the DMS noun hierarchy.

For example if the noun's full path name is:

/oracle/dfw/ofm/base\_domain/AdminServer

and the noun type is DFW\_Incident, the object name of the MBean representing the noun is

oracle.dms:Location=AdminServer,name=/oracle/dfw/ofm/base\_ domain/AdminServer, type=DFW\_Incident.

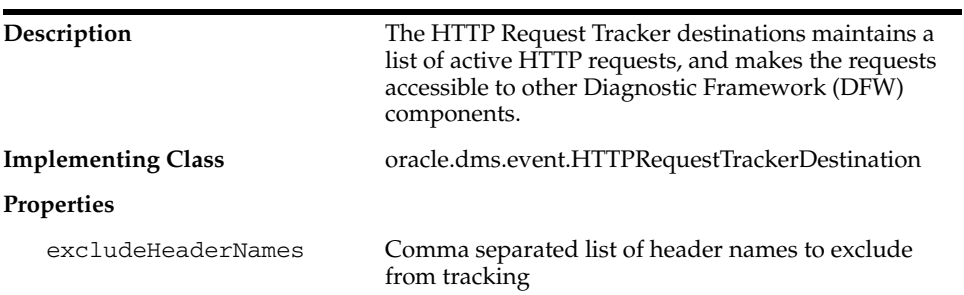

#### <span id="page-52-0"></span>**5.7.2.3 HTTP Request Tracker Destination**

Use in the default configuration: An instance of the HTTP request tracker destination is enabled by default. In the case of a DFW incident being generated the active HTTP request list will be dumped automatically, allowing an administrator to correlate the failure with a specific request.

For each HTTP request the following information will be dumped:

- Uniform Resource Identifier (URI)
- Start time of the request
- **Execution Context ID (ECID)**
- Query string
- HTTP Headers

When the HTTP request tracker is not enabled the HTTP Request Dump will output the following:

HTTP Requests are not being tracked. To enable HTTP request tracking enable the DMS oracle.dms.event.HTTPRequestTrackerDestination in dms\_config.xml

**5.7.2.3.1 Executing the HTTP Request Tracker Dump** The information being maintained by the HTTP request tracker can be accessed manually. In order to execute the dump that reports the HTTP request information the WLST executeDump command can be used, when connected to a server, as follows:

```
> executeDump(name="http.requests")
Active Requests:
StartTime: 2009-12-14 02:24:41.870
ECID: 0000IMChyqEC8xT6uBf9EH1B9X9^000009,0
URI: /myApp/Welcome.jsp
QueryString: 
Headers:
   Host: myHost.myDomain.com:7001
   Connection: keep-alive
   User-Agent: Mozilla/5.0 (Windows; U; Windows NT 5.1; en-US) AppleWebKit/532.5 
(KHTML, like Gecko) Chrome/4.0.249.30 Safari/532.5
   Accept: 
application/xml,application/xhtml+xml,text/html;q=0.9,text/plain;q=0.8,image/png,*
/*; q=0.5
   Accept-Encoding: gzip,deflate
    Cookie: ORA_MOS_LOCALE=en%7CGB; s_nr...
   Accept-Language: en-GB,en-US;q=0.8,en;q=0.6
    Accept-Charset: ISO-8859-1,utf-8;q=0.7,*;q=0.3
```
#### <span id="page-53-0"></span>**5.7.2.4 Java Flight Recorder Destination**

The Java Flight Recorder (JFR) records information regarding the runtime status and behavior of the Java JVM. JFR also exposes an API through which third party events can be reported.

By themselves DMS traces and JFR traces only show part of the picture of the actions being performed in the server. DMS integration with JFR enhances the diagnostic information available to administrators and developers as follows:

- **1.** Application level events and JVM level events can be reported as a single sequence therefore avoiding the need to combine such events from separate log files based only on timestamp (which may not tick over fast enough to accurately order events created at or around the same time).
- **2.** Recent DMS activity can be dumped, retroactively, from the JVM at will.
- **3.** Recent DMS and JVM events can be dumped to disk in the event of a fatal error that causes the JVM to exit gracefully.
- **4.** The DMS ECID can be used to correlate activity relating to the same request, or unit of work, across the span of a JFR recording.
- **5.** The DMS ECID can be used to collect diagnostic information from all systems involved with an event, or series of events, recorded by JFR.

<span id="page-53-1"></span>**5.7.2.4.1 Dynamically Derived JFR Event Types – Names, Values and Descriptions** A DMS noun type will be associated with a JFR InstantEvent event type:

- The name of the JFR event type for a noun type will be the noun type's name with the suffix "state".
- The path of the JFR event type for a noun type will be "dms/" followed by the producer-name, followed by the event type name.
- Event sensors will not contribute any values to the noun type's JFR event type.
- The values of the JFR event for a noun type are described in Table 5–6:

**Value Name 6 CONSET CONSERVALUATE:** Description 6 Constructional Constants Notes ECID The Execution Context ID (ECID) associated with the action. Yes RID The RID associated with the action. Yes

*Table 5–6 Values of the JFR Event for a Noun Type*

| <b>Value Name</b>                       | <b>Description</b>                                                        | <b>Relational</b> | <b>Notes</b>                                                                                                    |
|-----------------------------------------|---------------------------------------------------------------------------|-------------------|----------------------------------------------------------------------------------------------------|
| <noun type=""> name</noun>              | The full path of the noun.                                                |                   | This field will be populated<br>with the full path of the<br>noun. The field's name<br>assumes that the noun_type<br>meaningfully categorizes all<br>objects being measured by<br>the nouns of that type.       |
| <state-sensor-name></state-sensor-name> | The value of the state sensor.                                            | No                | Each state sensor belonging<br>to the noun will contribute<br>one of these values to the<br>instant event. There may be<br>more that one value in each<br>noun.                                                 |
| event name                              | The name of the event sensor<br>that was updated, left null<br>otherwise. | No                | The event name field is<br>required for being able to<br>count the number of times a<br>DMS event sensor has been<br>updated in a recording<br>(event sensors do not<br>contribute values to an<br>event type). |

*Table 5–6 (Cont.) Values of the JFR Event for a Noun Type*

A DMS phase sensor will be associated with a JFR DurationEvent event type:

- The name of the JFR event type for a phase sensor belonging to a noun of a particular noun type will be the noun type's name following by the phase sensor's name.
- The path of the JFR event for a noun type will be "dms/" followed by the producer-name, followed by the event type name.
- The values of the duration event will be as above (except for the sensorName value). For example the "stop" of a phase event will result in a JFR duration event being reported to JFR that contains the state information of the phase event's parent noun.

Several DMS objects allow integrators to add descriptions. Descriptions from DMS objects will be used as follows:

- Noun type description will be used in creation of the JFR event type
- State and event sensor descriptions will not be applied there is nowhere to apply them.
- Phase sensor descriptions will be applied to their JFR event type.

**5.7.2.4.2 Examples of Dynamically Derived Producers and Events** Table 5–7 provides examples for the rules described in [Section 5.7.2.4.1](#page-53-1):

| <b>DMS</b>                                                                                                    | Java Flight Recorder (JFR)                                                                                                    |  |  |  |
|----------------------------------------------------------------------------------------------------|----------------------------------------------------------------------------------------------------|--|--|--|
| Noun type:                                                                                                    | Producer Name: JDBC                                                                                                    |  |  |  |
| JDBC_Connection                                                                                                    | The Producer Name is based on the leading component of the noun path.                                                                                                    |  |  |  |
|                                                                                                    | <b>Event Type 1</b>                                                                                                    |  |  |  |
| Noun path:                                                                                                    | Event Type Name: JDBC_Connection State                                                                                                    |  |  |  |
|                                                                                                    | <noun type=""> State</noun>                                                                                                    |  |  |  |
| /JDBC/Driver/CONNECT<br>ION <sub>7</sub>                                                                                             | Event Type Path: dms/JDBC/JDBC_Connection_State                                                                                                    |  |  |  |
|                                                                                                    | dms/ <leading component="" noun="" of="" path="">/<noun type="">/_State</noun></leading>                                                                                                    |  |  |  |
| Sensors:                                                                                                    | Fields:                                                                                                    |  |  |  |
| CreateStatement (P)<br>CreateNewStatement<br>(P)<br>DBWaitTime (P)<br>JDBC_Connection_Url<br>(S)<br>JDBC_Connection_<br>Username (S) | <b>ECID</b><br><b>RID</b><br>JDBC_Connection name<br>Value will be the full path of the noun<br>JDBC_Connection_Url<br>Value will be that of the state sensor of this name at the time of the event<br>JDBC_Connection_Username<br>Value will be that of the state sensor of this name at the time of the event |  |  |  |
| Where:                                                                                                    | <b>Event Name</b>                                                                                                    |  |  |  |
| P: Phase Sensor                                                                                                    | Value will be one of the following:                                                                                                    |  |  |  |
| S: State Sensor                                                                                                    | The name of the DMS event sensor whose<br>$\blacksquare$<br>activation caused this JFR event instance                                                                                                    |  |  |  |
| E : Event Sensor                                                                                                    | Null if this JFR event instance was created for a<br>$\blacksquare$<br>state sensor update                                                                                                    |  |  |  |

*Table 5–7 Examples of Dynamically Derived Producers and Events*

| <b>DMS</b> | <b>Java Flight Recorder (JFR)</b>                   |
|------------|-----------------------------------------------------|
|            | Producer Name: JDBC                                 |
|            | <b>Event Type 2</b>                                 |
|            | Event Type Name: JDBC_Connection CreateStatement    |
|            | Event Type Path:                                    |
|            | dms/JDBC/JDBC_Connection_CreateStatement            |
|            | Fields:                                             |
|            | <b>ECID</b>                                         |
|            | <b>RID</b>                                          |
|            | JDBC_Connection name                                |
|            | JDBC_Connection_Url                                 |
|            | JDBC_Connection_Username                            |
|            | Producer Name: JDBC                                 |
|            | <b>Event Type 3</b>                                 |
|            | Event Type Name: JDBC_Connection CreateNewStatement |
|            | Event Type Path:                                    |
|            | dms/JDBC/JDBC_Connection_CreateNewStatement         |
|            | Fields:                                             |
|            | <b>ECID</b>                                         |
|            | <b>RID</b>                                          |
|            | JDBC_Connection name                                |
|            | JDBC_Connection_Url                                 |
|            | JDBC_Connection_Username                            |
|            | Producer Name: JDBC                                 |
|            |                                                     |
|            | <b>Event Type 4</b>                                 |
|            | Event Type Name: JDBC_Connection DBWaitTime         |
|            |                                                     |
|            | Event Type Path:                                    |
|            | dms/JDBC/JDBC Connection DBWaitTime                 |
|            | Fields:                                             |
|            | <b>ECID</b>                                         |
|            | <b>RID</b>                                          |
|            | JDBC_Connection name                                |
|            | JDBC_Connection_Url                                 |
|            | JDBC_Connection_Username                            |
|            |                                                     |

*Table 5–7 (Cont.) Examples of Dynamically Derived Producers and Events*

# <span id="page-57-0"></span>**5.7.3 Understanding the Format of DMS Events in Log Messages**

Table 5–8 describes the fields that make up a DMS event. Field elements are separated by ":" (with a few exceptions). Sample events are provided to illustrate the position of the field within an actual event string.

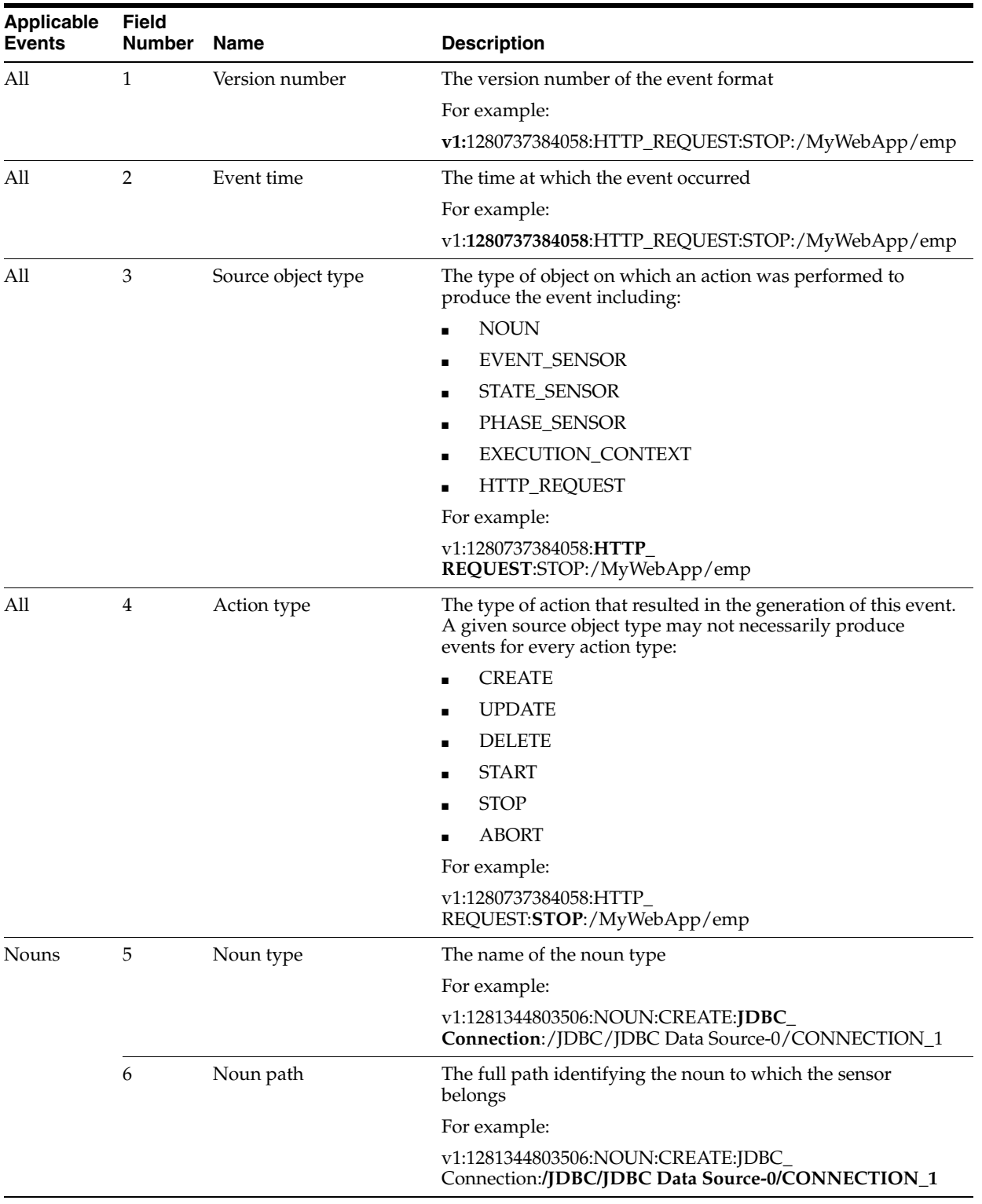

## *Table 5–8 Event Formatting Descriptions*

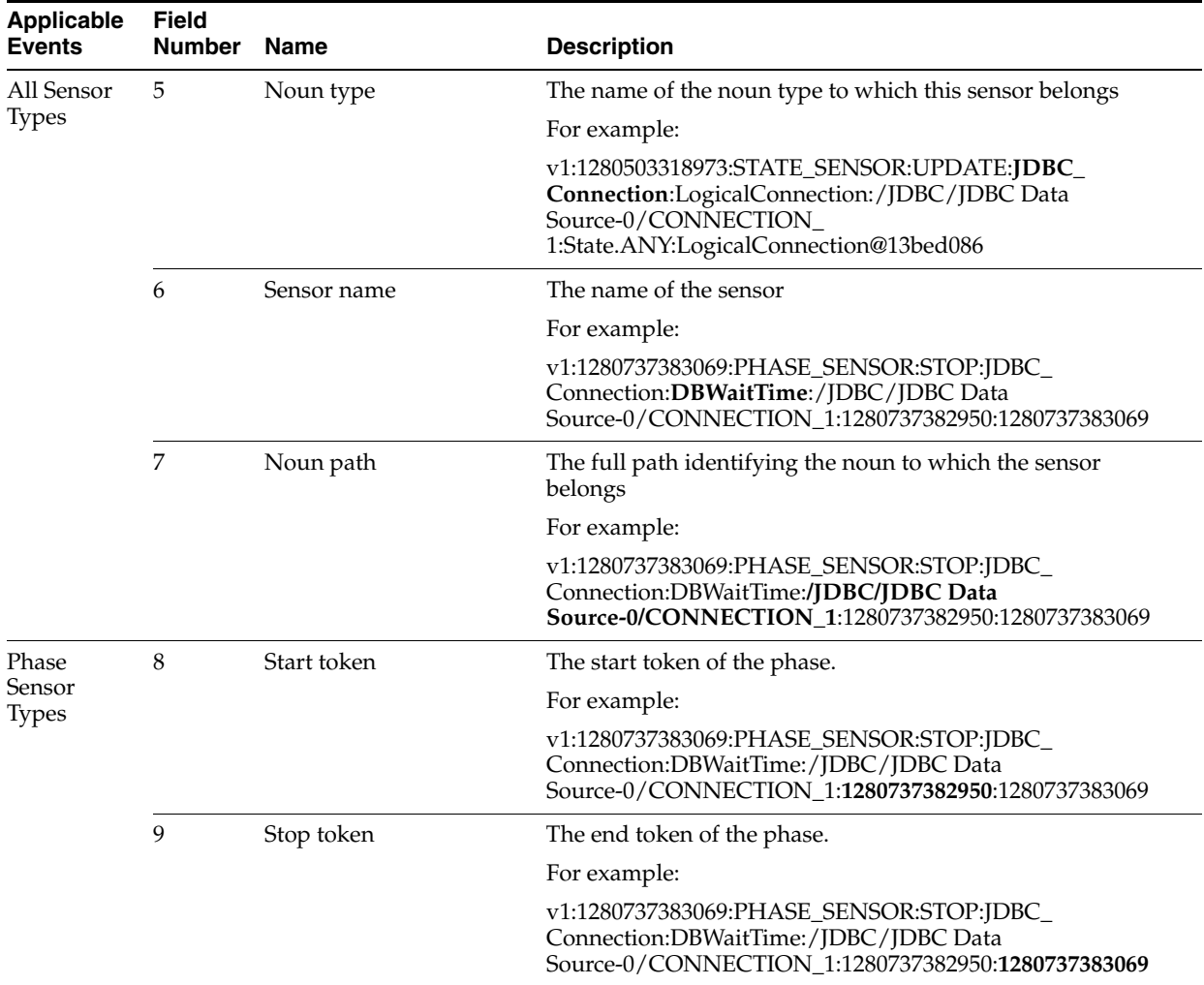

#### *Table 5–8 (Cont.) Event Formatting Descriptions*

| <b>Applicable</b><br><b>Events</b> | Field<br><b>Number</b> | <b>Name</b>      | <b>Description</b>                                                                                                    |
|------------------------------------|------------------------|------------------|----------------------------------------------------------------------------------------------------|
| State Sensor 8                     |                        | State value type | The type of value held by the state sensor including:                                                                                                    |
| <b>Types</b>                       |                        |                  | State.DOUBLE                                                                                                    |
|                                    |                        |                  | State.INTEGER<br>٠                                                                                                    |
|                                    |                        |                  | State.LONG<br>$\blacksquare$                                                                                                    |
|                                    |                        |                  | State.OBJECT                                                                                                    |
|                                    |                        |                  | State.ANY                                                                                                    |
|                                    |                        |                  | For example:                                                                                                    |
|                                    |                        |                  | v1:1280503318973:STATE_SENSOR:UPDATE:JDBC_<br>Connection:LogicalConnection:/JDBC/JDBC Data<br>Source-0/CONNECTION<br>1:State.ANY:LogicalConnection@13bed086                                                                                                    |
|                                    | 9                      | State value      | The value of the state represented in string form.                                                                                                    |
|                                    |                        |                  | For example:                                                                                                    |
|                                    |                        |                  | v1:1280503318973:STATE_SENSOR:UPDATE:JDBC_<br>Connection:LogicalConnection:/JDBC/JDBC Data<br>Source-0/CONNECTION<br>1:State.ANY:LogicalConnection@13bed086                                                                                                    |
| <b>HTTP</b><br>Requests            | 5                      | <b>URI</b>       | Uniform Resource Identifier (URI) identifies the resource<br>upon which to apply the request.                                                                                                    |
|                                    |                        |                  | For example:                                                                                                    |
|                                    |                        |                  | v1:1280737382889:HTTP_<br>REQUEST:START:/myWebApp/showEmployees                                                                                                    |
|                                    |                        |                  | v1:1280737384058:HTTP_<br>REQUEST:STOP:/myWebApp/showEmployees                                                                                                    |
| Execution<br>Context               | 5                      | ECID, RID        | The context identifier (composed of ECID and RID separated<br>by a comma).                                                                                                    |
|                                    |                        |                  | For execution context events the complete substring starting<br>at the first character after the fourth event field separator (":")<br>records the ECID, RID identifiers - the context identifiers may<br>contain ":" but these should not be interpreted as event field<br>separators. |
|                                    |                        |                  | For example:                                                                                                    |
|                                    |                        |                  | v1:1280737384058:EXECUTION<br>CONTEXT:STOP:bc4fd0668f79d507:367c127f:12a23f2013c:-80<br>00-0000000000000f73,0                                                                                                    |

*Table 5–8 (Cont.) Event Formatting Descriptions*

# **5.7.4 Understanding DMS Event Actions**

Table 5–9 shows the action types that can be performed on source object types.

|                     | . .           |                          |               |                              |             |                          |  |
|---------------------|---------------|--------------------------|---------------|------------------------------|-------------|--------------------------|--|
|                     | <b>Create</b> | <b>Update</b>            | <b>Delete</b> | <b>Start</b>                 | <b>Stop</b> | <b>Abort</b>             |  |
| Noun                | Yes           | $\qquad \qquad$          | Yes           | -                            | -           | $\overline{\phantom{0}}$ |  |
| Event Sensor        | Yes           | Yes                      | Yes           | -                            | -           | $\overline{\phantom{a}}$ |  |
| Phase Sensor        | Yes           | $\overline{\phantom{0}}$ | Yes           | Yes                          | Yes         | Yes                      |  |
| <b>State Sensor</b> | Yes           | Yes                      | Yes           | $\qquad \qquad \blacksquare$ | -           | $\overline{\phantom{a}}$ |  |

*Table 5–9 Actions Performed on Source Object Types*

|                          | Create                   | Update Delete Start      |                          |     | Stop | <b>Abort</b>             |
|--------------------------|--------------------------|--------------------------|--------------------------|-----|------|--------------------------|
| <b>Execution Context</b> | -                        | $\overline{\phantom{a}}$ | $\sim$                   | Yes | Yes  | $\overline{\phantom{a}}$ |
| <b>Http Request</b>      | $\overline{\phantom{0}}$ | $\overline{\phantom{a}}$ | $\overline{\phantom{a}}$ | Yes | Yes  | $\overline{\phantom{a}}$ |

*Table 5–9 (Cont.) Actions Performed on Source Object Types*

# **5.8 DMS Best Practices**

The use of DMS metrics can have an impact on application performance. When adding metrics, consider the following:

Use a High Resolution Clock to increase DMS Precision

By default DMS uses the system clock for measuring time intervals during a PhaseEvent. The default clock reports microsecond precision in C processes such as Apache and reports millisecond precision in Java processes. Optionally, DMS supports a high resolution clock to increase the precision of performance measurements and lets you select the values for reporting time intervals. You can use a high resolution clock when you need to time phase events more accurately than is possible using the default clock or when the system's default clock does not provide the resolution needed for your requirements.

System clocks are not necessarily as accurate as their precision implies. For example, a system clock that reports time in milliseconds may not tick (change) once per millisecond. Instead, it may take up to 15ms to tick as shown in the following example:

| <b>Actual Time</b> | <b>System Time</b> |
|--------------------|--------------------|
| 12:00:00.000       | 12:00:00.000       |
| 12:00:00.001       | 12:00:00.000       |
| 12:00:00.002       | 12:00:00.000       |
| []                 |                    |
| 12:00:00.014       | 12:00:00.000       |
| 12:00:00.015       | 12:00:00.015       |
| 12:00:00.016       | 12:00:00.015       |

*Table 5–10 Default System Clock Time versus Actual Time (in milliseconds)*

Table 5–10 shows a phase with a 12ms duration that runs from actual time 12:00:00.002 to 12:00:00.014 would be calculated in system time as having a duration of zero. Similarly, a phase with a 2ms duration running from 12:00:00.014 to 12:00:00.016 would be reported in system time as having a duration of 15ms.

**Note:** These behaviors are more evident on some operating systems than others. Use caution when analyzing individual periods of time that are shorter than the tick period of the system clock. Configuring DMS to use a higher resolution clock will cause DMS to record phase sensor activations with higher resolution, but the accuracy will still be limited by the underlying system.

Configure DMS Clocks for Reporting Time for Java

Selecting the high resolution clock changes clocks for all applications running on the server where the clock is changed. You set the DMS clock and the reporting values globally using the oracle.dms.clock and oracle.dms.clock.units properties, which control process startup options.

For example, to use the high resolution clock with the default values, set the following property on the Java command line:

-Doracle.dms.clock=highres

**Caution:** If you use the high resolution clock, the default values are different from the value that Fusion Middleware Control expects (msecs). If you need the Fusion Middleware Control displays to be correct when using the high resolution clock, then you need to set the units property as follows:

-Doracle.dms.clock.units=msecs

Table 5–11 shows supported values for the oracle.dms.clock property.

Table 5–12 shows supported values for the oracle.dms.clock.units property.

| Value          | <b>Description</b>                                                                                                    |
|----------------|----------------------------------------------------------------------------------------------------|
| <b>DEFAULT</b> | Specifies that DMS use the default clock. With the default clock, DMS uses<br>the Java call java. lang. System. current TimeMillis to obtain times<br>for PhaseEvents. |
|                | The default value for the units for the default clock is MSECS.                                                                                                    |
| <b>HIGHRES</b> | The Java Highres clock uses System.nanoTime () (no JNI required).                                                                                                    |

*Table 5–11 oracle.dms.clock Property Values*

*Table 5–12 oracle.dms.clock.units Property Values*

| Value        | <b>Description</b>                                                                                                   |
|--------------|----------------------------------------------------------------------------------------------------|
| <b>MSECS</b> | Specifies that the time be converted to milliseconds and reported as<br>"msecs". A millisecond is $10^{-3}$ seconds. |
|              | <b>Note:</b> This is the default value for the default clock.                                                        |
| <b>USECS</b> | Specifies that the time be converted to microseconds and reported as<br>"usecs". A microsecond is $10^{-6}$ seconds. |
| <b>NSECS</b> | Specifies that the time be converted to nanoseconds and reported as "nsecs".<br>A nanosecond is $10^{-9}$ seconds.   |
|              | <b>Note:</b> This is the default value for the high resolution clock.                                                |

Note the following when using the high resolution DMS clock:

- When you set the oracle.dms.clock and the oracle.dms.clock.units properties, any combination of upper and lower case characters is valid for the value that you select (case is not significant). For example, any of the following values are valid to select the high resolution clock: highres, HIGHRES, HighRes.
- DMS checks the property values at startup. When the clock property is set with a value not listed in Table 5–11, DMS uses the default clock. If the oracle.dms.clock property is not set, DMS uses the default clock.

■ When the clock units property is set to a value not listed in Table 5-12, DMS uses the default units for the specified clock.

# **Part II**

# **Core Components**

This part describes configuring core components to improve performance. It contains the following chapters:

- [Chapter 5, "Using the Oracle Dynamic Monitoring Service"](#page-34-0)
- [Chapter 6, "Oracle HTTP Server Performance Tuning"](#page-66-0)
- [Chapter 7, "Oracle Metadata Service \(MDS\) Performance Tuning"](#page-80-0)

**Note:** For information on performance tuning the Oracle WebLogic Server, see *Tuning Performance of Oracle WebLogic Server*.

# <span id="page-66-0"></span><sup>6</sup> **Oracle HTTP Server Performance Tuning**

This chapter discusses the techniques for optimizing Oracle HTTP Server performance. This chapter contains the following sections:

- [Section 6.1, "About Oracle HTTP Server"](#page-66-1)
- [Section 6.2, "Monitoring Oracle HTTP Server Performance"](#page-66-2)
- [Section 6.3, "Basic Tuning Considerations"](#page-67-0)
- [Section 6.4, "Advanced Tuning Considerations"](#page-74-0)

**Note:** The configuration examples and recommended settings described in this chapter are for illustrative purposes only. Consult your own use case scenarios to determine which configuration options can provide performance improvements.

# <span id="page-66-1"></span>**6.1 About Oracle HTTP Server**

Oracle HTTP Server (OHS) is the Web server component for Oracle Fusion Middleware. It provides a listener for Oracle WebLogic Server and the framework for hosting static pages, dynamic pages, and applications over the Web. Oracle HTTP Server is based on the Apache 2.2.x infrastructure, and includes modules developed specifically by Oracle. The features of single sign-on, clustered deployment, and high availability enhance the operation of the Oracle HTTP Server.

For more information see "Introduction to Oracle HTTP Server" *Administering Oracle HTTP Server*.

For more information on the Apache open-source software infrastructure, see the Apache Software Foundation web site at http://www.apache.org/.

# <span id="page-66-2"></span>**6.2 Monitoring Oracle HTTP Server Performance**

Oracle Fusion Middleware automatically and continuously measures run-time performance for Oracle HTTP Server. The performance metrics are automatically enabled; you do not need to set options or perform any extra configuration to collect them. If you encounter a problem, such as an application that is running slowly or is hanging, you can view particular metrics to find out more information about the problem.

**Note:** Fusion Middleware Control provides real-time data. For more information on using Fusion Middleware Control to view performance metrics for HTTP Server, see "Managing and Monitoring Server Processes" in *Administering Oracle HTTP Server*.

For monitoring, Oracle HTTP Server uses the Dynamic Monitoring Service (DMS), which collects metrics for every functional piece. You can review these metrics as needed to understand system behavior at a given point of time. This displays memory, CPU information and the minimum, maximum, and average times for the request processing at every layer in Oracle HTTP Server. The metrics also display details about load level, number of threads, number of active connections, and so on, which can help in tuning the system based on real usage.

For more information on using these DMS metrics, see [Section 5.4.3, "Viewing metrics](#page-41-2)  [with WLST \(Oracle WebLogic Server\)"](#page-41-2).

# <span id="page-67-0"></span>**6.3 Basic Tuning Considerations**

The following tuning configurations may improve the performance of the Oracle HTTP Server. Always consult your own use case scenarios to determine if these settings are applicable to your deployment.

- **[Tuning Oracle HTTP Server Directives](#page-67-1)**
- [Reducing Httpd Process Availability with Persistent Connections](#page-72-0)
- [Logging Options for Oracle HTTP Server](#page-73-0)

# <span id="page-67-1"></span>**6.3.1 Tuning Oracle HTTP Server Directives**

Oracle HTTP Server uses directives in httpd.conf. This configuration file specifies the maximum number of HTTP requests that can be processed simultaneously, logging details, and certain limits and time outs.

More information on configuring the Oracle HTTP Server, see "Management Tools for Oracle HTTP Server" in *Administering Oracle HTTP Server*.

Oracle HTTP Server supports three different Multi-Processing Modules (MPMs) by default. The MPMs supported are:

- Worker This uses Multi-Process-Multi-Threads model and is the default MPM on all platforms other than Microsoft Windows platforms. Multi-thread support makes it more scalable by using fewer system resources and multi-process support makes it more stable.
- WinNT This MPM is for Windows platforms only. It consists of a parent process and a child process. The parent process is the control process, and the child process creates threads to handle requests.
- Prefork This is Apache 1.3.x style and uses processes instead of threads. This is considered the least efficient MPM.

The directives for each MPM type are defined in the ORACLE\_ INSTANCE/config/OHSComponent/<ohsname>/httpd.conf file. The default MPM type is Worker MPM. To use a different MPM (such as Prefork MPM), edit the /ohs/bin/apachectl file.

**Note:** The information in this chapter is based on the use of Worker and WinNT MPMs, which use threads. The directives listed below may not be applicable if you are using the prefork MPM. If you are using Oracle HTTP Server based on Apache 1.3.x or Apache 2.2 with prefork MPM, refer to the Oracle Application Server 10*g* Release 3 documentation at

http://www.oracle.com/technology/documentation/appse rver10132.html.

| <b>Directive</b>                                                                                                    | <b>Description</b>                                                                                                    |
|----------------------------------------------------------------------------------------------------|----------------------------------------------------------------------------------------------------|
| ListenBackLog                                                                                                    | Specifies the maximum length of the queue of pending connections. Generally no                                                                                                    |
| This directive maps to the<br>Maximum Queue Length<br>field on the Performance<br>Directives screen.                                                                                            | tuning is needed. Note that some operating systems do not use exactly what is<br>specified as the backlog, but use a number based on, but normally larger than, what is<br>set.                                                                                                    |
|                                                                                                    | Default Value: 511                                                                                                    |
| MaxClients                                                                                                    | Specifies a limit on the total number of servers running, that is, a limit on the number                                                                                                    |
| This directive maps to the<br><b>Maximum Requests</b> field<br>on the Performance<br>Directives screen.                                                                                         | of clients who can simultaneously connect. If the number of client connections reaches<br>this limit, then subsequent requests are queued in the TCP/IP system up to the limit<br>specified with the ListenBackLog directive (after the queue of pending connections<br>is full, new requests generate connection errors until a thread becomes available).                                                                                                    |
| Note that this parameter is<br>not available in mod_<br>winnt (Microsoft<br>Windows). Winnt uses a<br>single process,<br>multi-threaded model and<br>is controlled by<br>ThreadLimit directive. | You can configure the MaxClients directive in the httpd.conf file up to a maximum<br>of 8000 (8K) (the default value is 150). If your system is not resource-saturated and<br>you have a user population of more than 150 concurrent HTTP/Thread connections,<br>you can improve your performance by increasing MaxClients to increase server<br>concurrency. Increase MaxClients until your system becomes fully utilized (85% is a<br>good threshold).                                                                                                    |
|                                                                                                    | Conversely, when system resources are saturated, increasing MaxClients does not<br>improve performance. In this case, the MaxClients value could be reduced as a<br>throttle on the number of concurrent requests on the server.                                                                                                    |
|                                                                                                    | If the server handles persistent connections, then it may require sufficient concurrent<br>httpd or thread server processes to handle both active and idle connections. When<br>you specify MaxClients to act as a throttle for system concurrency, you must<br>consider that persistent idle httpd connections also consume httpd/thread processes.<br>Specifically, the number of connections includes the currently active persistent and<br>non-persistent connections and the idle persistent connections. A persistent,<br>KeepAlive, http connection consumes an httpd child process, or thread, for the<br>duration of the connection, even if no requests are currently being processed for the<br>connection. |
|                                                                                                    | If you have sufficient capacity, KeepAlive should be enabled; using persistent<br>connections improves performance and prevents wasting CPU resources<br>reestablishing HTTP connections. Normally, you should not change KeepAlive<br>parameters.                                                                                                    |
|                                                                                                    | The maximum allowed value for MaxClients is 8192 (8K).                                                                                                    |
|                                                                                                    | Default Value: 150                                                                                                    |
| StartServers<br>This directive maps to the<br>Initial Child Server<br>Processes field on the<br><b>Performance Directives</b><br>screen.                                                        | Specifies the number of child server processes created on startup. If you expect a<br>sudden load after restart, set this value based on the number child servers required.                                                                                                    |
|                                                                                                    | Note that the following parameters are inter-related and applicable only on UNIX<br>platforms (worker_mpm):                                                                                                    |
|                                                                                                    | MaxClients                                                                                                    |
|                                                                                                    | MaxSpareThreads and MinSpareThreads                                                                                                    |
|                                                                                                    | ServerLimit and StartServers                                                                                                    |
|                                                                                                    | On the Windows platform (mpm_winnt), as well as UNIX platforms, the following<br>parameters are important to tune:                                                                                                    |
|                                                                                                    | ThreadLimit                                                                                                    |
|                                                                                                    | ThreadsPerChild                                                                                                    |
|                                                                                                    | Note that each child process has a set of child threads defined for them and that can<br>actually handle the requests. Use Threads PerChild in connection with this<br>directive.                                                                                                    |
|                                                                                                    | The values of ThreadLimit, ServerLimit, and MaxClients can indirectly affect<br>this value. Read the notes for these directives and use them in conjunction with this<br>directive.                                                                                                    |
|                                                                                                    | Default Value: 2                                                                                                    |

*Table 6–1 Oracle HTTP Server Configuration Properties*

| <b>Directive</b>                                                                                                    | <b>Description</b>                                                                                                    |
|----------------------------------------------------------------------------------------------------|----------------------------------------------------------------------------------------------------|
| ServerLimit<br>Note that this parameter is<br>not available in mod_<br>winnt (Microsoft                                    | Specifies an upper limit on the number of server (child) processes that can exist or be<br>created. This value overrides the StartServers value if that value is greater than<br>the ServerLimit value. This is used to control the maximum number of server<br>processes that can be created.                                                                                                    |
| Windows). Winnt uses a<br>single process,<br>multi-threaded model                                                          | Default Value: 16                                                                                                    |
| ThreadLimit                                                                                                    | Specifies the upper limit on the number of threads that can be created under a server<br>(child) process. This value overrides the ThreadsPerChild value if that value is<br>greater than the ThreadLimit value. This is used to control the maximum number<br>of threads created per process to avoid conflicts/issues.                                                                                                    |
|                                                                                                    | Default Values:                                                                                                    |
|                                                                                                    | Windows Multi-Processing Module (mpm_winnt): 1920                                                                                                    |
|                                                                                                    | All others: 64                                                                                                    |
| ThreadsPerChild                                                                                                    | Sets the number of threads created by each server (child) process at startup.                                                                                                    |
| This directive maps to the<br><b>Threads Per Child Server</b><br>Process field on the<br>Performance Directives<br>screen. | Default Value: 64 when mpm_winnt is used and 25 when Worker MPM is used.                                                                                                    |
|                                                                                                    | The Threads PerChild directive works with other directives, as follows:                                                                                                    |
|                                                                                                    | At startup, Oracle HTTP Server creates a parent process, which creates several child<br>(server) processes as defined by the StartServers directive. Each server process<br>creates several threads (server/worker), as specified in ThreadsPerChild, and a<br>listener thread which listens for requests and transfers the control to the<br>worker/server threads.                                                                                                    |
|                                                                                                    | After startup, based on load conditions, the number of server processes and server<br>threads (children of server processes) in the system are controlled by<br>MinSpareThreads (minimum number of idle threads in the system) and<br>MaxSpareThreads (maximum number of idle threads in the system). If the number<br>of idle threads in the system is more than MaxSpareThreads, Oracle HTTP Server<br>terminates the threads and processes if there are no child threads for a process. If the<br>number of idle threads is fewer than MinSpareThreads, it creates new threads and<br>processes if the Threads PerChild value has already been reached in the running<br>processes. |
|                                                                                                    | The following directives control the limit on the above directives. Note that the<br>directives below should be defined before the directives above for them to take effect.                                                                                                    |
|                                                                                                    | ServerLimit - Defines the upper limit on the number of servers that can be<br>created. This affects MaxClients and StartServers.                                                                                                    |
|                                                                                                    | ThreadLimit - Defines the upper limit on ThreadsPerChild. If<br>ThreadsPerChild is greater than ThreadLimit, then it is automatically<br>trimmed to the latter value.                                                                                                    |
|                                                                                                    | MaxClients - Defines the upper limit on the number of server threads that can<br>$\blacksquare$<br>process requests simultaneously. This should be equal to the number of<br>simultaneous connections that can be made. This value should be a multiple of<br>ThreadsPerChild. If MaxClients is greater than ServerLimit multiplied<br>by ThreadsPerChild, it is automatically be trimmed to the latter value.                                                                                                    |

*Table 6–1 (Cont.) Oracle HTTP Server Configuration Properties*

| <b>Directive</b>                                                                                                    | <b>Description</b>                                                                                                    |
|----------------------------------------------------------------------------------------------------|----------------------------------------------------------------------------------------------------|
| MaxRequestsPerChild                                                                                                    | Specifies the number of requests each child process is allowed to process before the<br>child process dies. The child process ends to avoid problems after prolonged use<br>when Apache (and any other libraries it uses) leak memory or other resources. On<br>most systems, this is not needed, but some UNIX systems have notable leaks in the<br>libraries. For these platforms, set MaxRequestsPerChild to 10000; a setting of 0<br>means unlimited requests. |
| This directive maps to the<br>Max Requests Per Child<br>Server Process field on the<br>Performance Directives<br>screen.                     |                                                                                                    |
|                                                                                                    | This value does not include KeepAlive requests after the initial request per<br>connection. For example, if a child process handles an initial request and 10<br>subsequent "keep alive" requests, it would only count as 1 request toward this limit.                                                                                                    |
|                                                                                                    | Default Value: 0                                                                                                    |
|                                                                                                    | <b>Note:</b> On Windows systems MaxRequestsPerChild should always be set to 0<br>(unlimited) since there is only one server process.                                                                                                    |
| MaxSpareThreads                                                                                                    | Controls the server-pool size. Rather than estimating how many server threads you<br>need, Oracle HTTP Server dynamically adapts to the actual load. The server tries to<br>maintain enough server threads to handle the current load, plus a few additional<br>server threads to handle transient load increases such as multiple simultaneous<br>requests from a single browser.                                                                                 |
| MinSpareThreads                                                                                                    |                                                                                                    |
| These directives map to<br>the Maximum Idle<br><b>Threads and Minimum</b><br>Idle Threads fields on the<br>Performance Directives<br>screen. |                                                                                                    |
|                                                                                                    | The server does this by periodically checking how many server threads are waiting<br>for a request. If there are fewer than MinSpareThreads, it creates a new spare. If<br>there are more than MaxSpareThreads, some of the spares are removed.                                                                                                    |
| Note that these parameters<br>are not available in mod<br>winnt (Windows<br>platform).                                                       | Default Values:                                                                                                    |
|                                                                                                    | MaxSpareThreads: 75                                                                                                    |
|                                                                                                    | MinSpareThreads: 25                                                                                                    |
| Timeout                                                                                                    | The number of seconds before incoming receives and outgoing sends time out.                                                                                                    |
| This directive maps to the<br>Request Timeout field on<br>the Performance Directives<br>screen.                                              | Default Value: 300                                                                                                    |
| KeepAlive                                                                                                    | Whether or not to allow persistent connections (more than one request per                                                                                                    |
| This directive maps to the<br><b>Multiple Requests Per</b><br><b>Connection</b> field on the<br>Performance Directives<br>screen.            | connection). Set to Off to deactivate.                                                                                                    |
|                                                                                                    | Default Value: On                                                                                                    |

*Table 6–1 (Cont.) Oracle HTTP Server Configuration Properties*
| <b>Directive</b>                                                                                                    | <b>Description</b>                                                                                                    |  |
|----------------------------------------------------------------------------------------------------|----------------------------------------------------------------------------------------------------|--|
|                                                                                                    | MaxKeepAliveRequests The maximum number of requests to allow during a persistent connection. Set to 0 to<br>allow an unlimited amount.                                                                                               |  |
|                                                                                                    | If you have long client sessions, consider increasing this value.                                                                                                    |  |
|                                                                                                    | Default Value: 100                                                                                                    |  |
| KeepAliveTimeout<br>This directive maps to the                                                                                                    | Number of seconds to wait for the next request from the same client on the same<br>connection.                                                                                                    |  |
| <b>Allow With Connection</b><br>Timeout (seconds) field,<br>which is located under the<br><b>Multiple Requests Per</b><br>Connection field, on the<br>Performance Directives<br>screen. | Default Value: 5 seconds                                                                                                    |  |
| limit                                                                                                    | Number of objects that a program uses to read or write to an open file or open                                                                                                    |  |
| ulimit                                                                                                    | network sockets. A lack of available file descriptors can impact operating system<br>performance.                                                                                                    |  |
|                                                                                                    | Tuning the file descriptor limit can be accomplished by configuring the hard limit<br>(ulimit) in a shell script which starts the OHS. Once the hard limit has been set the<br>OHS will then adjust the soft limit (limit) to match. |  |
|                                                                                                    | Note that configuring file descriptor limits is platform specific. Refer to your<br>operating system documentation for more information.                                                                                             |  |

*Table 6–1 (Cont.) Oracle HTTP Server Configuration Properties*

#### <span id="page-72-0"></span>**6.3.2 Reducing Httpd Process Availability with Persistent Connections**

If your browser supports persistent connections, you can support them on the server using the KeepAlive directives in the Oracle HTTP Server. Persistent Connections can improve performance by reducing the work load on the server. With Persistent Connections enabled, the server does not have to repeat the work to set up the connections with a client.

The default settings for the KeepAlive directives are:

KeepAlive on MaxKeepAliveRequests 100 KeepAliveTimeOut 5

These settings allow enough requests per connection and time between requests to reap the benefits of the persistent connections, while minimizing the drawbacks. You should consider the size and behavior of your own user population when setting these values. For example, if you have a large user population and the users make small infrequent requests, you may want to reduce the keepAlive directive default settings, or even set KeepAlive to off. If you have a small population of users that return to your site frequently, you may want to increase the settings.

KeepAlive option should be used judiciously along with MaxClients directive. KeepAlive option would tie a worker thread to an established connection until it times out or the number of requests reaches the limit specified by MaxKeepAliveRequests. This means that the connections or users in the ListenBacklog queue would be starving for a worker until the worker is relinquished by the keep-alive user. The starvation for resources happens on the KeepAlive user load with user population consistently higher than that specified in the MaxClients.

**Note:** The Maxclients property is applicable only to UNIX platforms. On Windows, the same functionality is achieved through the ThreadLimit and ThreadsPerChild parameters.

Increasing MaxClients may impact performance in the following ways:

- A high number of MaxClients can overload the system resources and may lead to poor performance.
- For a high user population with fewer requests, consider increasing the MaxClients to support KeepAlive connections to avoid starvation. Note that this can impact overall performance if the user concurrency increases. System performance is impacted by increased concurrency and can possibly cause the system to fail.

MaxClients should always be set to a value where the system would be stable or performing optimally (~85% CPU).

Typically for high user population with less frequent requests, consider turning the KeepAlive option off or reduce it to a very low value to avoid starvation.

Disabling the KeepAlive connection may impact performance in the following ways:

- Connection establishment for every request has a cost.
- If the frequency of creating and closing connections is higher, then some system resources are used. The TCP connection has a time\_wait interval before it can close the socket connection and open file descriptors for every connection. The default time\_wait value is 60 seconds and each connection can take 60 seconds to close, even after it is relinquished by the server.

**WARNING: To avoid potential performance issues, values for any parameters should be set only after considering the nature of the workload and the system capacity.**

## **6.3.3 Logging Options for Oracle HTTP Server**

This section discusses types of logging, log levels, and the performance implications for using logging.

#### **6.3.3.1 Access Logging**

Access logs are generally enabled to track who accessed what. The access\_log file, available in the ORACLE\_INSTANCE/diagnostics/logs/OHS/*ohsname* directory, contains an entry for each request that is processed. This file grows as time passes and can consume disk space. Depending on the nature of the workload, the access\_log has little impact on performance. If you notice that performance is becoming an issue, the file can be disabled if some other proxy or load balancer is used and gives the same information.

#### **6.3.3.2 Configuring the HostNameLookups Directive**

By default, the HostNameLookups directive is set to Off. The server writes the IP addresses of incoming requests to the log files. When HostNameLookups is set to On, the server queries the DNS system on the Internet to find the host name associated with the IP address of each request, then writes the host names to the log. Depending on the server load and the network connectivity to your DNS server, the performance

impact of the DNS HostNameLookup may be high. When possible, consider logging only IP addresses. On UNIX systems, you can resolve IP addresses to host names off-line, with the logresolve utility found in the /Apache/Apache/bin/ directory.

#### **6.3.3.3 Error logging**

The server notes unusual activity in an error log. The *ohsname*.log file, available in ORACLE\_INSTANCE/diagnostics/logs/OHS/*ohsname* directory, contains errors, warnings, system information, and notifications (depending on the log-level setting).

The httpd.conf file contains the error log configuration for OHS. The logging mode is defined by the "OraLogMode" directive. The default is "odl-text", which produces the Oracle diagnostic logging format in a text file. Alternatively, change this to "odl-xml" to produce the Oracle diagnostic logging format in an XML file.

For Oracle diagnostic-style logging, "OraLogSeverity" directive is used for setting the log level.

For Apache-style logging, the ErrorLog and LogLevel directives identify the log file and the level of detail of the messages recorded. The default debug level is Warn.

Excessive logging can have some performance cost and may also fill disk space. The log level control should be used based on need. For requests that use dynamic resources, for example, requests that use mod\_osso or mod\_plsql, there is a performance cost associated with setting higher debugging levels, such as the debug level.

## **6.4 Advanced Tuning Considerations**

This section provides advanced tuning recommendations which may or may not apply to your environment. Review the following recommendations to determine if the changes would improve your HTTP Server performance.

- **[Tuning Oracle HTTP Server](#page-74-1)**
- **[Tuning Oracle HTTP Server Security](#page-76-0)**

#### <span id="page-74-1"></span>**6.4.1 Tuning Oracle HTTP Server**

The following tips can enable you to avoid or debug potential Oracle HTTP Server performance problems:

- [Analyzing Static Versus Dynamic Requests](#page-74-0)
- [Managing PL/SQL Requests](#page-75-0)
- [Limiting the Number of Enabled Modules](#page-75-1)
- [Monitoring Oracle HTTP Server Performance](#page-66-0)

#### <span id="page-74-0"></span>**6.4.1.1 Analyzing Static Versus Dynamic Requests**

It is important to understand where your server is spending resources so you can focus your tuning efforts in the areas where the most stands to be gained. In configuring your system, it can be useful to know what percentage of the incoming requests are static and what percentage are dynamic.

Generally, you want to concentrate your tuning effort on dynamic pages because dynamic pages can be costly to generate. Also, by monitoring and tuning your application, you may find that much of the dynamically generated content, such as catalog data, can be cached, sparing significant resource usage.

#### <span id="page-75-0"></span>**6.4.1.2 Managing PL/SQL Requests**

You can get unrepresentative results when data outliers appear. This can sometimes occur at start-up. To simulate a simple example, assume that you ran a PL/SQL "Hello, World" application for about 30 seconds. Examining the results, you can see that the work was all done in mod\_plsql.c:

```
 /ohs_server/ohs_module/mod_plsql.c
   handle.maxTime: 859330
   handle.minTime: 17099
 handle.avg: 19531
 handle.active: 0
   handle.time: 24023499
   handle.completed: 1230
```
Note that handle.maxTime is much higher than handle.avg for this module. This is probably because when the first request is received, a database connection must be opened. Later requests can make use of the established connection. In this case, to obtain a better estimate of the average service time for a PL/SQL module, that does not include the database connection open time which causes the handle.maxTime to be very large, recalculate the average as in the following:

(time - maxTime)/(completed -1) For example:

# $(24023499 - 859330) / (1230 - 1) = 18847.98$

#### <span id="page-75-1"></span>**6.4.1.3 Limiting the Number of Enabled Modules**

Oracle HTTP Server, which is now based on Apache 2.2, has a slight change in architecture in the way the requests are handled, compared to the previous release of Oracle HTTP Server, which was based on Apache 1.3.

In the new architecture, Oracle HTTP Server invokes the service function of each module that is loaded (in the order of definition in httpd.conf file) until the request is serviced. This indicates that there is some cost associated with invoking the service function of each module, to know if the service is accepted or declined.

Because of this change in architecture, consider placing the most frequently hit modules above the others in the httpd.conf file.

For the static page requests, which are directly deployed to Oracle HTTP Server and served by the default handler, the request has to go through all the modules before the default handler is invoked. This process can impact performance of the request so consider enabling only the modules that are required by the deployed application. Example, if "mod\_plsql" is never used by the deployed application, disable it to maintain performance.

In addition, there are a few modules that register their hooks to do some work during the URL translation phase, which would add to the cost of request processing time. Example: mod\_security, when enabled, has a cost of about 10% on CPU Cost per Transaction for the specweb benchmark. Again, enable only those modules that are required by your deployed applications to save CPU time.

#### **6.4.1.4 Tuning the File Descriptor Limit**

A lack of available file descriptors can cause a wide variety of symptoms which are not always easily traced back to the operating system's file descriptor limit. Tuning the file descriptor limit can be accomplished by configuring the operating system's hard limit for the user who starts the OHS. Once configured, the OHS will adjust the soft limit to match the operating system limit.

Configuring file descriptor limits is platform-specific. Refer to your operating system documentation for more information. The following code example shows the command for Linux:

APACHECTL\_ULIMIT=ulimit -S -n `ulimit -H -n`

Note that this limit must be reconfigured after applying a patch set.

#### <span id="page-76-0"></span>**6.4.2 Tuning Oracle HTTP Server Security**

This section covers the following topics:

- [Tuning Oracle HTTP Server Secure Sockets Layer \(SSL\)](#page-76-1)
- [Tuning Oracle HTTP Server Port Tunneling](#page-78-0)

#### <span id="page-76-1"></span>**6.4.2.1 Tuning Oracle HTTP Server Secure Sockets Layer (SSL)**

Secure Sockets Layer (SSL) is a protocol developed by Netscape Communications Corporation that provides authentication and encrypted communication over the Internet. Conceptually, SSL resides between the application layer and the transport layer on the protocol stack. While SSL is technically an application-independent protocol, it has become a standard for providing security over HTTP, and all major web browsers support SSL.

SSL can become a bottleneck in both the responsiveness and the scalability of a web-based application. Where SSL is required, the performance challenges of the protocol should be carefully considered. Session management, in particular session creation and initialization, is generally the most costly part of using the SSL protocol, in terms of performance.

This section covers the following SSL performance-related information:

- Section 6.4.2.1.1, "Caching SSL on Oracle HTTP Server"
- Section 6.4.2.1.2, "Using SSL Application Level Data Encryption"
- Section 6.4.2.1.3, "Tuning SSL Performance"

**See Also:** *Securing Applications with Oracle Platform Security Services*

**6.4.2.1.1 Caching SSL on Oracle HTTP Server** When an SSL connection is initialized, a session-based handshake between client and server occurs that involves the negotiation of a cipher suite, the exchange of a private key for data encryption, and server and, optionally, client, authentication through digitally-signed certificates.

After the SSL session state has been initiated between a client and a server, the server can avoid the session creation handshake in subsequent SSL requests by saving and reusing the session state. The Oracle HTTP Server caches a client's SSL session information by default. With session caching, only the first connection to the server incurs high latency.

The SSLSessionCacheTimeout directive in ssl.conf determines how long the server keeps a saved SSL session (the default is 300 seconds). Session state is discarded if it is not used after the specified time period, and any subsequent SSL request must establish a new SSL session and begin the handshake again. The SSLSessionCache directive specifies the location for saved SSL session information (the default location is the following directory):

\$ORACLE\_INSTANCE/diagnostics/logs/\$COMPONENT\_ TYPE/\$COMPONENT\_ NAME

Note that multiple Oracle HTTP Server processes can use a saved session cache file.

Saving SSL session state can significantly improve performance for applications using SSL. For example, in a simple test to connect and disconnect to an SSL-enabled server, the elapsed time for 5 connections was 11.4 seconds without SSL session caching. With SSL session caching enabled, the elapsed time for 5 round trips was 1.9 seconds.

The reuse of saved SSL session state has some performance costs. When SSL session state is stored to disk, reuse of the saved state normally requires locating and retrieving the relevant state from disk. This cost can be reduced when using HTTP persistent connections. Oracle HTTP Server uses persistent HTTP connections by default, assuming they are supported on the client side. In HTTP over SSL as implemented by Oracle HTTP Server, SSL session state is kept in memory while the associated HTTP connection is persisted, a process which essentially eliminates the performance impacts associated with SSL session reuse (conceptually, the SSL connection is kept open along with the HTTP connection). For more information see [Section 6.3.2, "Reducing Httpd Process Availability with Persistent Connections"](#page-72-0).

**6.4.2.1.2 Using SSL Application Level Data Encryption** In most applications using SSL, the data encryption cost is small compared with the cost of SSL session management. Encryption costs can be significant where the volume of encrypted data is large, and in such cases the data encryption algorithm and key size chosen for an SSL session can be significant. In general there is a trade-off between security level and performance.

Oracle HTTP Server negotiates a cipher suite with a client based on the SSLCipherSuite attribute specified in ssl.conf. OHS 11*g* uses 128 bit Encryption algorithm by default and no longer supports lower encryption. Note that the previous release [10.1.3x] used 64 bit encryption for Windows. For UNIX, the 10.x releases had 128 bit encryption used by default.

**See Also:** *Administering Oracle HTTP Server* for information on using supported cipher suites.

**6.4.2.1.3 Tuning SSL Performance** The following recommendations can assist you with determining performance requirements when working with Oracle HTTP Server and SSL.

- **1.** The SSL handshake is an inherently resource intensive process in terms of both CPU usage and response time. Thus, use SSL only where needed. Determine the parts of the application that require the security, and the level of security required, and protect only those parts at the requisite security level. Attempt to minimize the need for the SSL handshake by using SSL sparingly, and by reusing session state as much as possible. For example, if a page contains a small amount of sensitive data and several non-sensitive graphic images, use SSL to transfer the sensitive data only, use normal HTTP to transfer the images. If the application requires server authentication only, do not use client authentication. If the performance goals of an application cannot be met by this method alone, additional hardware may be required.
- **2.** Design the application to use SSL efficiently. Group secure operations to take advantage of SSL session reuse and SSL connection reuse.
- **3.** Use persistent connections, if possible, to minimize cost of SSL session reuse.
- **4.** Tune the session cache timeout value (the SSLSessionCacheTimeout directive in ssl.conf). A trade-off exists between the cost of maintaining an SSL session cache and the cost of establishing a new SSL session. As a rule, any secured business process, or conceptual grouping of SSL exchanges, should be completed without incurring session creation more than once. The default value for the SSLSessionCacheTimeout attribute is 300 seconds. It is a good idea to test an application's usability to help tune this setting.
- **5.** If large volumes of data are being protected through SSL, pay close attention to the cipher suite being used. The SSLCipherSuite directive specified in ssl.conf controls the cipher suite. If lower levels of security are acceptable, use a less-secure protocol using a smaller key size (this may improve performance significantly). Finally, test the application using each available cipher suite for the specified security level to find the optimal suite.
- **6.** If SSL remains a bottleneck to the performance and scalability of your application, after taking the preceding considerations into account, consider deploying multiple Oracle HTTP Server instances over a hardware cluster or consider the use of SSL accelerator cards.

#### <span id="page-78-0"></span>**6.4.2.2 Tuning Oracle HTTP Server Port Tunneling**

When OracleAS Port Tunneling is configured, every request processed passes through the OracleAS Port Tunneling infrastructure. Thus, using OracleAS Port Tunneling can have an impact on the overall Oracle HTTP Server request handling performance and scalability.

With the exception of the number of OracleAS Port Tunneling processes to run, the performance of OracleAS Port Tunneling is self-tuning. The only performance control available is to start more OracleAS Port Tunneling processes; this increases the number of available connections and the scalability of the system.

The number of OracleAS Port Tunneling processes is based on the degree of availability required, and the number of anticipated connections. This number cannot be automatically determined because for each additional process a new port must be opened through the firewall between the DMZ and the intranet. You cannot start more processes than you have open ports, and you do not want less processes than open ports, since in this case ports would not have any process bound to them.

To measure the OracleAS Port Tunneling performance, determine the request time for servlet requests that pass through the OracleAS Port Tunneling infrastructure. The response time running with OracleAS Port Tunneling should be compared with a system without OracleAS Port Tunneling to determine whether your performance requirements can be met using OracleAS Port Tunneling.

**See Also:** *Administering Oracle HTTP Server* for information on configuring OracleAS Port Tunneling

**7**

# <sup>7</sup> **Oracle Metadata Service (MDS) Performance Tuning**

This chapter provides tuning tips for Oracle Metadata Service (MDS).

- [Section 7.1, "About Oracle Metadata Services \(MDS\)"](#page-80-1)
- [Section 7.2, "Monitoring Oracle Metadata Service Performance"](#page-80-0)
- [Section 7.3, "Basic Tuning Considerations"](#page-81-0)
- [Section 7.4, "Advanced Tuning Considerations"](#page-85-0)

# <span id="page-80-1"></span>**7.1 About Oracle Metadata Services (MDS)**

Oracle Metadata Services (MDS) is an application server and Oracle relational database that keeps metadata in these areas: the ClassPath, the ServletContext, database repository and in some cases, the file system. One of the primary uses of MDS is to store customizations and persisted personalization for Oracle applications. MDS is used by components such as Oracle Application Development Framework (ADF) to manage metadata. Examples of metadata objects managed by MDS are: JSP pages and page fragments, ADF page definitions and task flows, and customized variants of those objects.

**Note:** Most of the Oracle Metadata Service configuration parameters are immutable and cannot be changed at run time unless otherwise specified.

# <span id="page-80-0"></span>**7.2 Monitoring Oracle Metadata Service Performance**

MDS uses DMS sensors to provide tuning and diagnostic information which can be viewed using Enterprise Manager. This information is useful, for example, to see if the MDS caches are large enough.

Information on DMS metrics can be found in the Fusion Middleware Control Console. Click **Help** at the top of the page to get more information. In most cases, the Help window displays a help topic about the current page. Click **Contents** in the Help window to browse the list of help topics, or click **Search** to search for a particular word or phrase.

# <span id="page-81-0"></span>**7.3 Basic Tuning Considerations**

Tuning is the adjustment of parameters to improve performance. The default MDS configuration must be tuned in almost all deployments. Please review the requirements and recommendations in this section carefully.

#### **7.3.1 Tuning Database Repository**

For optimal performance of MDS APIs, the database schema for the MDS repository must be monitored and tuned by the database administrator. This section lists some recommended actions to tune the database repository:

- **[Collecting Schema Statistics](#page-81-1)**
- [Increasing Redo Log Size](#page-81-2)
- **[Reclaiming Disk Space](#page-81-3)**
- **[Monitoring the Database Performance](#page-82-0)**

For additional information on tuning the database, see "Optimizing Instance Performance" in *Oracle Database Performance Tuning Guide*.

#### <span id="page-81-1"></span>**7.3.1.1 Collecting Schema Statistics**

While MDS provides database indexes, they may not be used as expected due to a lack of schema statistics. If performance is an issue with MDS operations such as accessing or updating metadata in database repository, the database administrator must ensure that the statistics are available and current.

The following example shows one way that the Oracle database schema statistics can be collected:

```
execute dbms_stats.gather_schema_stats(ownname => '<username>',
estimate_percent => dbms_stats.auto_sample_size, method_opt=> 'for all 
columns size auto', cascade=>true);
```
If the performance does not improve after statistics collection, then try to flush the database shared pool to clear out the existing SQL plans by using the following command:

alter system flush shared\_pool;

In general, the database should be configured with automatic statistics recollection. For additional information on gathering statistics, see 'Automatic Performance Statistics" in *Oracle Database Performance Tuning Guide*.

#### <span id="page-81-2"></span>**7.3.1.2 Increasing Redo Log Size**

The size of the redo log files can influence performance because the behavior of the database writer and archiver processes depend on the redo log sizes. Generally, larger redo log files provide better performance. Undersized log files increase checkpoint activity and can reduce performance.

For more information see "Sizing Redo Log Files" in *Oracle Database Performance Tuning Guide*.

#### <span id="page-81-3"></span>**7.3.1.3 Reclaiming Disk Space**

While manual and auto-purge operations delete the metadata content from the repository, the database may not immediately reclaim the space held by tables and indexes. This may result in the disk space consumed by MDS schema growing.

Database administrators can manually rebuild the indexes and shrink the tables to increase performance and to reclaim disk space.

For more information see "Reclaiming Unused Space" in *Oracle Database Performance Tuning Guide*.

#### <span id="page-82-0"></span>**7.3.1.4 Monitoring the Database Performance**

Database administrators must monitor the database (for example, by generating automatic workload repository (AWR) reports for Oracle database) to observe lock contention, I/O usage and take appropriate action to address the issues.

For more information see:

- "Generating Automatic Workload Repository Reports" in *Oracle Database Performance Tuning Guide*
- "Monitoring Performance" in *Oracle Database Administrator's Guide*.

#### **7.3.2 Tuning Cache Configuration**

MDS uses a cache to store metadata objects and related objects (such as XML content) in memory. MDS Cache is a shared cache that is accessible to all users of the application (on the same JVM). If a metadata object is requested repeatedly, with the same customizations, that object may be retrieved more quickly from the cache (a "warm" read). If the metadata object is not found in the cache (a "cold" read), then MDS may cache that object to facilitate subsequent read operations depending on the cache configuration, the type of metadata object and the frequency of access.

Cache can be configured or changed post deployment through MBeans. This element maps to the MaximumCacheSize attribute of the MDSAppConfig MBean. For more information see "Changing MDS Configuration Attributes for Deployed Applications" in *Administering Oracle Fusion Middleware*.

**Note:** MDS Metrics, visible in Enterprise Manager, are useful for tuning the MDS cache. In particular, "IOs Per MO Content Get" or "IOs Per Metadata Object Get" should be less than 1. If not, consider increasing the size of the MDS cache. For more information on viewing DMS metric information, see [Section 7.2, "Monitoring](#page-80-0)  [Oracle Metadata Service Performance"](#page-80-0).

Having a correctly sized cache can significantly improve throughput for repeated reading of metadata objects. The optimal cache size depends on the number of metadata objects used and the individual sizes of these objects. Prior to packaging the Enterprise ARchive (EAR) file, you can manually update the cache-config in adf-config.xml, by adding the following entry:

```
<mds-config>
  <cache-config>
    <max-size-kb>200000</max-size-kb>
   </cache-config>
</mds-config>
```
**Note:** MDS cache grows in size as metadata objects are accessed until it hits max-size-kb. After that, objects are removed from the cache to make room as needed on a least recently used (LRU) basis to make room for new objects.

#### **7.3.2.1 Enabling Document Cache**

In addition to the main MDS cache, MDS uses a document cache in conjunction with each metadata store to store thumbnail information about metadata documents (base document and customization documents) in memory. The entry for each document is small (<100 bytes) and the cache size limit is specified in terms of the number of document entries. MDS calculates an appropriate default size limit for the document cache based on the configured maximum size of the MDS Cache, as follows:

- If MDS cache is disabled, MDS defaults to having no document cache.
- If MDS cache is enabled, MDS defaults the document cache size to one document entry per KB of document cache configured.
- If cache-config is not specified, MDS defaults to 10000 document entries.
- If MDS cache is set to a very small value, MDS uses a minimum size of 500 for document cache.

In general, the defaults should be sufficient in most cases. However, insufficient document cache size may impact performance. Prior to packaging the Enterprise ARchive (EAR) file, you can explicitly set document cache size by adding this entry to adf-config.xml:

```
<metadata-store-usage id="db1">
  <metadata-store …>
    <property name = …/>
   </metadata-store>
   <document-cache max-entries="10000"/>
</metadata-store-usage>
```
**Note:** Document cache is cleared when it exceeds the document-cache max-entries value. To avoid performance issues, consider increasing the document cache size if you receive a notification like the following for example:

NOTIFICATION: Document cache DBMetadataStore : MDS Repository connection =  $\langle \rangle$  exceeds its maximum number of entries <NNNN>, so the cache is cleared.

The DMS metric "IOs Per Document Get" (visible in Enterprise Manager, see [Section 7.2\)](#page-80-0) should be less than 1. If not, consider increasing the document cache size.

#### **7.3.3 Purging Document Version History**

MDS keeps document version history in the database's metadata store. As version history accumulates, it requires more disk space and degrades read/write performance. Assuming the document versions are not part of an active label, there are two ways to purge version history:

- [Auto Purge](#page-84-0)
- **[Manual Purge](#page-84-1)**

**Note:** Purging version history manually may impact performance depending on the number of metadata updates that have been made since the last purge.

#### <span id="page-84-0"></span>**7.3.3.1 Auto Purge**

The auto-purge interval can be configured or changed post deployment through MBeans. This element maps to the AutoPurgeTimeToLive attribute of the MDSAppConfig MBean. If your application uses the database store for MDS, you can set auto-purge by adding this entry in adf-config.xml prior to packaging the EAR:

```
<persistence-config>
   <auto-purge seconds-to-live="T"/>
</persistence-config>
```
In the example above, the auto-purge will be executed every *T* seconds and will remove versions that are older than the specified time *T* (in seconds). For more information, see "Changing MDS Configuration Attributes for Deployed Applications" in *Administering Oracle Fusion Middleware*.

#### <span id="page-84-1"></span>**7.3.3.2 Manual Purge**

When you suspect that the database is running out of space or performance is becoming slower, you can manually purge existing version history using WLST command or through Oracle Enterprise Manager. Manual purging may impact performance, so plan to purge in a maintenance window or when the system is not busy.

For more information about manually purging version history, see "Purging Metadata Version History" in *Administering Oracle Fusion Middleware*.

#### **7.3.4 Using Database Polling Interval for Change Detection**

MDS employs a polling thread which queries the database to gauge if the data in the MDS in-memory cache is out of sync with data in the database. This can happen when metadata is updated in another JVM. If it is out of sync, MDS clears any out of date-cached data so subsequent operations see the latest versions of the metadata. MDS invalidates the document cache, as well as MDS cache, so subsequent operations have the latest version of the metadata.

The polling interval can be configured or changed post deployment through MBeans. The element maps to the ExternalChangeDetection and

ExternalChangeDetectionInterval attributes of the MDSAppConfig MBean. Prior to packaging the Enterprise ARchive (EAR) file, you can configure the polling interval by adding this entry in adf-config.xml:

```
<mds-config>
```

```
 <persistence-config>
   <external-change-detection enabled="true" polling-interval-secs="T"/>
 </persistence-config>
```
</mds-config>

In the example above, 'T' specifies the polling interval in seconds. The minimum value is 1. Lower values cause metadata updates, that are made in other JVMs, to be seen more quickly. It is important to note, however, that a lower value can also create increased middle tier and database CPU consumption due to the frequent queries. By default, polling is enabled ('true') and the default value of 30 seconds should be suitable for most purposes. For more information, see "Changing MDS Configuration Attributes for Deployed Applications" in *Administering Oracle Fusion Middleware* ".

**Note:** When setting the polling interval, consider the following: if you poll too frequently, the database is queried for out-of-date versions; too infrequently, and those versions may stack up and polling can take longer to process.

# <span id="page-85-0"></span>**7.4 Advanced Tuning Considerations**

After you have performed the modifications recommended in the previous section, you can make additional changes that are specific to your deployment. Consider carefully whether the recommendations in this section are appropriate for your environment.

## **7.4.1 Analyzing Performance Impact from Customization**

MDS customization may impact performance at run time.The impact from customization depends on many factors including:

- The type of customization that has been created (shared or user level)
- The percentage of metadata objects in the system which is customized. The lower this percentage the lower the impact of customization.
- The number of configured customization layers, and the efficiency of the customization classes.

There are two main types of customization:

- Shared Customizations: these are layers of customization corresponding to customization classes whose getCacheHint method returns ALL\_USERS or MULTI\_USER, meaning the layer applies to all or multiple users. Shared customizations are cached in the (shared) MDS cache.
- User Level Customizations (also known as Personalizations): these are layers of customization corresponding to customization classes whose getCacheHint method returns SINGLE\_USER, meaning the layer applies to just one user. User customizations are generally cached on the user's session (HttpSession) until the user logs out.

For more information about customization concepts, writing customization classes, and configuring customization classes, see "Customizing Applications with MDS" in *Developing Fusion Web Applications with Oracle Application Development Framework*.

# **Part III**

# **Oracle Fusion Middleware Server Components**

This part describes configuring Oracle Fusion Middleware server components to improve performance. It contains the following chapters:

- [Chapter 8, "Oracle Application Development Framework Performance Tuning"](#page-88-0)
- [Chapter 9, "Oracle TopLink \(EclipseLink\) JPA Performance Tuning"](#page-116-0)

# <span id="page-88-0"></span><sup>8</sup>**Oracle Application Development Framework Performance Tuning**

This chapter provides basic guidelines on how to maximize the performance and scalability of the Oracle Application Development Framework (ADF). This chapter covers design, configuration, and deployment performance considerations in the following sections:

- [Section 8.1, "About Oracle ADF"](#page-88-1)
- [Section 8.2, "Basic Tuning Considerations"](#page-88-2)
- [Section 8.3, "Advanced Tuning Considerations"](#page-103-0)

This chapter assumes that you are familiar with building ADF applications. To learn about ADF, see the following guides:

- *Developing Fusion Web Applications with Oracle Application Development Framework*
- *Developing Web User Interfaces with Oracle ADF Faces*

# <span id="page-88-1"></span>**8.1 About Oracle ADF**

Oracle Application Development Framework (Oracle ADF) is an end-to-end application framework that builds on Java Platform, Enterprise Edition (Java EE) standards and open-source technologies to simplify and accelerate implementing service-oriented applications. Oracle ADF is suitable for enterprise developers who want to create applications that search, display, create, modify, and validate data using web, wireless, desktop, or web services interfaces. If you develop enterprise solutions that search, display, create, modify, and validate data using web, wireless, desktop, or web services interfaces, Oracle ADF can simplify your job. Used in tandem, Oracle JDeveloper 11g and Oracle ADF give you an environment that covers the full development lifecycle from design to deployment, with drag-and-drop data binding, visual UI design, and team development features built-in.

For more information see "Introduction to Oracle ADF" in *Developing Fusion Web Applications with Oracle Application Development Framework*.

# <span id="page-88-2"></span>**8.2 Basic Tuning Considerations**

Before building, configuring, and deploying ADF applications, review the following tuning recommendations to achieve optimal performance:

- [Oracle ADF Faces Configuration and Profiling](#page-89-0)
- [Performance Considerations for ADF Faces](#page-89-1)
- **[Tuning ADF Faces Component Attributes](#page-98-0)**
- [Performance Considerations for Table and Tree Components](#page-100-0)
- [Performance Considerations for autoSuggest](#page-101-1)
- [Data Delivery Lazy versus Immediate](#page-101-0)
- [Performance Considerations for DVT Components](#page-102-0)

## <span id="page-89-0"></span>**8.2.1 Oracle ADF Faces Configuration and Profiling**

This section discusses the configuration and profiling concepts of the ADF Faces. Configuration options for Oracle ADF Faces are set in the web. xml file. Most of these have default values that are tuned for performance. Table 8–1 describes some of these configuration options.

*Table 8–1 ADF Configuration Options*

| <b>Parameter</b>                                           | <b>Description</b>                                                                                                    |  |
|------------------------------------------------------------|----------------------------------------------------------------------------------------------------|--|
| <b>Compression View State</b>                              | Controls whether or not the page state is compressed. Latency<br>can be reduced if the size of the data is compressed. This<br>parameter should be set to True. |  |
| org.apache.myfaces.trinidad.COMPRES<br>S_VIEW_STATE        |                                                                                                    |  |
| <b>Enhanced Debug</b>                                      | Controls whether output should be enhanced for debugging or                                                                                                    |  |
| org.apache.myfaces.trinidad.resourc<br>e.DEBUG             | not. This parameter should be removed or set to False.                                                                                                    |  |
| <b>Check File Modification</b>                             | Controls whether ADF faces check for modification date of JSP                                                                                                   |  |
| oracle.adf.view.rich.CHECK_FILE_<br>MODIFICATION           | pages and discard any saved state if the file is changed. This<br>parameter should be removed or set to False.                                                  |  |
| Client State Method                                        | Specifies which type of saving (all or token) should be used                                                                                                    |  |
| oracle.adf.view.rich.CLIENT_STATE_<br>METHOD               | when client-side state saving is enabled. The default value is<br>token.                                                                                        |  |
| Client Side Log Level<br>oracle.adf.view.rich.LOGGER LEVEL | Sets the log level on the client side. The default value is OFF.<br>This parameter should be removed or set to False.                                           |  |
| <b>Assertion Processing</b>                                | Specifies when to process assertions on the client side. The                                                                                                    |  |
| oracle.adf.view.rich.ASSERT_ENABLED                        | default value is OFF. This parameter should be removed or set to<br>False.                                                                                      |  |

**Note:** When you are profiling or measuring client response time using the Firefox browser, ensure that the Firebug plug-in is disabled. While this plug-in is very useful for getting information about the page and for debugging JavaScript code on the page, it can impact the total response time.

For more information on disabling the Firefox Firebug plug-in, see the Firefox Support Home Page at http://support.mozilla.com/en-US/kb/.

#### <span id="page-89-1"></span>**8.2.2 Performance Considerations for ADF Faces**

Table 8–2 provides configuration recommendations that may improve performance of ADF Faces:

| <b>Configuration Recommendation</b>                      | <b>Description</b>                                                                                                    |
|----------------------------------------------------------|----------------------------------------------------------------------------------------------------|
| Avoid inline JavaScript in pages.                        | Inline JavaScript can increase response payload size, will never be cached<br>in browser, and can block browser rendering. Instead of using inline<br>JavaScript, consider putting all scripts in .js files in JavaScript libraries and<br>add scripts to the page using af: resource tag.                                                                                                    |
|                                                          | <b>TIP:</b> Consider using af: resource rather than trh: script when possible.                                                                                                    |
| Configure the JSP timeout parameter.                     | Using the JavaServer Pages (JSP) timeout parameter causes infrequently<br>used pages to be flushed from the cache by the following setting in<br>web.xml:                                                                                                    |
|                                                          | <servlet></servlet>                                                                                                    |
|                                                          | <servlet-name><br/>oraclejsp<br/><init-param><br/><param-name><br/>jsp_timeout</param-name></init-param></servlet-name>                                                                                                    |
|                                                          |                                                                                                    |
|                                                          | <param-value></param-value>                                                                                                    |
|                                                          | Х<br><br><br><br>                                                                                                    |
|                                                          | NOTE: Set parameter $x$ based on your own use case scenarios.                                                                                                    |
| Create a single toolbar item with a<br>drop-down popup.  | When the browser size is small because of the screen resolution, the<br>menubar/toolbar overflow logic becomes expensive in Internet Explorer 7<br>and 8. It especially has problems with laying out DOM structures with<br>input fields.                                                                                                    |
|                                                          | Create a single toolbar item with a drop-down popup and put all the input<br>fields inside it. This popup should have deferred child creation and<br>contentDelivery="lazy".                                                                                                    |
| Remove unknown rowCount.                                 | A table that has an unknown rowCount can impact performance because<br>getting the last set of rows takes excessive scrolling from the user and the<br>application can appear to be very slow.                                                                                                    |
|                                                          | Remove unknown rowCount by setting<br>DeferEstimatedRowCountProperty="false" on the view object (VO).                                                                                                    |
| Disable pop-ups that cannot be<br>displayed by the user. | The fnd:attachment component, when stamped in a table, can generate an<br>excessive amount of DOM and client component. The amount of DOM +<br>Client component is $\sim 8K$ per cell which impacts the performance of the<br>entire page especially on slower browsers.                                                                                                    |
|                                                          | Most cells have no attachments initially and only one popup can be<br>displayed by the user. Therefore, pop-ups that cannot be displayed by the<br>user should have renderer="false <sup>"</sup> . This will cut down the un-necessary<br>DOM/client components sent to the browser. Similarly the DOM has a<br>panelGroupLayout with a number of cells which are empty. There is no<br>need to send DOM for empty cells. |
| Do not use hover pop-ups on<br>navigation links.         | A hover popup on a navigation link causes the navigation to wait for the<br>hover to be fetched first.                                                                                                    |
|                                                          | Consider removing the hover popup on the compensate workforce table<br>navigation link column and, instead, place it on a separate column or on<br>an icon inside the cell.                                                                                                    |

*Table 8–2 Configuration Parameters for ADF Faces*

| <b>Configuration Recommendation</b>                    | <b>Description</b>                                                                                                    |
|--------------------------------------------------------|----------------------------------------------------------------------------------------------------|
| Increase table scrolling timeout.                      | Tables send a fetch request to the server on a scroll after a timeout. The<br>timeout, before the fetch is sent to the server, is typically only 20ms if the<br>user scrolls a short distance, but can increase to 200ms if the user scrolls<br>further. Therefore performance can be impacted when the user scrolls to<br>the bottom of a page and the table sends multiple requests to the server.                                                                                                    |
|                                                        | To prevent the performance impact, consider increasing the timeout limit<br>to 300ms.                                                                                                    |
| Use a timeout to call _<br>prepareForIncompleteImages. | During Partial Page Rendering (PPR) some images may not load<br>completely. When this occurs, the parent component must be notified that<br>the size of one of its descendants has changed. In the past this was done by<br>using the "complete" attribute on the image tag. Now with Internet<br>Explorer 8 the complete attribute is always false to alleviate performance<br>issues with Internet Explorer 7 and 8. The attribute shows as false even for<br>cached images immediately after the PPR content is fetched. |
|                                                        | For Internet Explorer 8 use a timeout (10ms) to call _<br>prepareForIncompleteImages so that the image tag called right after the<br>.xml HTTP request is processed. Note that this is not an issue for Mozilla<br>Firefox or Google Chrome.                                                                                                    |
| Cache the<br>GetFirstVisibleRowKeyandRow.              | Performance can be improved by locally caching the first visible Rowkey<br>and row. This cached value can be deleted on a scroll or a resize.                                                                                                    |
| Use partial page navigation.                           | Partial Page Navigation is a feature of the ADF Faces framework that<br>enables navigating from one ADF Faces page to another without a full<br>page transition in the browser. The new page is sent to the client using<br>Partial Page Rendering (PPR)/Ajax channel.                                                                                                    |
|                                                        | The main advantage of partial page navigation over traditional full page<br>navigation is improved performance: the browser no longer re-interprets<br>and re-executes Javascript libraries, and does not spend time for<br>cleanup/initialization of the full page. The performance benefit from this<br>optimization is very big; it should be enabled whenever possible.                                                                                                    |
|                                                        | Some known limitations of this feature are:                                                                                                    |
|                                                        | For the document's "metaContainer" facet (the HEAD section), only<br>scripts are brought over with the new page. Any other content, such<br>as icon links or style rules can be ignored.                                                                                                    |
|                                                        | Applications cannot use anchor (hash) URLs for their own purposes.<br>٠                                                                                                    |

*Table 8–2 (Cont.) Configuration Parameters for ADF Faces*

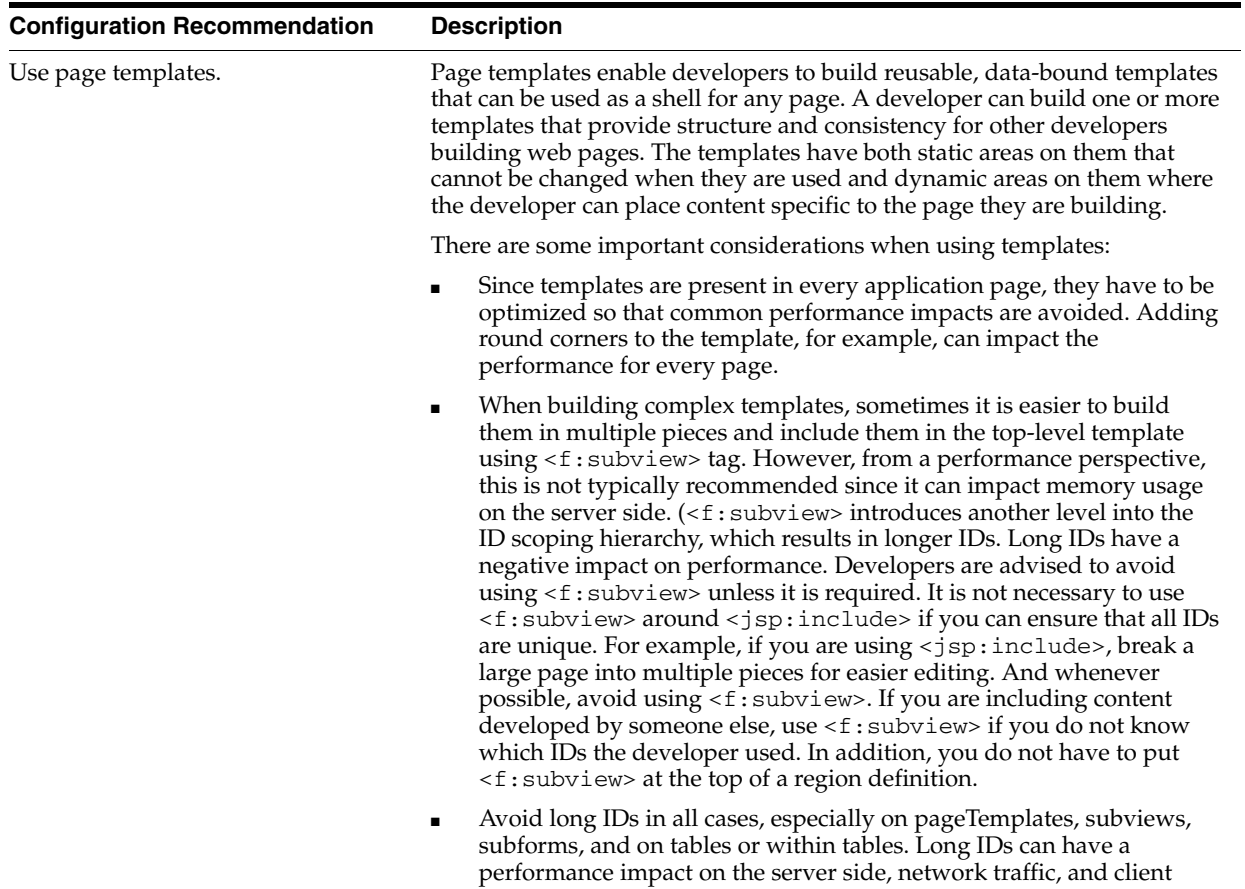

processing.

*Table 8–2 (Cont.) Configuration Parameters for ADF Faces*

| <b>Configuration Recommendation</b>            | <b>Description</b>                                                                                                    |
|------------------------------------------------|----------------------------------------------------------------------------------------------------|
| Enable ADF rich client geometry<br>management. | ADF Rich Client supports geometry management of the browser layout<br>where parent components are in the UI explicitly. The children<br>components are sized to stretch and fill up available space in the browser.<br>While this feature makes the UI look better, it has a cost. The impact is on<br>the client side where the browser must spend time resizing the<br>components. The components that have geometry management by default<br>are: |
|                                                | PanelAccordion                                                                                                    |
|                                                | PanelStretchLayout                                                                                                    |
|                                                | PanelTabbed                                                                                                    |
|                                                | <b>BreadCrumbs</b>                                                                                                    |
|                                                | NavigationPane                                                                                                    |
|                                                | PanelSplitter                                                                                                    |
|                                                | Toolbar                                                                                                    |
|                                                | Toolbox                                                                                                    |
|                                                | Table                                                                                                    |
|                                                | Train                                                                                                    |
|                                                | Notes:                                                                                                    |
|                                                | When using geometry management, try minimizing the number of<br>child components that are under a parent geometry managed<br>component.                                                                                                    |
|                                                | The cost of geometry management is directly related to the complexity<br>of child components.                                                                                                    |
|                                                | The performance cost of geometry management can be smaller (as<br>$\blacksquare$<br>perceived by the user) for the pages with table or other data stamped<br>components when table data streaming is used. The client-side<br>geometry management can be executed while the browser is waiting<br>for the data response from the server.                                                                                                    |
| Use the ADF rich client overflow<br>feature.   | ADF Rich Client supports overflow feature. This feature moves the child<br>components to the non-visible overflow area if they cannot fit the page.<br>The components that have built-in support for overflow are: PanelTabbed,<br>BreadCrumbs, NavigationPane, PanelAccordion, Toolbar, and Train.<br>Toolbar should be contained in a Toolbox to handle the overflow.                                                                              |
|                                                | While there were several optimizations done to reduce the cost of<br>overflow, it is necessary to pay special attention to the number of child<br>components and complexity of each of them in the overflow component.<br>Sometimes it is a good practice to set a big enough initial size of the<br>overflow component such that overflow does not happen in most cases.                                                                            |

*Table 8–2 (Cont.) Configuration Parameters for ADF Faces*

| <b>Configuration Recommendation</b>                  | <b>Description</b>                                                                                                    |
|------------------------------------------------------|----------------------------------------------------------------------------------------------------|
| Use ADF Rich Client Partial Page<br>Rendering (PPR). | ADF Rich Client is based on Asynchronous JavaScript and XML (Ajax)<br>development technique. Ajax is a web development technique for creating<br>interactive web applications, where web pages feel more responsive by<br>exchanging small amounts of data with the server behind the scenes,<br>without the whole web page being reloaded. The effect is to improve a<br>web page's interactivity, speed, and usability.                                                                                                    |
|                                                      | With ADF Faces, the feature that delivers the Ajax partial page refresh<br>behavior is called partial page rendering (PPR). PPR enables small areas of<br>a page to be refreshed without having to redraw the entire page. For<br>example, an output component can display what a user has chosen or<br>entered in an input component or a command link or button can cause<br>another component on the page to be refreshed.                                                                                                    |
|                                                      | Two main Ajax patterns are implemented with partial page rendering<br>$(PPR)$ :                                                                                                    |
|                                                      | native component refresh                                                                                                    |
|                                                      | cross-component refresh                                                                                                    |
|                                                      | While the framework builds in native component refresh,<br>cross-component refresh has to be done by developers in certain cases.                                                                                                    |
|                                                      | Cross-component refresh is implemented declaratively or<br>programmatically by the application developer defining which<br>components are to trigger a partial update and which other components<br>are to act as partial listeners, and so be updated. Using cross-component<br>refresh and implementing it correctly is one of the best ways to improve<br>client-side response time. While designing the UI page always think about<br>what should happen when the use clicks a command button. Is it needed<br>for the whole page to be refreshed or just an output text field? What<br>should happen if the value in some field is updated? For more<br>information, refer to Developing Fusion Web Applications with Oracle<br>Application Development Framework). |
|                                                      | Consider a typical situation in which a page includes an af: inputText<br>component, an af: commandButton component, and an<br>af:outputText component. When the user enters a value for the<br>$af: inputText, then clicks the af:commandButton, the input value is$<br>reflected in the af: output Text. Without PPR, clicking the<br>af: commandButton triggers a full-page refresh. Using PPR, you can limit<br>the scale of the refresh to only those components you want to refresh, in<br>this case the af: output Text component. To achieve this, you would do<br>two things:                                                                                                    |
|                                                      | Set up the af: commandButton for partial submit by setting the<br>partial Submit attribute to true. Doing this causes the command<br>component to start firing partial page requests each time it is clicked.                                                                                                    |
|                                                      | Define which components are to be refreshed when the partial submit<br>$\blacksquare$<br>takes place, in this example the af: output Text component, by<br>setting the partial Triggers attribute for each of them to the id of<br>the component triggering the refresh. In this example, this means<br>setting the partial $Triggers$ attribute of the $af:outputText$<br>component to give the id of the af: commandButton component.                                                                                                    |
|                                                      | The steps above achieve PPR using a command button to trigger the<br>partial page refresh.                                                                                                    |
|                                                      | The main reason why partial page rendering can significantly boost the<br>performance is that full page refresh does not happen and the framework<br>artifacts (such as ADF Rich Client JS library, and style sheets) are not<br>reloaded and only a small part of page is refreshed. In several cases, this                                                                                                    |

*Table 8–2 (Cont.) Configuration Parameters for ADF Faces*

The ADF Rich Client has shown that partial page rendering results in the best client-side performance. Besides the impact on the client side, server-side processing can be faster and can have better server-side throughput and scalability.

means no extra data is fetched or no geometry management.

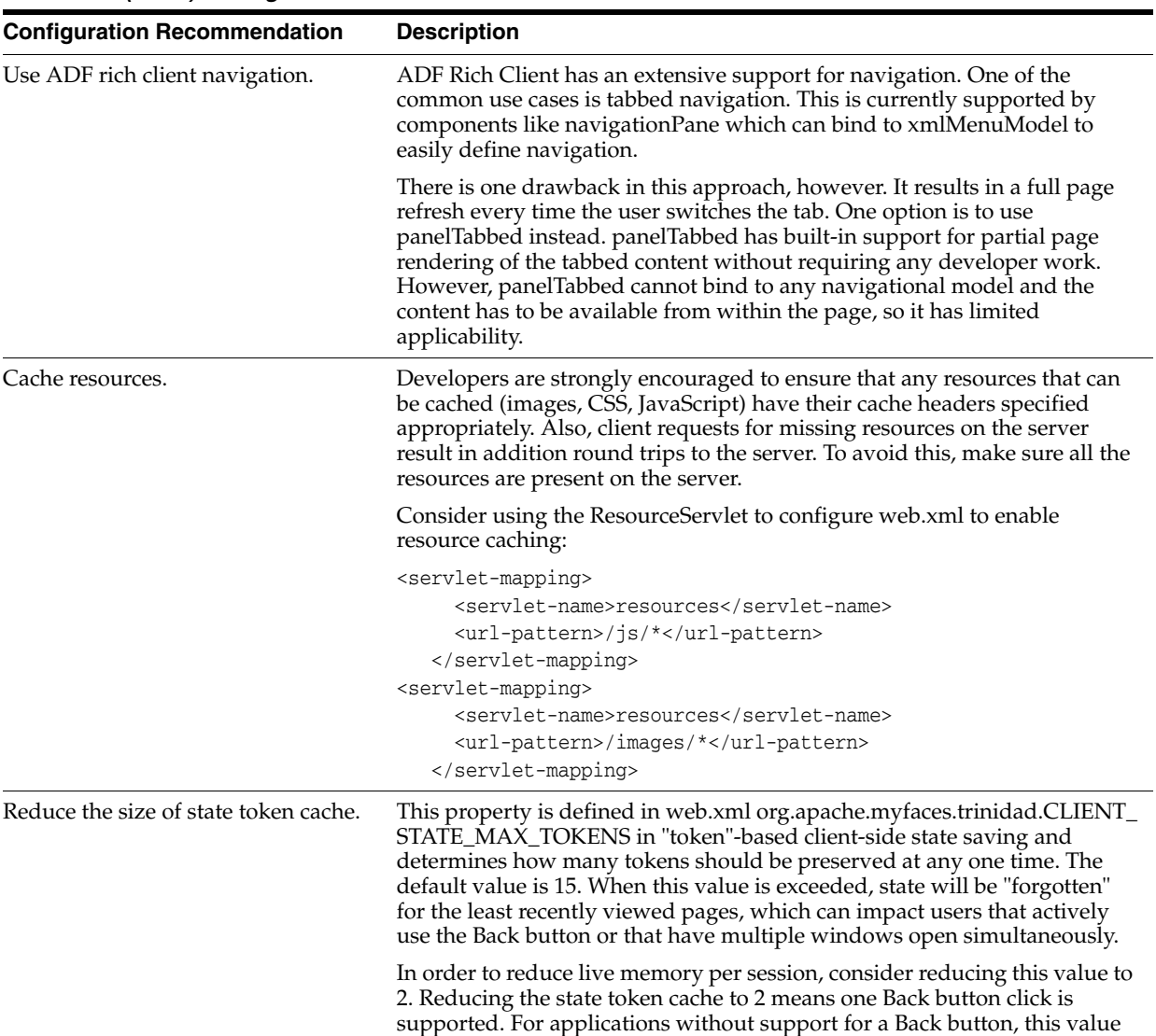

should be set to 1.

*Table 8–2 (Cont.) Configuration Parameters for ADF Faces*

| <b>Configuration Recommendation</b>             | <b>Description</b>                                                                                                    |
|-------------------------------------------------|----------------------------------------------------------------------------------------------------|
| Define custom styles at the top of the<br>page. | A common developer task is to define custom styles inside a regular page<br>or template page. Since most browsers use progressive scanning of the<br>page, a late introduction of styles forces the browser to recompute the<br>page. This impacts the page layout performance. For better performance,<br>define styles at the top of the page and possibly wrap them inside the ADF<br>group tag.                                                                                                    |
|                                                 | An HTML page basically has two parts, the "head" and the "body". When<br>you put an af: document component on your page, this component<br>creates both parts of the page for you. Any child component of the<br>af: document is in the "body" part of the page. To get a component (or<br>static CDATA content) to show up in the "head", use the "metaContainer"<br>facet.                                                                                                    |
|                                                 | To get a component (or static CDATA content) to display in the "head", use<br>the "metaContainer" facet as follows:                                                                                                    |
|                                                 | <af:document theme="dark" title="#{attrs.documentTitle}"><br/><f:facet name="metaContainer"><br/><af:group>&lt;![CDATA]&lt;br&gt;<style type="text/css"><br>.TabletNavigationGlobal {<br>text-align: right;<br>padding-left: 0px;<br>padding-right: 10px;<br>white-space: nowrap;<br>HTML[dir=rtl] .TabletNavigationGlobal {<br>text-align: left;<br>padding-left: 10px;<br>padding-right: 0px;<br><math>\}</math><br></style><br/><math>11</math>&gt;<br/><af:facetref facetname="metaContainer"></af:facetref><br/></af:group><br/><math>\langle</math> f: facet&gt;</f:facet></af:document> |
|                                                 | $\langle \texttt{af:form} \dots \rangle$<br><af:facetref facetname="body"></af:facetref><br>$\alpha$ /af:form><br>                                                                                                    |
|                                                 | If you use page templates, consider including af: document and<br>af: form in the template definition and expose anything that you may<br>athered a construction of the constant                                                                                                    |

*Table 8–2 (Cont.) Configuration Parameters for ADF Faces*

want to customize in those tags through the page template attributes and page template af: facetRef. Your templates are then able to utilize the metaContainer facet if they have template-specific styling as shown above. Also, your usage pages do not have to repeat the same document and form tags on every page.

See the *Developing Fusion Web Applications with Oracle Application Development Framework* for details about af:facetRef.

| <b>Configuration Recommendation</b> | <b>Description</b>                                                                                                    |
|-------------------------------------|----------------------------------------------------------------------------------------------------|
| Optimize custom JavaScript code.    | ADF Rich Client uses JavaScript on the client side. The framework itself<br>provides most of the functionality needed. However, you may have to<br>write custom JavaScript code. To get the best performance, consider<br>bundling the JavaScript code into one JS lib (one JavaScript file) and<br>deliver it to the client. The easiest approach is to use the ADF tag:<br><af:resource source=" " type="javascript"></af:resource> .                                            |
|                                     | If most pages require custom JavaScript code, the tag should be included<br>in the application template. Otherwise, including it in particular pages can<br>result in better performance. If custom the JavaScript code lib file becomes<br>too big, then consider splitting it into meaningful pieces and include only<br>the pieces needed by the page. Overall, this approach is faster since the<br>browser cache is used and the html content of the page is smaller.         |
| Disable debug output mode.          | The debug-output element in the trinidad-config. xml file specifies<br>whether output should be more verbose to help with debugging. When set<br>to TRUE, the output debugging mechanism in Trinidad produces<br>pretty-printed, commented HTML content. To improve performance by<br>reducing the output size, you should disable the debug output mode in<br>production environments.                                                                                            |
|                                     | Set the debug-output element to FALSE, or if necessary, remove it<br>completely from the trinidad-config. xml file.                                                                                                    |
| Disable test automation.            | Enabling test automation parameter<br>oracle.adf.view.rich.automation.ENABLED generates a client<br>component for every component on the page which can negatively impact<br>performance.                                                                                                    |
|                                     | Set the oracle.adf.view.rich.automation.ENABLED parameter<br>value to FALSE (the default value) in the web. xml file to improve<br>performance.                                                                                                    |
| Disable animation.                  | ADF Rich Client framework has client side animation enabled by default.<br>Animation is introduced to provide an enhanced user experience. Some of<br>the components, like popup table, have animation set for some of the<br>operations. While using animation can improve the user experience, it can<br>increase the response time when an action is executed. If speed is the<br>biggest concern, then animation can be disabled by setting the flag in<br>trinidad-config.xml |
| Disable client-side assertions.     | Assertions on client-side code base can have a significant impact on<br>client-side performance. Set the parameter value to FALSE (the default<br>value) to disable client-side assertions. Also ensure that the<br>oracle.adf.view.rich.ASSERT_ENABLED is not explicitly set to<br>TRUE in the web, xml tile.                                                                                                    |
| Disable JavaScript Profiler.        | When the JavaScript oracle.adf.view.rich.profiler.ENABLED<br>profiler is enabled, an extra round-trip occurs on every page in order to<br>fetch the profiler data. Disable the profiler in the web. xml file to avoid<br>this extra round-trip.                                                                                                    |
| Disable resource debug mode.        | When resource debug mode is enabled, the HTTP response headers do not<br>tell the browser that resources (JS libraries, CSS style sheets, or images) can<br>be cached.                                                                                                    |
|                                     | Disable the org.apache.myfaces.trinidad.resource.DEBUG<br>parameter in the web. xml file to ensure that caching is enabled.                                                                                                    |
| Disable timestamp checking.         | The org.apache.myfaces.trinidad.CHECK_FILE_MODIFICATION<br>parameter controls whether jsp or jspx files are checked for modifications<br>each time they are accessed.                                                                                                    |
|                                     | Ensure that the parameter value<br>org.apache.myfaces.trinidad.CHECK_FILE_MODIFICATION is set<br>to FALSE (the default value) in the web.xml file.                                                                                                    |

*Table 8–2 (Cont.) Configuration Parameters for ADF Faces*

| <b>Configuration Recommendation</b>             | <b>Description</b>                                                                                                    |
|-------------------------------------------------|----------------------------------------------------------------------------------------------------|
| Disable checking for CSS file<br>modifications. | The org.apache.myfaces.trinidad.CHECK_FILE_MODIFICATION<br>parameter controls when CSS file modification checks are made. To aid in<br>performance, this configuration option defaults to false - do not check<br>for css file modifications. Set this to TRUE if you want the skinning css file<br>changes to be reflected without stopping or starting the server. |
| Enable content compression.                     | By default, style classes that are rendered are compressed to reduce page<br>size. In production environments, make sure you remove the DISABLE_<br>CONTENT_COMPRESSION parameter from the web. xml file or set it to<br>FALSE.                                                                                                    |
|                                                 | For debugging, turn off the style class content compression. You can do<br>this by setting the DISABLE_CONTENT_COMPRESSION property to TRUE.                                                                                                    |
| Enable JavaScript obfuscation.                  | ADF Faces supports a run time option for providing a non-obfuscated<br>version of the JavaScript library. The obfuscated version is supplied by<br>default, but the non-obfuscated version is supplied for development<br>builds. Obfuscation reduces the overall size of the JavaScript library by<br>about $50\%$ .                                                |
|                                                 | To provide an obfuscated ADF Faces build, set the<br>org.apache.myfaces.trinidad.DEBUG_JAVASCRIPT parameter to<br>FALSE in the web.xml file.                                                                                                    |
|                                                 | There are two ways to check that the code is obfuscated using Firefox with<br>Firebug enabled:                                                                                                    |
|                                                 | Check the download size:                                                                                                    |
|                                                 | Ensure that "All" or "JS" is selected on the Net tab.<br>1.                                                                                                    |
|                                                 | Locate the "all-11-version.js" entry.<br>2.                                                                                                    |
|                                                 | Check the size of the column. It should be about 1.3 MB (as opposed<br>3.<br>to 2.8 MB).                                                                                                    |
|                                                 | Check the source:                                                                                                    |
|                                                 | From the Script tab select "all-11-version.js from the drop-down menu<br>1.<br>located above the tabs.                                                                                                    |
|                                                 | Examine the code. If there are comments and long variable names, the<br>2.<br>library is not obfuscated.                                                                                                    |
|                                                 | Note: Copyright comments are kept even in the obfuscated version of<br>the JS files.                                                                                                    |
| Enable library partitioning.                    | In the Oracle 11g Release, library partitioning is on by default. In previous<br>versions library partitioning was off by default. Ensure that the library<br>partitioning is on by validating the<br>oracle.adf.view.rich.libraryPartitioning.DISABLED<br>property is set to false in the web.xml file.                                                             |

*Table 8–2 (Cont.) Configuration Parameters for ADF Faces*

# <span id="page-98-0"></span>**8.2.3 Tuning ADF Faces Component Attributes**

Table 8–3 provides configuration recommendations for ADF Faces Component Attributes:

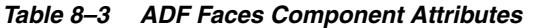

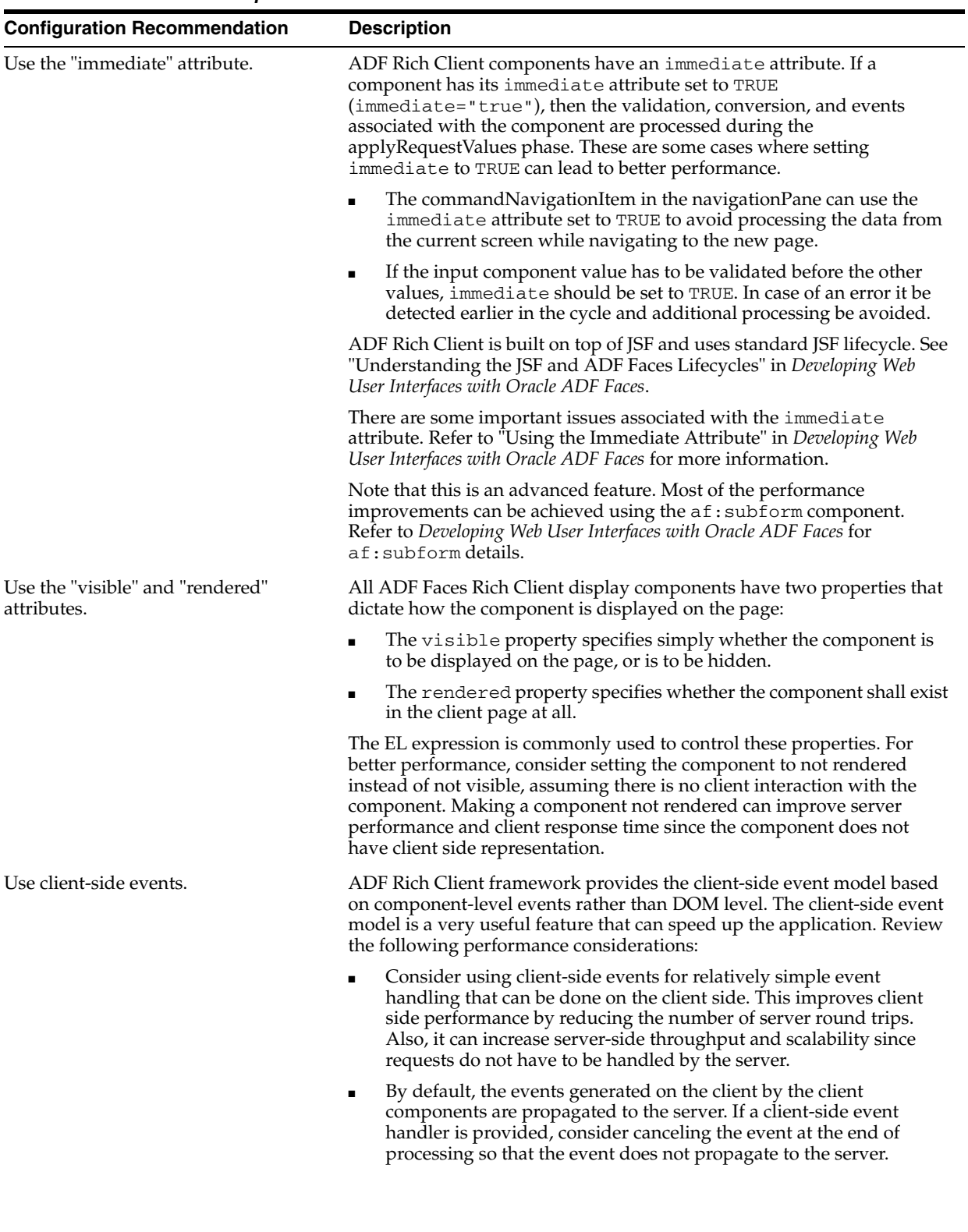

| <b>Configuration Recommendation</b>                                                                      | <b>Description</b>                                                                                                    |
|----------------------------------------------------------------------------------------------------|----------------------------------------------------------------------------------------------------|
| Use the "id" attribute.                                                                                  | The "id" attribute should not be longer than 7 characters in length. This is<br>particularly important for naming containers. A long id can impact<br>performance as the amount of HTML that must be sent down to the<br>client is impacted by the length of the ids.                                                                                                    |
| Use client-side components.                                                                              | ADF Rich Client framework has client-side components that play a role<br>in client-side event handling and component behavior. The<br>clientComponent attribute is used to configure when (or if) a<br>client-side component should be generated. Setting clientComponent<br>attribute to TRUE has a performance impact, so determine if its necessary<br>to generate client-side components. |
|                                                                                                    | For more information, see "Client-side Components" in Developing Web<br>User Interfaces with Oracle ADF Faces.                                                                                                    |
| Set the childCreation attribute on<br>af: popup to deferred for a<br>server-side performance enhancement | Setting childCreation to deferred postpones construction of the<br>components under the popup until the content is delivered. A deferred<br>setting can therefore reduce the footprint of server-side state in some<br>cases.                                                                                                    |
|                                                                                                    | CAUTION: This approach CANNOT be used if any of the following tags<br>are present inside the popup:                                                                                                    |
|                                                                                                    | f:attribute                                                                                                    |
|                                                                                                    | af:setPropertyListener                                                                                                    |
|                                                                                                    | af:clientListener                                                                                                    |
|                                                                                                    | af:serverListener                                                                                                    |
|                                                                                                    | It also CANNOT be used if you need to refer to any child components of<br>the popup before the popup is displayed. Setting<br>childCreation="deferred" will postpone creating any child components<br>of the popup and you cannot refer to them until after the popup is<br>shown.                                                                                                    |

*Table 8–3 (Cont.) ADF Faces Component Attributes*

# <span id="page-100-0"></span>**8.2.4 Performance Considerations for Table and Tree Components**

Table, Tree, and TreeTable are some of the most complex, and frequently used, components. Since these components can include large sets of data, they can be the common source of performance problems. Table 8–4 provides some performance recommendations.

| <b>Configuration Recommendation</b>                                   | <b>Description</b>                                                                                                    |
|-----------------------------------------------------------------------|----------------------------------------------------------------------------------------------------|
| Use editingMode="clickToEdit".                                        | When using editingMode="editAll" all content of the editable values<br>holders and their client components is sent. This can significantly increase<br>the HTTP payload and the Document Object Model (DOM) content on the<br>client.                                                                                                    |
|                                                                       | Consider switching to editing Mode="click To Edit" to reduce the amount of<br>transmitted data and potentially improve user interaction.                                                                                                    |
| Reduce fetchSize when possible.                                       | A larger fetch size attribute on af:table implies that more data needs to be<br>processed, fetched from the server, and displayed on the client. This can<br>also increase the amount of DOM displayed on the client.                                                                                                    |
| Modify table fetch size.                                              | Tables have a fetch size which defines the number of rows to be sent to the<br>client in one round-trip. To get the best performance, keep this number<br>low while still allowing enough rows to fulfill the initial table view port.<br>This ensures the best performance while eliminating extra server requests.                                                                                                    |
|                                                                       | In addition, consider keeping the table fetch size and iterator range size in<br>sync. By default, the table fetch size is set to the EL expression<br>#{bindings. <name>.rangeSize} and should be equal to the iterator<br/>size.</name>                                                                                                    |
|                                                                       | For more information see "Using Tables and Trees" in Developing Web User<br>Interfaces with Oracle ADF Faces.                                                                                                    |
| Disable column stretching.                                            | Columns in the table and treeTable components can be stretched so that<br>there is no unused space between the end of the last column and the edge<br>of the table or treeTable component. This feature is turned off by default<br>due to potential performance impacts. Turning this feature on may have a<br>performance impact on the client rendering time, so use caution when<br>enabling this feature with complex tables. |
| Consider using header rows and<br>frozen columns only when necessary. | The table component provides features that enable you to set the row<br>Header and frozen columns. These options can provide a well-designed<br>interface which can lead to a good user experience. However, they can<br>impact client-side performance. To get the best performance for table<br>components, use these options only when they are needed.                                                                         |
| Consider using visitTree instead of<br>invokeOnComponent.             | A partial visit using visitTree is always at least as fast as<br>invokeOnComponent. In addition, for components controlling visiting,<br>providing both invokeOnComponent and visitTree implementations is a<br>source of errors. Consider deprecating invokeOnComponent and use<br>visitTree instead.                                                                                                    |
|                                                                       | For more information see "Using Tables and Trees" in Developing Web User<br>Interfaces with Oracle ADF Faces.                                                                                                    |

*Table 8–4 Table and Tree Component Configurations*

#### <span id="page-101-1"></span>**8.2.5 Performance Considerations for autoSuggest**

autoSuggest is a feature that can be enabled for inputText, inputListOfValues, and inputComboboxListOfValues components. When the user types characters in the input field, the component displays a list of suggested items. The feature performs a query in the database table to filter the results. In order to speed up database processing, a database index should be created on the column for which autosuggest is enabled. This improves the component's response times especially when the database table has a large number of rows.

#### <span id="page-101-0"></span>**8.2.6 Data Delivery - Lazy versus Immediate**

Data for Table, Tree, and other stamped components can be delivered immediately or lazily. By default, lazy delivery is used. This means that data is not delivered in the initial response from the server. Rather, after the initial page is rendered, the client asks the server for the data and gets it as a response to the second request.

In the case of immediate delivery, data can be in line with the response to the page request. It is important to note that data delivery is per component and not per page. This means that these two can be mixed on the same page.

When choosing between these two options, consider the following:

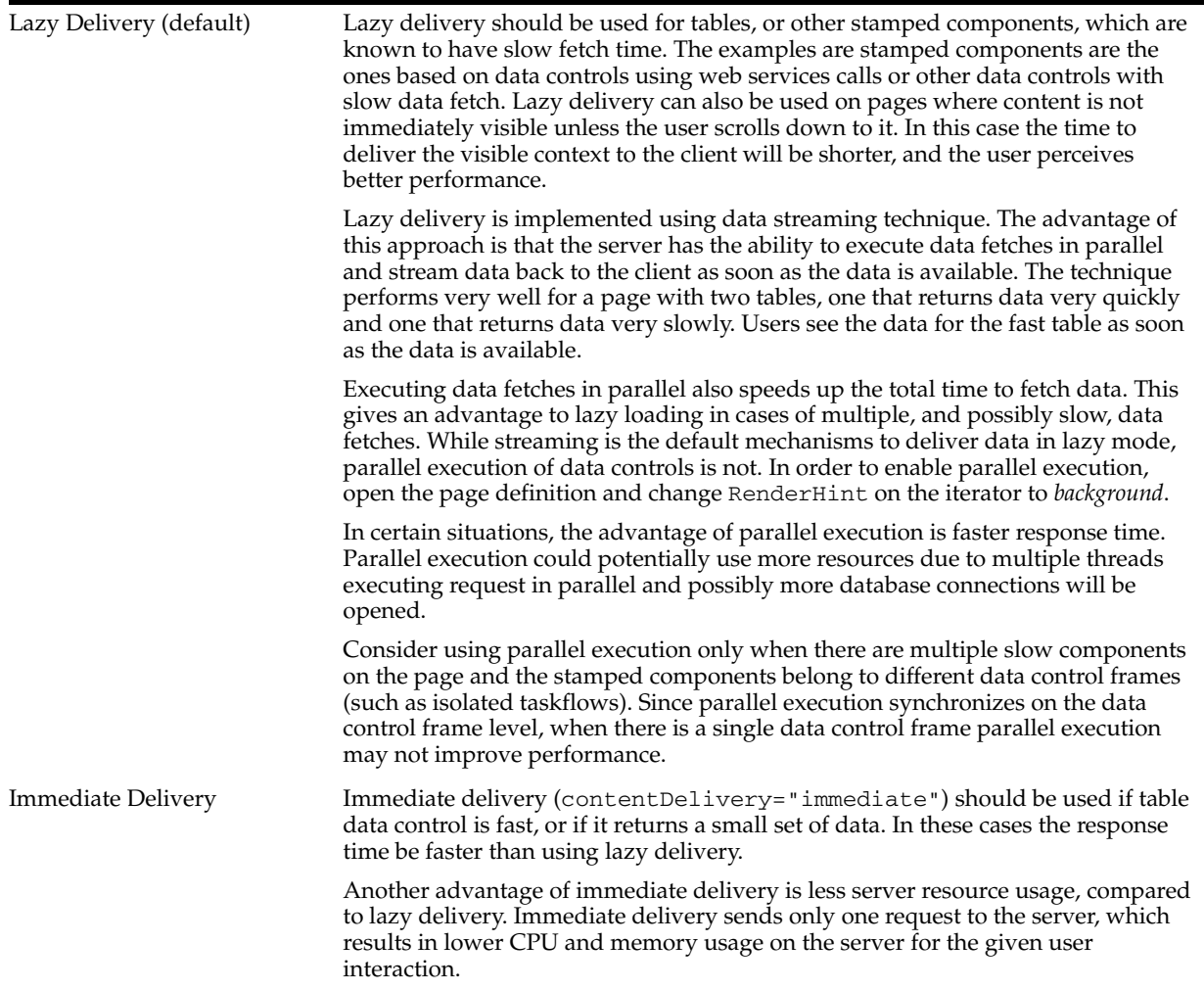

#### <span id="page-102-0"></span>**8.2.7 Performance Considerations for DVT Components**

DVT components are data visualization components built on top of ADF Rich Client components. DVT components include graphs, gauges, Gantt charts, pivot tables and maps. Table 8–5 provides some configuration recommendations for DVT components:

| <b>Configuration Recommendation</b>              | <b>Description</b>                                                                                                    |  |
|--------------------------------------------------|----------------------------------------------------------------------------------------------------|--|
| Modify the RangeSize attribute.                  | The RangeSize attribute defines the number of rows to return<br>simultaneously. A RangeSize value of -1 causes the iterator to return all<br>the rows. Using a lower value may improve performance, but it may be<br>harder to stop the data and any data beyond rangeSize is not available in<br>the view.                                                                                                    |  |
| Use horizontal text instead of vertical<br>text. | By default, pivot tables use horizontal text for column headers. However,<br>there is an option to use vertical text as well. Vertical text can be used by<br>specifying a CSS style for the header format such as:                                                                                                    |  |
|                                                  | writing-mode:tb-rl;filter:flipV flipH;                                                                                                    |  |
|                                                  | While vertical text can look better in some cases, it has a performance<br>impact when the Firefox browser is used.                                                                                                    |  |
|                                                  | The problem is that vertical text is not native in Firefox as it is in Internet<br>Explorer. To show vertical text, the pivot table uses images produced by<br>GaugeServlet. These images cannot be cached as the text is dynamic and<br>depends on the binding value. Due to this, every rendering of the pivot<br>table incurs extra round-trips to the server to fetch the images, which<br>impact network traffic, server memory, and CPU. |  |
|                                                  | To have the best performance, consider using horizontal text instead of<br>vertical text.                                                                                                    |  |

*Table 8–5 DVT Component Configurations*

# <span id="page-103-0"></span>**8.3 Advanced Tuning Considerations**

After you have performed the tuning modifications recommended in the previous section, you can make additional changes that are specific to your ADF Server deployment. Consider carefully whether the recommendations in this section are appropriate for your environment.

#### **8.3.1 ADF Server Performance**

Oracle ADF Server components consist of the non-UI components within ADF. These include the ADF implementations of the model layer (ADFm), business services layer (ADFbc), and controller layer (ADFc). As the server components are highly configurable, it is important to choose the combination of configurations that best suits the available resources with the specified application performance and functionality.

**Note:** When using ADFm, consider using deferred execution and monitor the refresh conditions to maintain performance.

#### **8.3.1.1 HTTP Session Timeout Tuning**

For ADF applications with a significant user community, the amount of memory held by sessions waiting to expire can negatively impact performance when the default HTTP session timeout of 45 minutes is used. The memory being held can be higher than what is physically available, causing the server to not be able to handle the load. For large numbers of users, such as those using a public facing website, the session timeout should be as short as possible.

To improve performance, consider modifying the default session timeout value (in minutes) in the web.xml file. Use a session timeout value that works with your use case scenario. The example below shows a session timeout of 10 minutes:

<session-config> <session-timeout>

 10 </session-timeout> </session-config>

#### **8.3.1.2 View Objects Tuning**

View objects (VOs) provide many tuning options to enable a developer to tailor the View Object to the application's specific needs. View Objects should be configured to use the minimal feature set required to fulfill the functional requirement. The *Developing Fusion Web Applications with Oracle Application Development Framework* provides detailed information on tuning View Objects. Provided here are some tips pertaining to View Object performance.

**8.3.1.2.1 Creating View Objects** To maximize View Object performance, the View Object should match the intended usage. For instance, data retrieved for a list of values pick-list is typically read-only, so a read-only View Object should be used to query this data. Tailoring the View Object to the specific needs of the application can improve performance, memory usage, CPU usage, and network usage.

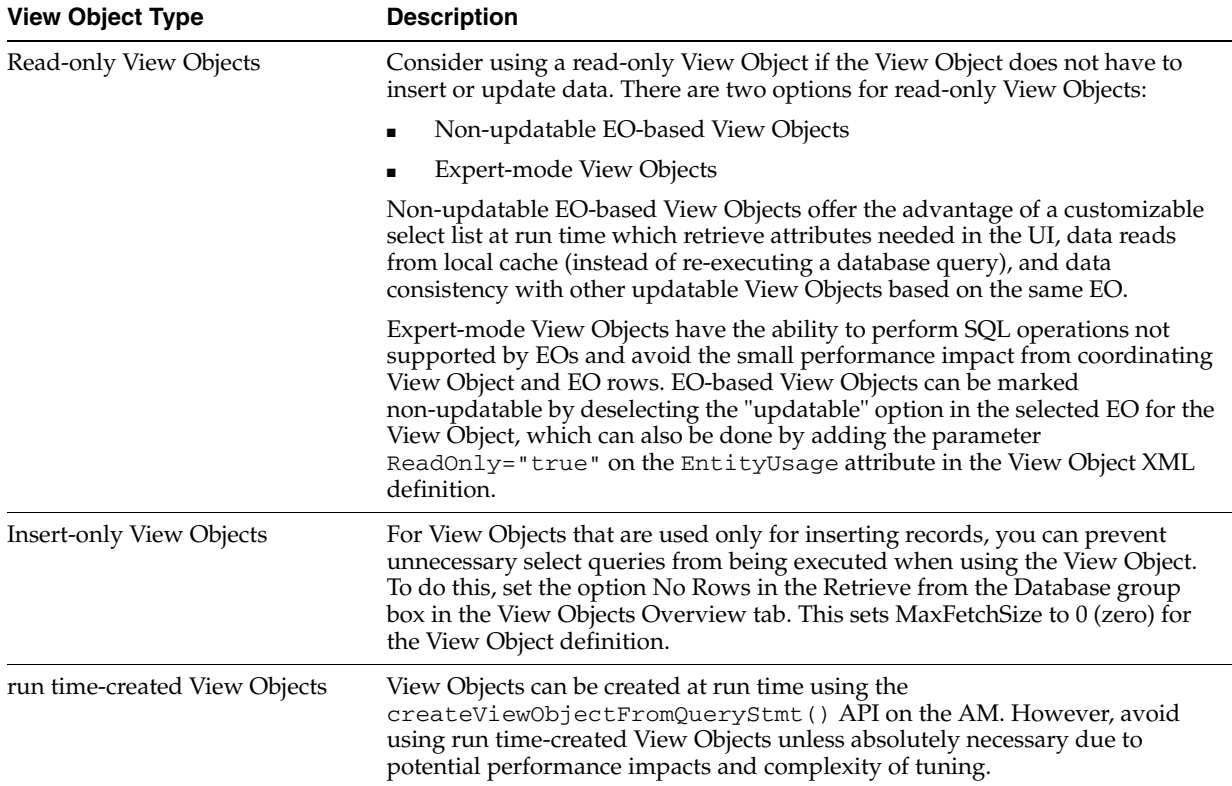

**8.3.1.2.2 Configuring View Object Data Fetching** View Object performance is largely dependent on how the view object is configured to fetch data. If the fetch options are not tuned correctly for the application, then the view object may fetch an excessive amount of data or may take too many round-trips to the database. Fetch options can be configured through the **Retrieve from the Database** group box in the View Object dialog Figure 8–1.

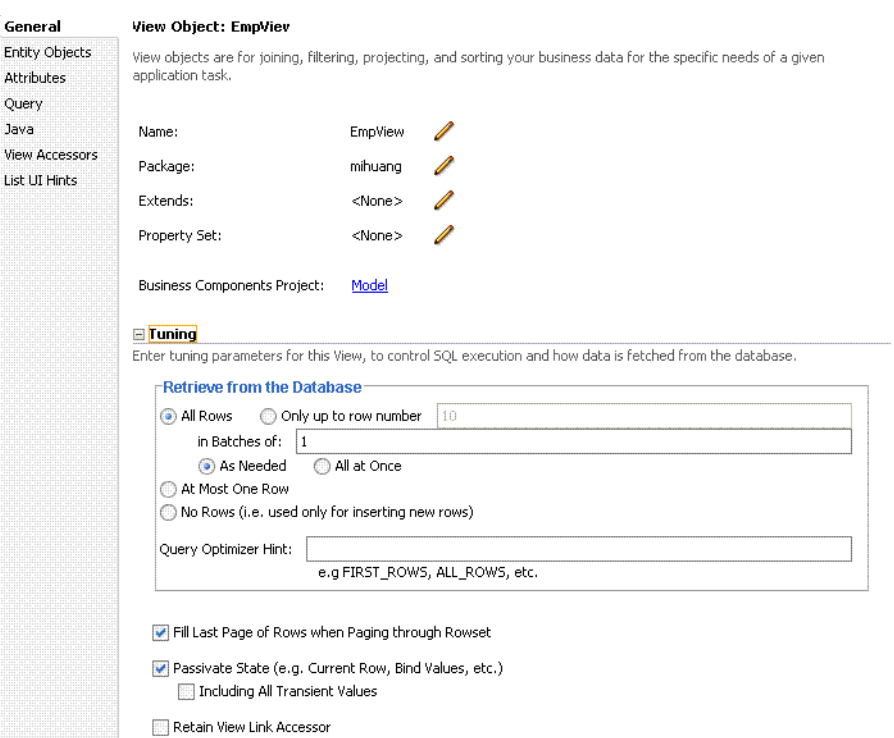

#### *Figure 8–1 View Object Dialog*

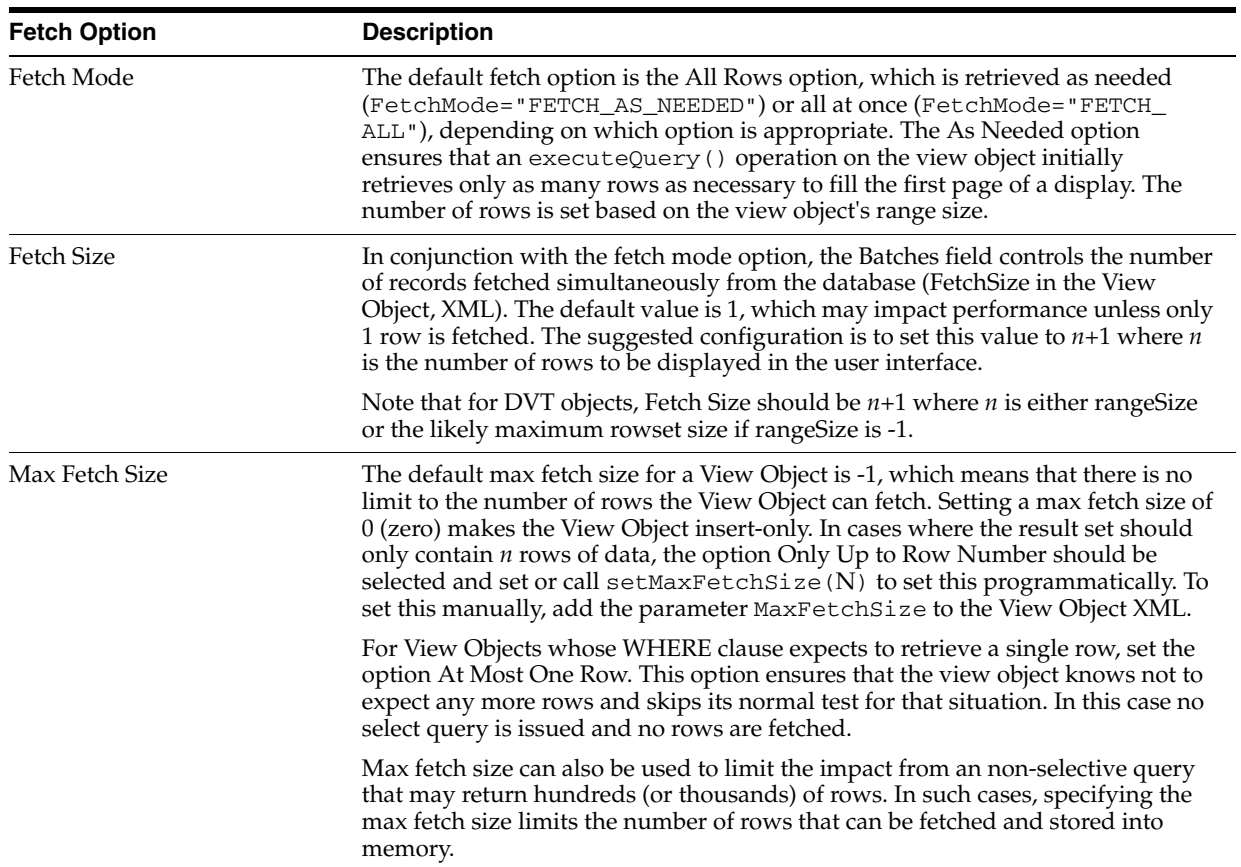

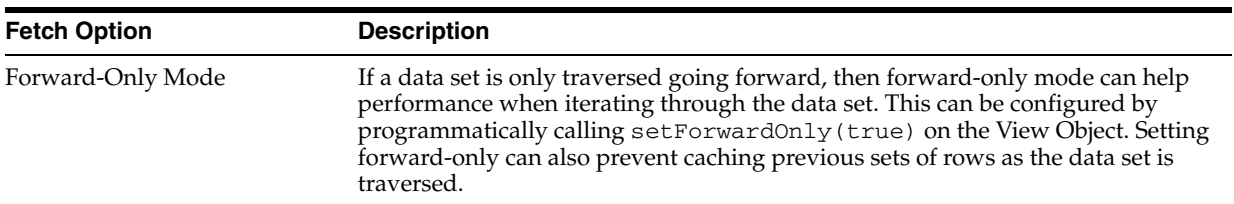

**8.3.1.2.3 Additional View Object Configurations** Table 8–6 provides additional tuning considerations when using the View Object:

*Table 8–6 Additional View Object Configurations*

| <b>Configuration Recommendation</b>                   | <b>Description</b>                                                                                                    |
|-------------------------------------------------------|----------------------------------------------------------------------------------------------------|
| Optimize large data sets.                             | View Objects provide a mechanism to page through large data sets so that a<br>user can jump to a specific page in the results. This is configured by calling<br>setRangeSize(N) followed by setAccessMode(RowSet.RANGE_<br>PAGING) on the View Object where N is the number of rows contained<br>within 1 page. When navigating to a specific page in the data set, the<br>application can call $\text{scrollToRangePage}(P)$ on the View Object to<br>navigate to page P. Range paging fetches and caches only the current page of<br>rows in the View Object row cache at the cost of another query execution to<br>retrieve each page of data. Range paging is not appropriate where it is<br>beneficial to have all fetched rows in the View Object row cache (for example,<br>when the application must read all rows in a data set for an LOV or page<br>back and forth in records of a small data set). |
| Disable "spillover" configurations<br>when possible.  | You can use the data source as "virtual memory" when the JVM container<br>runs out of memory. By default this is disabled and can be enabled (if<br>needed) by setting jbo.use.pers.coll=true. Keep this option disabled<br>(if possible) to avoid a potential performance impact.                                                                                                    |
| Review SQL style configuration.                       | If the generic SQL92 SQL style is used to connect to generic SQL92-compliant<br>database, then some View Object tuning options do not apply. The View<br>Object fetch size is one such tuning option. When SQL92 SQL style is used,<br>the fetch size defaults to 10 rows, regardless of what is configured for the<br>View Object. The SQL style is set when defining the database connection. By<br>default when defining an Oracle database connection, the SQL style can be<br>Oracle. To manually override the SQL style, pass the parameter<br>-Djbo.SQLBuilder="SQL92" to the JVM at startup.                                                                                                    |
| Use bind variables for view object<br>queries.        | If the query associated with the View Object contains values that may change<br>from execution to execution, consider using bind variables. This may help to<br>avoid re-parsing the query on the database. Bind variables can be added to<br>the View Object in the Query section of the View Object definition.                                                                                                    |
| Use query optimizer hints for view<br>object queries. | The View Object can pass hints to the database to influence which execution<br>plan to use for the associated query. The optimizer hints can be specified in<br>the Retrieve from the Database group box.                                                                                                    |
| Use dynamic SQL generation.                           | View Objects can be configured to dynamically generate SQL statements at<br>run time instead of defining the SQL at design time. A View Object instance,<br>configured with generating SQL statements dynamically, can avoid<br>re-querying a database. This is especially true during page navigation if a<br>subset of all attributes with the same key Entity Object list is used in the<br>subsequent page navigation. Performance can be improved by activating a<br>superset of all the required attributes to eliminate a subsequent query<br>execution.                                                                                                    |

#### **8.3.1.3 Batch Processing**

Batch processing enables multiple inserts, updates, and deletes to be processed together when sending the operations to the database. Enabling this feature is done on the Entity Object (EO) by either selecting the "Use Update Batching" check box in the

Tuning section of the EO's General tab, or by directly modifying the EO's XML file and adding the parameter BatchThreshold with the specified batch size to the Entity attribute.

The BatchThreshold value is the threshold at which a group of operations can be batched instead of performing each operation one at a time. If the threshold is not exceeded, then rows may be affected one at a time. On the other hand, more rows than specified by the threshold can be batched into a single batch.

Note that the BatchThreshold configuration for the EO is not compatible if an attribute in the EO exists with the configuration to refresh after insert (RetrievedOnInsert="true") or update (RetrievedOnUpdate="true").

#### **8.3.1.4 RangeSize Tuning**

This parameter controls the number of records ADFm requests from the BC layer simultaneously. The default RangeSize is 25 records. Consider setting this value to the number of records to be displayed in the UI simultaneously for the View Object so that the number of round-trips between the model and BC layers is reduced to one. This is configured in the Iterator attribute of the corresponding page's page definition XML.

#### **8.3.1.5 Application Module Design Considerations**

Designing an application's module granularity is an important consideration that can significantly impact performance and scalability. It is important to note that each root application module generally holds its own database connection. If a user session consumes multiple root application modules, then that user session can potentially hold multiple database connections simultaneously. This can occur even if the connections are not actively being used, due to the general affinity maintained between an application module and a user session. To reduce the possibility that a user can hold multiple connections at once, consider the following options:

- Design larger application modules to encompass all of the functionality that a user needs.
- Nest smaller application modules under a single root application module so that the same database connection can be shared among the nested application modules.
- Use lazy loading for application modules. In the Application Module tuning section, customize runtime instantiation behavior to use lazy loading. Lazy loading can also be set JVM-wide by adding the following JVM argument:

```
-Djbo.load.components.lazily=true
```
#### **8.3.1.6 Application Module Pooling**

Application module (AM) pooling enables multiple users to share several application module instances. The configurations for the AM pool vary depending on the expected usage of the application.

Most of the AM pool parameters can be set through Oracle JDeveloper. The configurations are saved in  $bc4j$ .  $xcfg$ , which can be manually edited if needed. Parameters can also be set at the system level by specifying these as JVM parameters (-Dproperty=value). The  $bc4j$ .  $xcfg$  configuration takes precedence over the JVM configuration; this enables a generic system-level configuration to be overridden by an application-specific exception.
| <b>Configuration Recommendation</b>                    | <b>Description</b>                                                                                                    |
|--------------------------------------------------------|----------------------------------------------------------------------------------------------------|
| Optimize the number of AM pools in the<br>application. | Parameters applied at the system level are applied per AM pool. If the<br>application uses more than 1 AM pool, then system-level values for<br>the number of AM instances must be multiplied by the number of AM<br>pools to realize the actual limits specified on the system as a whole.                                               |
|                                                        | For example, if an application uses 4 separate AM pools to service the<br>application, and a system-level configuration is used to limit the max<br>AM pool size to 100, then this can result in a maximum of 400 AM<br>instances (4 pools * 100 max pool size).                                                                          |
|                                                        | If the intent is to limit the entire application to a max pool size of 100,<br>then the system-level configuration should specify a max pool size of<br>25 (100 max pool size / 4 pools). Finer granularity for configuring<br>each AM pool can be achieved by configuring each pool separately<br>through JDev or directly in bc4j.xcfg. |
| Optimize the number of database<br>connections.        | By default AM instances retain their database connections even when<br>checked back into the AM pool. There are many performance benefits<br>to maintain this association. To maintain performance, consider<br>configuring more AM instances than the maximum number of<br>specified database connections.                               |
|                                                        | NOTE: If you have an AM pool that needs to be used as root pool,<br>consider tuning at the specific AM pool level. For pools that are<br>infrequently used, consider tuning pool sizes on the pool level so that<br>top-level application parameters are not used.                                                                        |

*Table 8–7 Application Module (AM) Pool Tuning* 

**8.3.1.6.1 General AM Pool Configurations** The following guidelines can be used as a general starting point when tuning AM and AM pool behavior. More specific tuning for memory or CPU usage can be found in Section 8.3.1.6.2, "Configuring AM Pool Sizing".

*Table 8–8 AM Pool Tuning Parameters*

| <b>Parameter</b>                | <b>Description</b>                                                                                                    |  |
|---------------------------------|----------------------------------------------------------------------------------------------------|--|
| <b>Initial Pool Size</b>        | Specifies the number of application module instances to create when the pool is<br>initialized (default is zero). Setting a nonzero initial pool size increases the time<br>to initialize the application, but improves subsequent performance for<br>operations requiring an AM instance. |  |
| jbo.ampool.initpoolsize         |                                                                                                    |  |
|                                 | Configure this value to 10% more than the anticipated number of concurrent<br>AM instances required to service all users.                                                                                                    |  |
| Maximum Pool Size               | Specifies the maximum number of application module instances that the pool                                                                                                    |  |
| jbo.ampool.maxpoolsize          | can allocate (default is 4096). The pool can never create more application<br>module instances than this limit imposes. A general guideline is to configure<br>this to 20% more than the initial pool size to allow for some additional growth.                                            |  |
| Minimum Available Size          | The minimum number of available application module instances that the pool                                                                                                    |  |
| jbo.ampool.minavailables<br>ize | monitor should leave in the pool during a resource cleanup operation, when the<br>server is under light load.                                                                                                    |  |
|                                 | Set to $0$ (zero) if you want the pool to shrink to contain no instances when all<br>instances have been idle for longer than the idle time-out after a resource<br>cleanup.                                                                                                    |  |
|                                 | The default is 5 instances.                                                                                                    |  |
|                                 | While application module pool tuning allows different values for the<br>jbo.ampool.minavailablesize   jbo.ampool.maxavailablesize<br>parameters, in most cases it is fine to set these minimum and maximum tuning<br>properties to the same value.                                         |  |

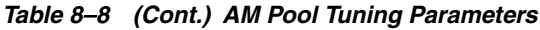

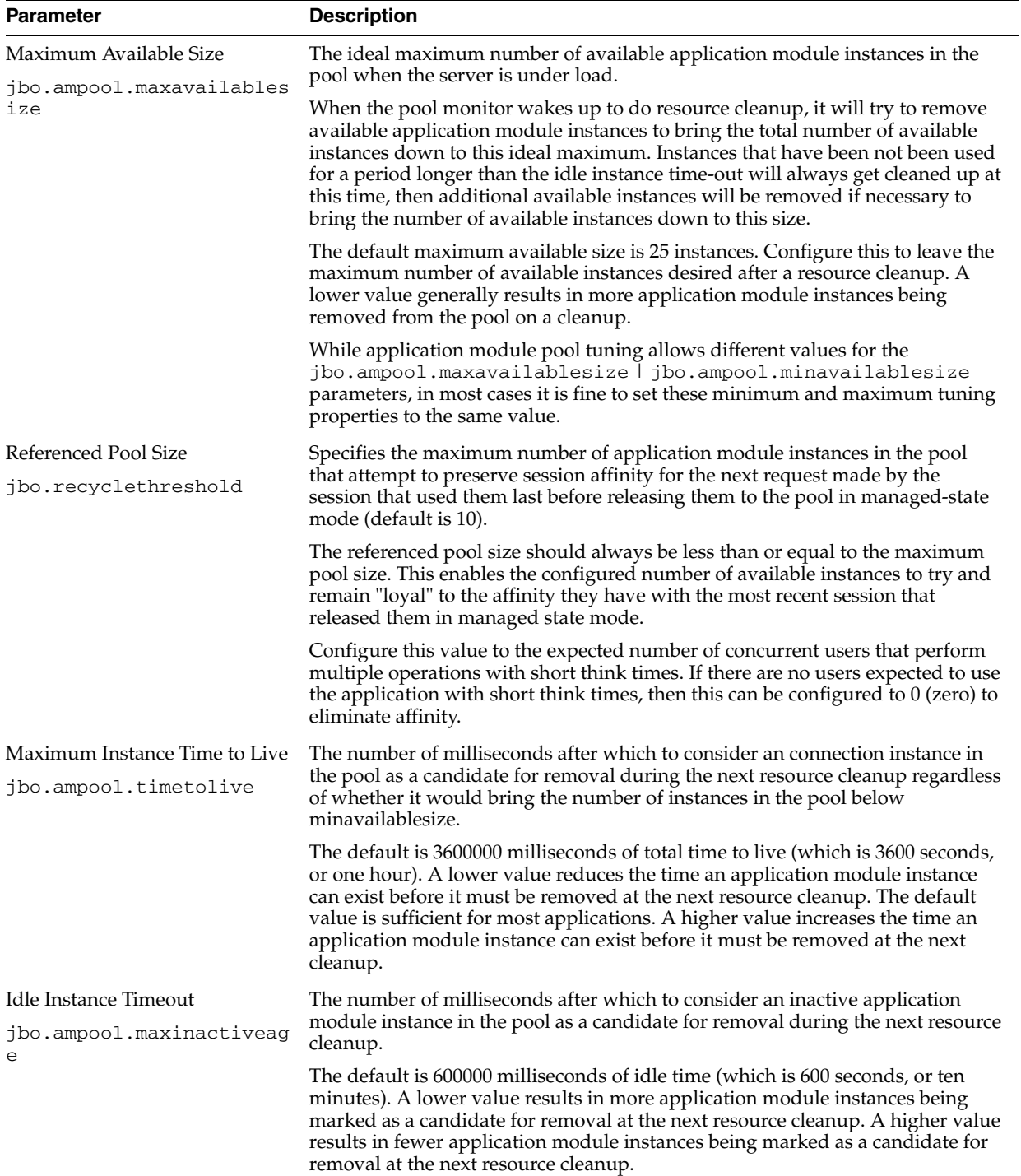

| Parameter                           | <b>Description</b>                                                                                                    |  |
|-------------------------------------|----------------------------------------------------------------------------------------------------|--|
| Pool Polling Interval               | The length of time in milliseconds between pool resource cleanup.                                                                                                    |  |
| jbo.ampool.monitorsleepi<br>nterval | While the number of application module instances in the pool will never exceed<br>the maximum pool size, available instances which are candidates for getting<br>removed from the pool do not get "cleaned up" until the next time the<br>application module pool monitor wakes up to do its job.                                                                                                    |  |
|                                     | The default is to have the application module pool monitor wake up every<br>600000 milliseconds (which is 600 seconds, or ten minutes). Configuring a lower<br>interval results in inactive application module instances being removed more<br>frequently to save memory. Configuring a higher interval results in less<br>frequent resource cleanups.                                                                                                    |  |
| Failover<br>jbo.dofailover          | Specifies whether to disable or enable failover. By default, failover is disabled.<br>To enable failover, set the parameter to true.                                                                                                    |  |
|                                     | <b>NOTE</b> : When enabling application module state passivation, a failure can occur<br>when Oracle WebLogic Server is configured to forcibly release connection back<br>into the pool. A failure of this type produces a SQLException (Connection has<br>already been closed) that is saved to the server log. The exception is not<br>reported through the user interface.                                                                                                    |  |
|                                     | To ensure that state passivation occurs and changes are saved, set an<br>appropriate value for the weblogic-application.xml deployment descriptor<br>parameter inactive-connection-timeout-seconds on the<br><connection-check-params> pool-params element.</connection-check-params>                                                                                                    |  |
|                                     | Setting the deployment descriptor parameter to several minutes, in most cases,<br>should avoid forcing the inactive connection timeout and the resulting<br>passivation failure. Adjust the setting as needed for your environment.                                                                                                    |  |
| Locking Mode                        | Specifies the locking mode (optimistic or pessimistic). The default is                                                                                                    |  |
| jbo.locking.mode                    | pessimistic, which means that a pending transaction state can be created on<br>the database with row-level locks. With pessimistic locking mode, each time an<br>AM is recycled, a rollback is issued in the JDBC connection. Web applications<br>should set the locking mode to optimistic to avoid creating the row-level<br>locks.                                                                                                    |  |
| Database Connection Pooling         | Specifies whether the AM instance can be disconnected from the database                                                                                                    |  |
| jbo.doconnectionpooling             | connection when the AM instance is returned to the AM pool. This enables an<br>application to size the AM pool larger than the database connection pool. The<br>default is false, which means that an AM instance can retain its database<br>connection when the AM instance is returned to the AM pool. When set to<br>true, the AM can release the database connection back to the database<br>connection pool when the AM instance is returned to the AM pool. Note that<br>before an AM is disconnected from the database connection, a rollback can be<br>issued on that database connection to revert any pending database state. |  |
| <b>Transaction Disconnect Level</b> | When used in conjunction with jbo.doconnectionpooling=true, specifies                                                                                                    |  |
| jbo.txn.disconnect_level            | BC4J behavior for maintaining JDBC ResultSets. By default<br>jbo.txn.disconnect_level is 0, and passivation can be used to close any<br>open ResultSets when the database connection is disconnected from the AM<br>instance. Configuring jbo.txn.disconnect_level to 1 can prevent this<br>behavior to avoid the passivation costs for this situation.                                                                                                    |  |

*Table 8–8 (Cont.) AM Pool Tuning Parameters*

For parameters that can be configured for memory-constrained systems, see Table 8–9.

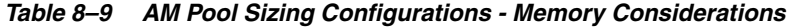

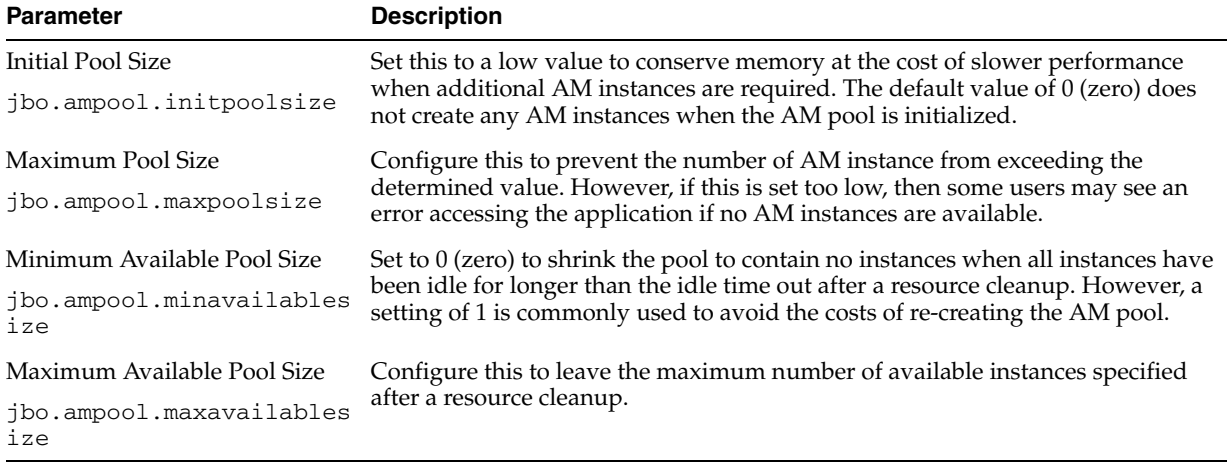

For parameters that can be configured to reduce the load on the CPU to some extent through a few parameters, see Table 8–10.

*Table 8–10 AM Pool Sizing Configurations - CPU Considerations*

| <b>Parameter</b>        | <b>Description</b>                                                                                                    |  |
|-------------------------|----------------------------------------------------------------------------------------------------|--|
| jbo.ampool.initpoolsize | Set this value to the number of AM instances you want the application pool to<br>start with. Creating AM instances during initialization takes the CPU<br>processing costs of creating AM instances during the initialization instead of<br>on-demand when additional AM instances are required. |  |
| jbo.recyclethreshold    | Configure this value to maintain the AM instance's affinity to a user's session.<br>Maintaining this affinity as much as possible save the CPU processing cost of<br>needing to switch an AM instance from one user session to another.                                                          |  |

**8.3.1.6.2 Configuring AM Pool Sizing** The Application Module pool sizing configuration is largely dependant on the number of concurrent users you expect to have. To prevent performance issues, you need to make sure AM pool size is sufficient to serve all concurrent users.

**Caution:** The following example assumes at least 100 concurrent users. Always consult your own use case scenarios to determine the appropriate settings for your deployment.

To configure these parameters, open the setDomainEnv.sh file for the WebLogic Server instance and find these lines:

```
JAVA_OPTIONS="${JAVA_OPTIONS}"
export JAVA_OPTIONS
```
Replace these lines with the following:

```
JAVA_OPTIONS="-Djbo.ampool.doampooling=true
-Djbo.ampool.minavailablesize=1 
-Djbo.ampool.maxavailablesize=120
-Djbo.recyclethreshold=60 
-Djbo.ampool.timetolive=-1 
-Djbo.load.components.lazily=true 
-Djbo.doconnectionpooling=true 
-Djbo.txn.disconnect_level=1
```

```
-Djbo.connectfailover=false 
-Djbo.max.cursors=5 
-Doracle.jdbc.implicitStatementCacheSize=5 
-Doracle.jdbc.maxCachedBufferSize=19 ${JAVA_OPTIONS}"
```
**Note:** To limit performance implications, set the ampool.maxavailablesize to a value that is at least 20% more than the maximum number of concurrent users you expect in your own use case scenarios.

**8.3.1.6.3 AM Pool Resource Cleanup Configurations** These parameters affect the frequency and characteristics for AM pool resource cleanups.

For memory-constrained systems, configure the AM pool to clean up more AM instances more frequently so that the memory consumed by the AM instance can be freed for other purposes. However, reducing the number of available AM instances and increasing the frequency of cleanups can result in higher CPU usage and longer response times. See Table 8–11 for more information.

*Table 8–11 AM Pool Resource Cleanup Configurations - Memory Considerations*

| <b>Parameter</b>                    | <b>Description</b>                                                                                                    |  |
|-------------------------------------|----------------------------------------------------------------------------------------------------|--|
| jbo.ampool.minavailablesiz<br>e     | A setting of 0 (zero) shrinks the pool to contain no instances when all<br>instances have been idle for longer than the idle time out. However, a setting<br>of 1 is commonly used to avoid the costs of re-creating the AM pool |  |
| jbo.ampool.maxavailablesiz<br>e     | A lower value generally results in more AM instances being removed from<br>the pool on a cleanup.                                                                                                    |  |
| ibo.ampool.timetolive               | A lower value reduces the time an AM instance can exist before it must be<br>removed at the next resource cleanup.                                                                                                    |  |
| jbo.ampool.maxinactiveage           | A low value results in more AM instances being marked as a candidate for<br>removal at the next resource cleanup.                                                                                                    |  |
| jbo.ampool.monitorsleepint<br>erval | This controls how frequent resource cleanups can be triggered. Configuring a<br>lower interval results in inactive AM instances being removed more<br>frequently to save memory.                                                 |  |

The AM pool can be configured to reduce the need for CPU processing by allowing more AM instances to exist in the pool for longer periods of time. This generally comes at the cost of consuming more memory.

*Table 8–12 AM Pool Resource Cleanup Configurations - CPU Considerations*

| <b>Parameter</b>       | <b>Description</b>                                                                                                    |
|------------------------|----------------------------------------------------------------------------------------------------|
| blesize and<br>blesize | jbo. ampool. minavaila Setting these to a higher value leaves more idle instances in the pool, so that AM<br>instances do not have to be recreated at a later time. However, the values should not<br>jbo. ampool. maxavaila be set excessively high to keep more AM instances than can be required at maximum<br>load. |
| e                      | jbo. ampool. timetoliv A higher value increases the time an AM instance can exist before it must be removed<br>at the next resource cleanup.                                                                                                    |
| veage                  | jbo. ampool. maxinacti A higher value results in fewer AM instances being marked as a candidate for<br>removal at the next resource cleanup.                                                                                                    |
| eepinterval            | jbo.ampool.monitors1 Configuring a higher interval results in less frequent resource cleanups.                                                                                                    |

## **8.3.1.7 ADFc: Region Usage**

Adding regions to a page can be a powerful addition to the application. However, regions can be a resource-intensive component on the page. For better performance, consider using regions only when the specific functionality is required.

## **8.3.1.8 Defer Task Flow Execution**

By default, task flows are activated when the page is loaded, even when the task flow is not initially rendered. This causes unnecessary overhead if the task flow is never displayed.

**Note:** For regions and taskflows, the amount of time it takes to evaluate the current viewId and the time it takes to calculate input parameters to the flow can impact your overall performance. Consider this during your design phase.

### **8.3.1.9 Task Flow in a Popup**

By default, the child components under a popup are created even when popup is not accessed. To avoid this overhead, consider the following:

Set childCreation to deferred

Set childCreation="deferred" on the popup

Set activation="deferred" on the taskflow

**Caution:** This approach cannot be used if any of the following tags are present inside the popup:

- f:attribute
- af:setPropertyListener
- af:clientListener
- af:serverListener

t also cannot be used if you need to refer to any child components of the popup before the popup is displayed. Setting childCreation="deferred" will postpone creating any child components of the popup and you cannot refer to them until after the popup is shown. In that case, use Conditional Activation as described below:

Use Conditional Activation

Add property listener on the popup in the jsff to set a condition

Set activation="conditional" on the taskflow

Set activate=<condition> on the taskflow

#### **8.3.1.10 Configuring the Task Flow Inside Switcher**

By default, task flows under switchers are activated when the page is loaded, not when the switcher facet is displayed. To avoid this, use conditional activation and set "active" to an expression language (EL) expression that returns 'true' when the facet is displayed.

#### **8.3.1.11 Reusing Static Data**

If the application contains static data that can be reused across the application, the cache data can be collected using a shared application module. More information on creating and using shared application modules can be found in "Sharing Application Module View Instances" in *Developing Fusion Web Applications with Oracle Application Development Framework*.

#### **8.3.1.12 Conditional Validations**

For resource-intensive validations on entity attributes, consider using preconditions to selectively apply the validations only when needed. The cost of validation must be weighted against the cost of the precondition to determine if the precondition is beneficial to the performance. More information on specifying preconditions for validation can be found in "How to Set Preconditions for Validation" in *Developing Fusion Web Applications with Oracle Application Development Framework*.

**9**

# <sup>9</sup> **Oracle TopLink (EclipseLink) JPA Performance Tuning**

This chapter describes some of the available performance tuning features for EclipseLink, an open-source persistence framework used with Oracle TopLink. The chapter includes the following topics:

- [Section 9.1, "About Oracle TopLink and EclipseLink"](#page-116-0)
- [Section 9.2, "Basic Tuning Considerations"](#page-117-0)
- [Section 9.3, "Advanced Tuning Considerations"](#page-128-0)

**Note:** For more information on performance tuning in these areas, see the following:

- EclipseLink Performance Tuning at http://wiki.eclipse.org/EclipseLink/UserGuide/JPA /Advanced\_JPA\_Development/Performance
- Performance Monitoring and Profiling at http://wiki.eclipse.org/EclipseLink/UserGuide/JPA /Advanced\_JPA\_ Development/Performance/Performance\_Profiling
- Introduction to Optimization at http://wiki.eclipse.org/EclipseLink/UserGuide/JPA /Advanced\_JPA\_ Development/Performance#Identifying\_General\_ Performance\_Optimization

# <span id="page-116-0"></span>**9.1 About Oracle TopLink and EclipseLink**

Oracle TopLink includes the open source EclipseLink as the Java Persistence API (JPA) implementation. Oracle TopLink extends EclipseLink with advanced integration into the Oracle Application Server.

The Java Persistence API is a specification for persistence in Java EE and Java SE applications. In JPA, a persistent class is referred to as an entity. An entity is a plain old Java object (POJO) class that is mapped to the database and configured for usage through JPA using annotations, persistence XML, or both. This chapter focuses on tuning JPA in the context of EJB3.0 and a Java EE environment.

The information in this chapter assumes that you are familiar with the basic functionality of EclipseLink. Before you begin tuning, consider reviewing the following introductory information:

- The EclipseLink JPA User's Guide at http://wiki.eclipse.org/EclipseLink/UserGuide/JPA
- "Considering JPA Entity Architecture" at http://wiki.eclipse.org/EclipseLink/UserGuide/JPA/Introductio n/Architecture
- Introduction to EclipseLink Queries at http://wiki.eclipse.org/EclipseLink/UserGuide/JPA/Basic\_JPA\_ Development/Querying
- Introduction to Cache at http://wiki.eclipse.org/EclipseLink/UserGuide/JPA/Basic\_JPA\_ Development/Caching
- Introduction to Mapping and Configuration at http://wiki.eclipse.org/EclipseLink/UserGuide/JPA/Basic\_JPA\_ Development/Mapping

For more information on Oracle TopLink, see the TopLink page on OTN http://www.oracle.com/technology/products/ias/toplink/index.html

[Note that as of Oracle TopLink Release 11*g*, the older Toplink APIs have been deprecated. For more information, see the TopLink Release Notes at http://www.oracle.com/technology/products/ias/toplink/doc/11110/ relnotes/toplink-relnotes.html#CHDGAEDJ]

**Note:** This chapter serves as a 'Quick Start' guide to performance tuning JPA in the context of a Java EE environment. While the chapter provides common performance tuning considerations and related documentation resources, it is not meant to be comprehensive list of areas to tune.

# <span id="page-117-0"></span>**9.2 Basic Tuning Considerations**

.

The following tuning recommendations are applicable to most deployments. Always consult your own usecase scenarios before implementing any of these configurations.

- [Creating Efficient SQL Statements and Queries](#page-117-1)
- **[Tuning Cache Configuration](#page-122-0)**
- [Tuning the Mapping and Descriptor Configurations](#page-127-0)
- **[Using Data Partitioning](#page-128-1)**

# <span id="page-117-1"></span>**9.2.1 Creating Efficient SQL Statements and Queries**

This section covers using efficient SQL statements and SQL querying. Table 9–1 and [Table 9–2](#page-120-0) show tuning parameters and performance recommendations related to SQL statements and querying.

| <b>Tuning Parameter</b>          | <b>Description</b>                                                                                                    | <b>Performance Notes</b>                                                                                                    |
|----------------------------------|----------------------------------------------------------------------------------------------------|----------------------------------------------------------------------------------------------------|
| Parameterized SQL<br>Binding     | Using parameterized SQL and prepared statement<br>caching, you can improve performance by reducing<br>the number of times the database SQL engine parses<br>and prepares SQL for a frequently called query.<br>EclipseLink enables parameterized SQL by default.<br>However, not all databases and JDBC drivers<br>support these options. Note that the Oracle JDBC<br>driver bundled with Oracle Application Server does<br>support this option. The persistence property in<br>persistence.xml "eclipselink.jdbc.bind-parameters" is<br>used to configure this. | Leave parameterized SQL binding<br>enabled for selected databases and<br>JDBC drivers that support these<br>options.                       |
|                                  | See Also: "Caching" at<br>http://wiki.eclipse.org/EclipseLink/Use<br>rGuide/JPA/Basic_JPA_<br>Development/Caching and "Querying" at<br>http://wiki.eclipse.org/EclipseLink/Use<br>rGuide/JPA/Basic JPA<br>Development/Querying                                                                                                    |                                                                                                    |
|                                  | Default Value: PERSISTENCE_UNIT_DEFAULT<br>(which is true by default)                                                                                                    |                                                                                                    |
| <b>JDBC</b> Statement<br>Caching | Statement caching is used to lower the performance<br>impact of repeated cursor creation and repeated<br>statement parsing and creation; this can improve<br>performance for applications using a database.                                                                                                    | You should always enable statement<br>caching if your JDBC driver supports<br>this option. The Oracle JDBC driver<br>supports this option. |
|                                  | Note: For Java EE applications, use the data source's<br>statement caching (and do not use EclipseLink<br>Statement Caching for EJB3.0/JPA, for example:<br>eclipselink.jdbc.cache-statements"="tru<br>$e$ ").                                                                                                    |                                                                                                    |
|                                  | Set this option in an Oracle Weblogic data-source by<br>setting Statement Cached Type and Statement<br>Cached Size configuration options.                                                                                                    |                                                                                                    |
|                                  | See also "Increasing Performance with the Statement<br>Cache" in Administering JDBC Data Sources for Oracle<br>WebLogic Server.                                                                                                    |                                                                                                    |
|                                  | Default Value: The Oracle Weblogic Server data<br>source default statement cache size is 10 statements<br>per connection.                                                                                                    |                                                                                                    |

*Table 9–1 EJB/JPA Using Efficient SQL Statements and Querying*

| <b>Tuning Parameter</b> | <b>Description</b>                                                                                                    | <b>Performance Notes</b>                                                                                                    |
|-------------------------|----------------------------------------------------------------------------------------------------|----------------------------------------------------------------------------------------------------|
| Fetch Size              | The JDBC fetch size gives the JDBC driver a hint as<br>to the number of rows that should be fetched from<br>the database when more rows are needed.                                                                                 | The optimal fetch size is not always<br>obvious. Usually, a fetch size of one<br>half or one quarter of the total                                                                  |
|                         | For large queries that return a large number of<br>objects, you can configure the row fetch size used in<br>the query to improve performance by reducing the<br>number database hits required to satisfy the selection<br>criteria. | expected result size is optimal. Note<br>that if you are unsure of the result set<br>size, incorrectly setting a fetch size<br>too large or too small can decrease<br>performance. |
|                         | Most JDBC drivers use a default fetch size of 10. If<br>you are reading 1000 objects, increasing the fetch size<br>to 256 can significantly reduce the time required to<br>fetch the query's results.                               |                                                                                                    |
|                         | Note: The default value means use the JDBC driver<br>default value, which is typically 10 rows for the<br>Oracle JDBC driver.                                                                                                    |                                                                                                    |
|                         | To configure this, use query hint<br>"eclipselink.jdbc.fetch-size".                                                                                                    |                                                                                                    |
|                         | Default Value: 0                                                                                                    |                                                                                                    |
| <b>Batch Writing</b>    | Batch writing can improve database performance by<br>sending groups of INSERT, UPDATE, and DELETE<br>statements to the database in a single transaction,<br>rather than individually.                                               | Enable for the persistence unit.                                                                                                    |
|                         | The persistence property in persistence.xml<br>"eclipselink.jdbc.batch-writing"="JDBC"<br>is used to configure this.                                                                                                    |                                                                                                    |
|                         | Default Value: Off                                                                                                    |                                                                                                    |
| Change Tracking         | This is an optimization feature that lets you tune the<br>way EclipseLink detects changes in an Entity.                                                                                                    | Leave at default AttributeLevel for<br>best performance.                                                                                                    |
|                         | Default Value: AttributeLevel if using weaving (Java<br>EE default), otherwise Deferred.                                                                                                    |                                                                                                    |
| Weaving                 | Can disable through persistence.xml properties<br>"eclipselink.weaving"                                                                                                    | Leave on for best performance.                                                                                                    |
|                         | Default Value: On                                                                                                    |                                                                                                    |

*Table 9–1 (Cont.) EJB/JPA Using Efficient SQL Statements and Querying*

| <b>Tuning Parameter</b>           | <b>Description</b>                                                                                                    | <b>Performance Notes</b>                                                                                                    |
|-----------------------------------|----------------------------------------------------------------------------------------------------|----------------------------------------------------------------------------------------------------|
| Read Only                         | Setting an EJB3.0 JPA Entity to read-only ensures that<br>the entity cannot be modified and enables<br>EclipseLink to optimize unit of work performance.                                                                                                    | For optimal performance use<br>read-only on any query where the<br>resulting objects are not changed.                                                                                                    |
|                                   | Set through query hint "eclipselink.read-only".                                                                                                    |                                                                                                    |
|                                   | Can also be set at entity level using @ReadOnly<br>class annotation.                                                                                                    |                                                                                                    |
|                                   | Default Value: False                                                                                                    |                                                                                                    |
|                                   |                                                                                                    |                                                                                                    |
| firstResult and<br>maxRows        | These are JPA query properties that are used for<br>paging large queries. Typically, these properties can<br>be used when the entire result set of a query<br>returning a large number of rows is not needed. For<br>example, when a user scans the result set (a page at a<br>time) looking for a particular result and then<br>discards the rest of the data after the record is found. | Use on queries that can have a large<br>result set and only a subset of the<br>objects is needed.                                                                                                    |
| Sequence number<br>pre-allocation | Sequence number pre-allocation enables a batch of<br>ids to be queried from the database simultaneously<br>in order to avoid accessing the database for an id on<br>every insert.<br>Default Value: 50                                                                                                    | Always use sequence number<br>pre-allocation for best performance<br>for inserts. SEQUENCE or TABLE<br>sequencing should be used for<br>optimal performance, not IDENTITY<br>which does not allow pre-allocation. |

*Table 9–1 (Cont.) EJB/JPA Using Efficient SQL Statements and Querying*

# **9.2.1.1 Tuning Entity Relationships Query Parameters**

<span id="page-120-0"></span>[Table 9–2](#page-120-0) shows the Entity relationship query parameters for performance tuning.

| <b>Tuning Parameter</b> | <b>Description</b>                                                                                                    | <b>Performance Notes</b>                                                                                                    |
|-------------------------|----------------------------------------------------------------------------------------------------|----------------------------------------------------------------------------------------------------|
| Batch Fetching          | The eclipselink.batch hint supplies EclipseLink<br>with batching information so subsequent queries<br>of related objects can be optimized in batches<br>instead of being retrieved one-by-one or in one<br>large joined read.<br>Batch fetching has three types: JOIN, EXISTS and<br>IN. The type is set through the query hint<br>"eclipselink.batch.type" | Use for queries of tables with<br>columns mappings to table data<br>you need.You should only use<br>either batch fetching or joining if<br>you know that you are going to<br>access all of the data; if you do<br>not intend to access the<br>relationships, then just let<br>indirection defer their loading. |
|                         | Note that batching is only allowed on queries<br>that have a single object in their select clause. The<br>query hint to configure this is "eclipselink.batch".<br>Batch fetching can also be set using the<br>@BatchFetch annotation.<br>Default Value: Off                                                                                                 | Batch fetching is more efficient<br>than joining because it avoids<br>reading duplicate data; therefore<br>for best performance for queries<br>where batch fetching is<br>supported, consider using batch                                                                                                    |
|                         |                                                                                                    | fetching instead of join reading.                                                                                                    |
| Join Fetching           | Join fetching is a query optimization feature that<br>enables a single query for a class to return the<br>data to build the instances of that class and its<br>related objects.                                                                                                    | Use for queries of tables with<br>columns mappings to table data<br>you need.You should only use<br>either batch fetching or joining if                                                                                                    |
|                         | Use this feature to improve query performance<br>by reducing database access. By default,<br>relationships are not join-read: each relationship<br>is fetched separately when accessed if you are<br>using lazy-loading, or as a separate database<br>query if you are not using lazy-loading.                                                              | you know that you are going to<br>access all of the data; if you do<br>not intend to access the<br>relationships, then just let<br>indirection defer their<br>loading.For the best performance<br>of selects, where batch fetching                                                                             |
|                         | You can specify the use of join in JPQL (JOIN<br>FETCH), or you can set it multi-level in a query<br>hint, "eclipselink.join-fetch". It also can be set in<br>the mapping annotation @JoinFetch.                                                                                                    | is not supported, a join is<br>recommended                                                                                                    |
|                         | Joining is part of the JPA specification, whereas<br>batch fetching is not. And, joining works on<br>queries that not work with batch fetching. For<br>example, joining works on queries with multiple<br>objects in the select clause, queries with a single<br>result, and for cursors and first/max results,<br>whereas batch fetching does not.         |                                                                                                    |
|                         | See Also: "Join Fetch" at<br>http://wiki.eclipse.org/EclipseLink/<br>UserGuide/JPA/Basic_JPA_<br>Development/Querying/Query_<br>Hints#Join_Fetch                                                                                                    |                                                                                                    |
|                         | Default Value: Not Used                                                                                                    |                                                                                                    |

*Table 9–2 EJB3.0 Entity Relationship Query Performance Options*

| <b>Tuning Parameter</b> | <b>Description</b>                                                                                                    | <b>Performance Notes</b>                                                                                                    |
|-------------------------|----------------------------------------------------------------------------------------------------|----------------------------------------------------------------------------------------------------|
| Lazy loading            | Without lazy loading on, when EclipseLink<br>retrieves a persistent object, it retrieves all of the<br>dependent objects to which it refers. When you<br>configure lazy reading (also known as<br>indirection, lazy loading, or just-in-time reading)<br>for an attribute mapped with a relationship<br>mapping, EclipseLink uses an indirection object<br>as a place holder for the referenced object.<br>EclipseLink defers reading the dependent object<br>until you access that specific attribute. This can<br>result in a significant performance improvement,<br>especially if the application is interested only in<br>the contents of the retrieved object, rather than<br>the objects to which it is related. | Use lazy loading for all<br>mappings. Using lazy loading<br>and querying the referenced<br>objects using batch fetching or<br>Join is more efficient than Eager<br>loading.<br>You may also consider using<br>optimized loading with<br>LoadGroups which allows a<br>query to force instantiation of<br>relationships. |
|                         | See Also: "Lazy Loading" at<br>http://wiki.eclipse.org/EclipseLink/<br>UserGuide/JPA/Basic_JPA<br>Development/Mapping/Basic_<br>Mappings/Lazy Basics                                                                                                    |                                                                                                    |
|                         | Default Value: On for collection mapping<br>(ToMany mappings, @OneToMany,<br>@ManyToMany)                                                                                                    |                                                                                                    |
|                         | Default Value: Off for reference (ToOne<br>mappings, @OneToOne, @ManyToOne)                                                                                                    |                                                                                                    |
|                         | (Note that setting lazy loading On for<br>@OneToOne, @ManyToOne requires weaving,<br>which is On by default for Java Java EE.)                                                                                                    |                                                                                                    |

*Table 9–2 (Cont.) EJB3.0 Entity Relationship Query Performance Options*

## <span id="page-122-0"></span>**9.2.2 Tuning Cache Configuration**

This section describes tuning the default internal cache that is provided by EclipseLink. Oracle Toplink/EclipseLink can also be integrated with Oracle Coherence. For information on configuring and tuning an EclipseLink Entity Cache using Oracle Coherence, see [Section 9.3.1, "Integrating with Oracle Coherence"](#page-128-2).

The default settings for EJB3.0/JPA used with the EclipseLink persistence manager and cache are no locking, no cache refresh, and cache-usage DoNotCheckCache. To ensure that your application uses the cache and does not read stale data from the cache (when you do not have exclusive access), you must configure these and other isolation related settings appropriately. Table 9–3 shows the cache configuration options.

For more information on cache configuration, see "Caching" at http://wiki.eclipse.org/EclipseLink/UserGuide/JPA/Basic\_JPA\_ Development/Caching.

> **Note:** By default, EclipseLink assumes that your application has exclusive access to the data it is using (that is, there are no external, non-EclipseLink, applications modifying the data). If your application does not have exclusive access to the data, then you must change some of the defaults from Table 9–3.

| <b>Tuning Parameter</b> | <b>Description</b>                                                                                                    | <b>Performance Notes</b>                                                                                                    |
|-------------------------|----------------------------------------------------------------------------------------------------|----------------------------------------------------------------------------------------------------|
| Object Cache            | EclipseLink sessions provide an object cache. EJB3.0<br>JPA applications that use the EclipseLink persistence<br>manager create EclipseLink sessions that by default<br>use this cache. This cache, known as the session cache,<br>retains information about objects that are read from or<br>written to the database, and is a key element for<br>improving the performance of an EclipseLink<br>application.<br>Typically, a server session's object cache is shared by<br>all client sessions acquired from it. Isolated sessions | Generally it is recommended<br>that you leave caching<br>enabled. If you have an object<br>that is always read from the<br>database, as in a pessimistic<br>locked object, then the cache<br>for that entity should be<br>disabled. Also, consider<br>disabling the cache for<br>infrequently accessed entities |
|                         | provide their own session cache isolated from the<br>shared object cache.                                                                                                    |                                                                                                    |
|                         | The annotation type @Cacheable specifies whether an<br>entity should be cached. Caching is enabled when the<br>value of the persistence.xml caching element is<br>ENABLE_SELECTIVE or DISABLE_SELECTIVE. The<br>value of the Cacheable annotation is inherited by<br>subclasses; it can be overridden by specifying<br>Cacheable on a subclass.                                                                                                    |                                                                                                    |
|                         | Cacheable (false) means that the entity and its state<br>must not be cached by the provider.                                                                                                    |                                                                                                    |
|                         | Default Value: Enabled (shared is True)                                                                                                    |                                                                                                    |
| Query Result Set Cache  | In addition to the object cache in EclipseLink,<br>EclipseLink also supports a query cache:                                                                                                    | Use for frequently executed<br>non-primary key queries<br>with infrequently changing<br>result sets. Use with a cache<br>invalidation time out to<br>refresh as needed.                                                                                                    |
|                         | The object cache indexes objects by their primary<br>$\blacksquare$<br>key, allowing primary key queries to obtain cache<br>hits. By using the object cache, queries that access<br>the data source can avoid the cost of building the<br>objects and their relationships if the object is<br>already present.                                                                                                    |                                                                                                    |
|                         | The query cache is distinct from the object cache.<br>п<br>The query cache is indexed by the query and the<br>query parameters - not the object's primary key.<br>This enables any query executed with the same<br>parameters to obtain a query cache hit and return<br>the same result set.                                                                                                    |                                                                                                    |
|                         | The query hints for a query cache are:                                                                                                    |                                                                                                    |
|                         | "eclipselink.query-cache"                                                                                                    |                                                                                                    |
|                         | "eclipselink.query-cache.size"                                                                                                    |                                                                                                    |
|                         | "eclipselink.query-cache.invalidation"                                                                                                    |                                                                                                    |
|                         | See Also: "Caching" at<br>http://wiki.eclipse.org/EclipseLink/User<br>Guide/JPA/Basic_JPA_Development/Caching<br>and "EclipseLink JPA Query Hints" at<br>http://wiki.eclipse.org/EclipseLink/User<br>Guide/JPA/Basic JPA<br>Development/Querying/Query_Hints                                                                                                    |                                                                                                    |
|                         | Default Value: Not Used                                                                                                    |                                                                                                    |

*Table 9–3 EJB3.0 JPA Entities and Cache Configuration Options*

| <b>Tuning Parameter</b> | <b>Description</b>                                                                                                    | <b>Performance Notes</b>                                                                                                    |
|-------------------------|----------------------------------------------------------------------------------------------------|----------------------------------------------------------------------------------------------------|
| Cache Size              | Cache size can be configured through persistence<br>properties:<br>"eclipselink.cache.size. <entity>"</entity>                                                                                             | Set the cache size relative to<br>how much memory you have<br>available, how many<br>instances of the class you<br>have, the frequency the<br>entities are accessed, and<br>how much caching you want<br>based on your tolerance for<br>stale data.<br>Consider creating larger<br>cache sizes for entities that<br>have many instances that are<br>frequently accessed and stale<br>data is not a big issue. |
|                         | "eclipselink.cache.size.default"                                                                                                    |                                                                                                    |
|                         | "eclipselink.cache.type.default"                                                                                                    |                                                                                                    |
|                         | See Also: "Configuring Persistence Units Using<br>persistence.xml" at<br>http://wiki.eclipse.org/EclipseLink/User                                                                                          |                                                                                                    |
|                         | Guide/JPA/Basic_JPA_<br>Development/Configuration/JPA/persistenc<br>e.xml and 'Class PersistenceUnitProperties" at<br>http://www.eclipse.org/eclipselink/api/2<br>.3/org/eclipse/persistence/config/Persis |                                                                                                    |
|                         | tenceUnitProperties.html                                                                                                    | Consider using smaller cache<br>sizes or no cache for<br>frequently updated entities<br>that must always have fresh<br>data, or infrequently accessed<br>entities.                                                                                                    |
|                         | Default Value: Type SoftWeak, Size 100 (per Entity).                                                                                                    |                                                                                                    |
| Locking                 | Oracle supports the locking policies shown in<br>Table 9-4: no locking, optimistic, pessimistic, and<br>read-only.                                                                                         | For entities that can be<br>updated concurrently,<br>consider using the locking<br>policy to prevent a user from<br>writing over another users<br>changes. To optimize<br>performance for read-only<br>entities, consider defining the<br>entity as read-only or use a<br>read-only query hint.                                                                                                    |
|                         | Locking is set through JPA @Version annotation,<br>eclipselink.read-only                                                                                                    |                                                                                                    |
|                         | How to Use EclipseLink Locking at<br>http://wiki.eclipse.org/EclipseLink/Exam<br>ples/JPA/Locking                                                                                                    |                                                                                                    |
|                         | Default Value: No Locking                                                                                                    |                                                                                                    |

*Table 9–3 (Cont.) EJB3.0 JPA Entities and Cache Configuration Options*

| <b>Tuning Parameter</b> | <b>Description</b>                                                                                                    | <b>Performance Notes</b>                                                                                                    |
|-------------------------|----------------------------------------------------------------------------------------------------|----------------------------------------------------------------------------------------------------|
| Cache Usage             | By default, all query types search the database first<br>and then synchronize with the cache. Unless refresh<br>has been set on the query, the cached objects can be<br>returned without being refreshed from the database.<br>You can specify whether a given query runs against<br>the in-memory cache, the database, or both.<br>To get performance gains by avoiding the database<br>lookup for objects already in the cache, you can<br>configure that the search attempts to retrieve the<br>required object from the cache first, and then search<br>the data source only if the object is not in the cache.<br>For a query that looks for a single object based on a<br>primary key, this is done by setting the query hint<br>'eclipselink.cache-usage" to<br>CheckCacheByExactPrimaryKey.<br>Default Value: DoNotCheckCache | For faster performance on<br>primary key queries, where<br>the data is typically in the<br>cache and does not require a<br>lot of refreshing, it is<br>recommended to check the<br>cache first on these queries<br>(using<br>CheckCacheByExactPrim<br>aryKey).<br>This avoids the default<br>behavior of retrieving the<br>object from the database first<br>and then for objects already<br>in the cache, returning the<br>cached values (not updated<br>from the database access,<br>unless refresh has been set on<br>the query). |
| Isolation               | There is not a single tuning parameter that sets a<br>particular database transaction isolation level in a JPA<br>application that uses EclipseLink.                                                                                                    |                                                                                                    |
|                         | In a typical EJB3.0 JPA application, a variety of factors<br>affect when database transaction isolation levels apply<br>and to what extent a particular database transaction<br>isolation can be achieved, including the following:                                                                                                    |                                                                                                    |
|                         | Locking mode<br>$\blacksquare$                                                                                                    |                                                                                                    |
|                         | Use of the Session Cache<br>$\blacksquare$                                                                                                    |                                                                                                    |

*Table 9–3 (Cont.) EJB3.0 JPA Entities and Cache Configuration Options*

- External Applications
- Database Login method setTransactionIsolation

See Also: "Shared and Isolated Cache" at http://wiki.eclipse.org/EclipseLink/User Guide/JPA/Basic\_JPA\_ Development/Caching/Shared\_and\_Isolated

| <b>Tuning Parameter</b> | <b>Description</b>                                                                                                    | <b>Performance Notes</b>                                                                                                    |
|-------------------------|----------------------------------------------------------------------------------------------------|----------------------------------------------------------------------------------------------------|
| Cache Refreshing        | By default, EclipseLink caches objects read from a data<br>source. Subsequent queries for these objects access the<br>cache and thus improve performance by reducing data<br>source access and avoiding the cost of rebuilding<br>object's and their relationships. Even if a query<br>accesses the data source, if the objects corresponding<br>to the records returned are in the cache, EclipseLink<br>uses the cached objects. This default caching policy<br>can lead to stale data in the application. | Try to avoid entity level<br>cache refresh and instead,<br>consider configuring the<br>following:<br>cache refresh on a<br>$\blacksquare$<br>query-by-query basis<br>cache expiration<br>$\blacksquare$<br>isolated caching<br>$\blacksquare$ |
|                         | Refreshing can be enabled at the entity level<br>(alwaysRefresh or refreshOnlyIfNewer and<br>expiry) and at the query level (with the<br>eclipselink.refresh query hint). You can also<br>force queries to go to the database with<br>(disableHits). Using an appropriate locking policy<br>is the only way to ensure that stale or conflicting data<br>does not get committed to the database.                                                                                                    |                                                                                                    |
|                         | For more information see: Section 9.2.2.1, "Cache<br>Refreshing Scenarios"                                                                                                    |                                                                                                    |
|                         | See Also: "Caching Overview" at<br>http://wiki.eclipse.org/EclipseLink/User<br>Guide/JPA/Basic_JPA_<br>Development/Caching/Caching_Overview                                                                                                    |                                                                                                    |
|                         | Default Value: No Cache Refreshing                                                                                                    |                                                                                                    |

*Table 9–3 (Cont.) EJB3.0 JPA Entities and Cache Configuration Options*

### <span id="page-126-0"></span>**9.2.2.1 Cache Refreshing Scenarios**

There are a few scenarios to consider for data refreshing in the cache, all with performance implications:

- In the case where you never want cached data and always want fresh data, consider using an isolated cache (Shared=False). This is the case when certain data in the application changes so frequently that it is desirable to always refresh the data, instead of only refreshing the data when a conflict is detected.
- In the case when you want to avoid stale data, but getting stale data is not a major issue, then using a cache expiry policy would be the recommended solution. In this case you should also use optimistic locking, which automatically refresh stale objects when a locking error occurs. If using optimistic locking, you could also enable the entity @Cache attributes alwaysRefresh and refreshOnlyIfNewer to allow queries that access the database to refresh any stale objects returned, and avoid refreshing invalid objects when unchanged. You may also want to enable refreshing on certain query operations when you know you want refreshed data, or even provide the option of refreshing something from the client that would call a refreshing query.
- In the case when you are not concerned about stale data, you should use optimistic locking; this automatically refresh stale objects in the cache on locking errors.

### **9.2.2.2 Tuning the Locking Mode Policies**

The locking modes, as shown in Table 9–4, along with EclipseLink cache-usage and query refreshing options, ensures data consistency for EJB entities using JPA. The different combinations have both functional and performance implications, but often the functional requirements for up-to-date data and data consistency lead to the settings for these options, even when it may be at the expense of performance.

For more information, see "Locking" at http://wiki.eclipse.org/EclipseLink/UserGuide/JPA/Basic\_JPA\_ Development/Mapping/Locking.

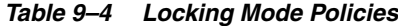

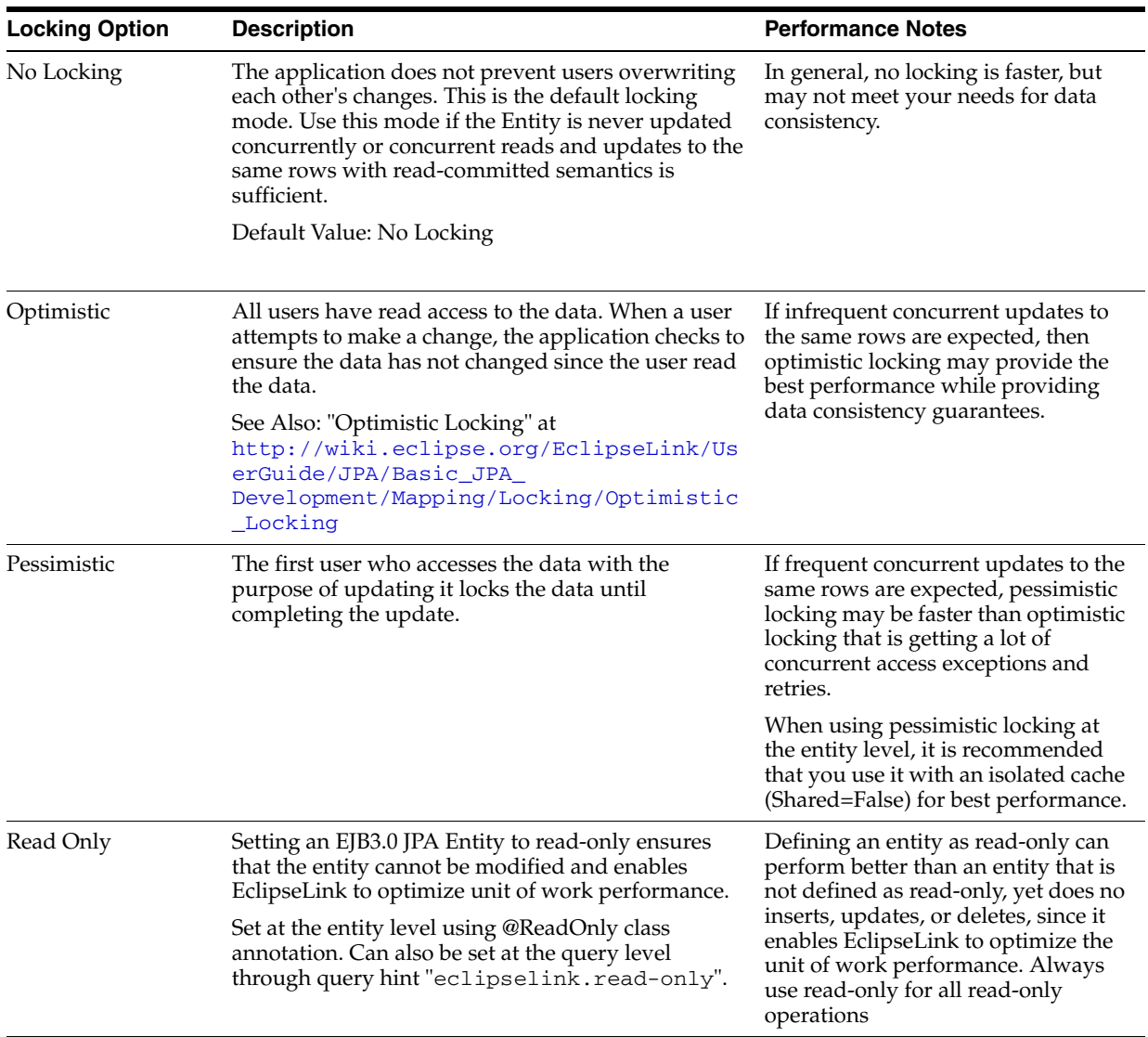

## <span id="page-127-0"></span>**9.2.3 Tuning the Mapping and Descriptor Configurations**

EclipseLink can transform data between an object representation and a representation specific to a data source. This transformation is called mapping and it is the core of a EclipseLink project.

A mapping corresponds to a single data member of a domain object. It associates the object data member with its data source representation and defines the means of performing the two-way conversion between object and data source.

For information on Mapping see, "Configuring Mappings" at http://wiki.eclipse.org/EclipseLink/UserGuide/JPA/Basic\_JPA\_ Development/Mapping.

# <span id="page-128-1"></span>**9.2.4 Using Data Partitioning**

EclipseLink allows you to configure data partioning using the @Partitioned annotation. Partitioning enables an application to scale information across multiple databases; including clustered databases. For more information on using @Partioned and other partitioning policy annotations, see "Data Partitioning" at http://wiki.eclipse.org/EclipseLink/UserGuide/JPA/Advanced\_JPA\_ Development/Data\_Partitioning.

# <span id="page-128-0"></span>**9.3 Advanced Tuning Considerations**

After you have performed the modifications recommended in the previous section, you can make additional changes that are specific to your deployment. Consider carefully whether the recommendations in this section are appropriate for your environment.

- **[Integrating with Oracle Coherence](#page-128-2)**
- [Analyzing EclipseLink JPA Entity Performance](#page-128-3)

# <span id="page-128-2"></span>**9.3.1 Integrating with Oracle Coherence**

Oracle Toplink can be integrated with Oracle Coherence. This integration is provided through the Oracle TopLink Grid feature. With TopLink Grid, there are several types of integration with EclipseLink JPA features.

For example:

- Replace the default EclipseLink L2 cache with Coherence. This provides support for very large L2 caches that span cluster nodes. EclipseLink's default L2 cache improves performance for multi-threaded and Java EE server hosted applications running in a single JVM, and requires configuring special cache coordination features if used across a cluster.
- Configure entities to execute queries in the Coherence data grid instead of the database. This allows clustered application deployments to scale beyond database-bound operations.

For more information on using EclipseLink JPA with a Coherence Cache, see "JPA on the Grid" Approach at

http://www.oracle.com/technology/products/ias/toplink/doc/11110/ grid/tlgug003.htm

For more information on Oracle Toplink integration with Oracle Coherence, see "Oracle TopLink Integration with Coherence Grid Guide" at http://www.oracle.com/technology/products/ias/toplink/doc/11110/

grid/toc.htm

# <span id="page-128-3"></span>**9.3.2 Analyzing EclipseLink JPA Entity Performance**

This section lists a few features in EclipseLink that can help you analyze your JPA application performance:

- Form monitoring performance, see "Performance Monitoring" in the EclipseLink User's Guide. Note that this tool is intended to profile and monitor information in a multithreaded server environment.
- For profiling performance, see "Measuring EclipseLink Performance with the EclipseLink Profiler" in the EclipseLink User's Guide. Note that this tool is intended for use with single-threaded finite use cases.

■ For debugging performance issues and testing, you can view the SQL generated from EclipseLink. To view the SQL, increase the logging level to "FINE" by using the EclipseLink JPA extensions for logging.

For best performance, remember to restore the logging levels to the default levels when you are done profiling or debugging.